# <span id="page-0-0"></span>**INSTITUTO SUPERIOR TECNOLÓGICO SUDAMERICANO.**

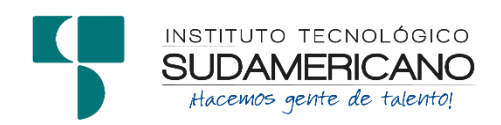

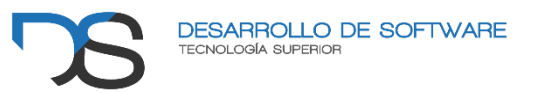

TECNOLOGÍA SUPERIOR EN DESARROLLO DE SOFTWARE

DESARROLLO E IMPLEMENTACIÓN DE UN SISTEMA WEB DE FACTURACIÓN DE PEDIDOS PARA LA ADMINISTRACIÓN DE LOS PROCESOS DE VENTA DE PLATOS A LA CARTA EN EL RESTAURANTE ASADOS EL SAFARI DE LA CIUDAD DE LOJA, DURANTE EL PERIODO ABRIL-AGOSTO 2022.

INFORME DEL PROYECTO DE INVESTIGACIÓN PREVIO A LA OBTENCIÓN DEL TÍTULO DE TECNÓLOGO EN LA CARRERA DE DESARROLLO DE SOFTWARE.

# AUTORES:

CORREA ALVERCA GEOVANNY RAUL

SANCHEZ LUDEÑA LUIS GERARDO

DIRECTORA: ING. BARAHONA ROJAS SANDRA ELIZABETH LOJA, 02 DE NOVIEMBRE 2022

### <span id="page-1-0"></span>**Certificación de la directora del Proyecto de Inv. de Fin de Carrera**

Ingeniera Sandra Elizabeth Barahona Rojas **DIRECTORA DE PROYECTO DE FIN DE CARRERA**

#### **CERTIFICO**:

Que he supervisado el presente proyecto de investigación titulado "Desarrollo e implementación de un sistema web de facturación de pedidos para la administración de los procesos de venta de platos a la carta en el restaurante asados el safari de la cuidad de Loja, durante el periodo abril-agosto 2022.", realizado por los estudiantes Geovanny Raúl Correa Alverca y Luis Gerardo Sánchez Ludeña el mismo que cumple con lo establecido por el Instituto Superior Tecnológico Sudamericano; por consiguiente, autorizo su presentación ante el tribunal respectivo.

Loja, 02 de noviembre de 2022

faudioEl Sa

Ing. Sandra E. Barahona Rojas C.I.: 1103582639

\_\_\_\_\_\_\_\_\_\_\_\_\_\_\_\_\_\_\_\_\_\_

#### **Autoría**

<span id="page-2-0"></span>Yo, Geovanny Raúl Correa Alberca con C.I. 1104252018 y Luis Gerardo Sánchez Ludeña con C.I. 1150280251, en calidad de autores del proyecto de titulación: "Desarrollo e Implementación de un Sistema Web de Facturación de Pedidos para la Administración de los procesos de Venta de Platos a la Carta en el Restaurante Asados el Safari de La Ciudad De Loja, durante el Periodo abril-agosto 2022.", declaramos que el contenido total o parcial que nos pertenece, puede ser usado por el restaurante Asados el Safari, con el único fin de llevar una correcta administración de los procesos de venta por lo que este sistema no puede ser comercializado.

Los derechos de autoría correspondientes, a excepción de la presente autorización seguirán vigentes a nuestro favor, por lo cual declaramos bajo juramento, que el trabajo descrito es de nuestra autoría; que no ha sido presentado para ninguna calificación profesional u otros fines; y de la misma forma declaramos que todo lo consultado durante el proceso, contiene referencias bibliográficas incluidas en este documento.

…………………………. ………………………………. GEOVANNY CORREA LUIS SÁNCHEZ C.I. 1104252018 C.I. 1150280251

Juie-Sanchez

#### **Dedicatoria**

<span id="page-3-0"></span>Dedico este trabajo primeramente a mi familia que ha estado a mi lado desde el inicio de esta gran aventura, A mis padres Santiago y Mariela quienes con su amor, paciencia y esfuerzo me han permitido llegar a cumplir hoy un sueño más, gracias por inculcar en mí el ejemplo de esfuerzo y valentía, de no temer las adversidades porque Dios está conmigo siempre. Mis hermanos por su comprensión y apoyo incondicional, durante todo el proceso, por estar a mi lado en todo momento gracias. A mis amigos que con su consejos y palabras de apoyo hicieron de mí una mejor persona y de una u otra forma me acompañaron en todos mis metas y sueños.

#### Geovanny Raúl Correa Alverca.

Dedico esta tesis a Dios quien ha sido mi guía, fortaleza y su mano de fidelidad y amor han estado conmigo a lo largo de este proceso de formación profesional hasta el día de hoy. A mis padres Paulina Ludeña Y Manuel Sánchez quienes con su amor, paciencia y esfuerzo me han permitido llegar a cumplir hoy un sueño más, gracias por inculcar en mí el ejemplo de esfuerzo, dedicación, valentía, y por estar siempre conmigo a pesar de las adversidades. A mi hermana Diana por su cariño y apoyo incondicional, durante todo este proceso, por estar conmigo en todo momento gracias. A mi abuelita que en paz descanse ya que gracias a sus oraciones, consejos y palabras de aliento que en su momento me dio, hicieron de mí una mejor persona y de una u otra forma me acompaña en todos mis sueños y metas. Finalmente quiero dedicar esta tesis a mi compañero de proyecto de investigación, a mi grupo de amigos, a mis docentes y a mis compañeros de clase, que hicieron de esta etapa de mi vida una verdadera experiencia inolvidable que llevare por siempre en mi memoria.

Luis Gerardo Sánchez Ludeña.

#### **Agradecimiento**

<span id="page-4-0"></span>Agradezco al Instituto Superior Tecnológico Sudamericano, por abrirme las puertas y permitirme culminar mi formación profesional y mediante el apoyo de profesionales altamente capacitados quienes me brindaron sus conocimientos para salir adelante día a día.

Agradezco también a mis docentes de la carrera que con su guía y sabiduría supervisaron y aportaron información para hacer realidad este proyecto, va dirigido a la Ing. Sandra Barahona directora de titulación y exdocente Ing. Alex Yunga Coordinaron de la carrera de Desarrollo de Software.

Para finalizar agradezco a mi compañero de titulación Luis Sánchez, por su apoyo y ánimo, y así lograr todo lo propuesto y a todos mis compañeros quienes me han brindado su amistad y comprensión durante mi formación profesional.

Geovanny Raúl Correa Alverca

Agradezco al Instituto Superior Tecnológico Sudamericano, por permitirme ser parte de la familia sudamericana y haberme abierto sus puertas para poder estudiar la tecnología Superior en Desarrollo de Software, así como también a los diferentes docentes quienes me brindaron sus conocimientos y apoyo para salir adelante día a día.

Agradezco también a mi directora de titulación, Ing. Sandra Barahona, por haberme guiado y tenido paciencia durante el desarrollo de mi proyecto, brindándome la oportunidad de recurrir a sus conocimientos para hacer un excelente trabajo y así cumplir tan anhelada meta.

Mi agradecimiento también va dirigido a la dueña del restaurante Asados el Safari, Sra. Lidia Llivigañay por haber confiado en mis capacidades y aceptado la realización de mi proyecto de titulación dentro de las instalaciones de su restaurante.

Para finalizar agradezco a mi compañero de titulación Geovanny Correa por su apoyo y confianza, para con ello lograr todo lo propuesto y a todos mis compañeros quienes me han brindado su amistad y compañerismo durante esta formación profesional.

Luis Gerardo Sánchez Ludeña

#### **Acta de cesión de derechos**

# <span id="page-6-0"></span>ACTA DE CESIÓN DE DERECHOS DE PROYECTO DE INVESTIGACIÓN DE FIN DE CARRERA

Conste por el presente documento la Cesión de los Derechos de proyecto de investigación de fin de carrera, de conformidad con las siguientes cláusulas:

PRIMERA. - Por sus propios derechos; la Ing. Sandra Elizabeth Barahona Rojas, en calidad de directora del proyecto de investigación de fin de carrera; y, Geovanny Raúl Correa Alverca conjuntamente con Luis Gerardo Sánchez Ludeña, en calidad de autores del proyecto de investigación de fin de carrera; mayores de edad emiten la presente acta de cesión de derechos.

SEGUNDA. - Geovanny Raúl Correa Alverca y Luis Gerardo Sánchez Ludeña, realizó la Investigación titulada "Desarrollo e implementación de un sistema web de facturación de pedidos para la administración de los procesos de venta de platos a la carta en el restaurante asados el safari de la cuidad de Loja, durante el periodo abrilagosto 2022."; para optar por el título de Tecnólogo en Desarrollo de Software, en el Instituto Tecnológico Superior Sudamericano de Loja, bajo la dirección de la Ing. Sandra Elizabeth Barahona Rojas.

TERCERA. - Es política del Instituto que los proyectos de investigación de fin de carrera se apliquen y materialicen en beneficio de la comunidad.

CUARTA.- Los comparecientes Ing. Sandra Elizabeth Barahona Rojas, en calidad de Directora del proyecto de investigación de fin de carrera y Geovanny Raúl Correa Alverca conjuntamente con Luis Gerardo Sánchez Ludeña como autores, por medio del presente instrumento, tienen a bien ceder en forma gratuita sus derechos de proyecto de investigación de fin de carrera titulado "Desarrollo e implementación de un sistema web de facturación de pedidos para la administración de los procesos de venta de platos a la carta en el restaurante asados el safari de la cuidad de Loja, durante el periodo abril-agosto 2022." a favor del Instituto Tecnológico Superior Sudamericano de Loja; y, conceden autorización para que el Instituto pueda utilizar esta investigación en su beneficio y/o de la comunidad, sin reserva alguna.

QUINTA. - Aceptación. - Las partes declaran que aceptan expresamente todo lo estipulado en la presente cesión de derechos.

Para constancia suscriben la presente cesión de derechos, en la ciudad de Loja, en el mes de noviembre del año 2022.

Juis Sanchez

DIRECTORA AUTOR C.I. 1103582639 C.I. 1104252018

…………………………. ……………………………….

……………………………….

AUTOR C.I. 1150280251

#### **Declaración juramentada**

<span id="page-8-0"></span>Loja, 02 de noviembre del 2022

Nombres: Geovanny Raúl

Apellidos: Correa Alverca

Cédula de Identidad: 1104252018

Carrera: Desarrollo de software

Semestre de ejecución del proceso de titulación: abril - agosto

Tema de proyecto de investigación de fin de carrera con fines de titulación: Desarrollo e implementación de un sistema web de facturación de pedidos para la administración de los procesos de venta de platos a la carta en el restaurante asados el safari.

En calidad de estudiante del Instituto Tecnológico Superior Sudamericano de la ciudad de Loja;

Declaro bajo juramento que:

1. Soy autor del trabajo intelectual y de investigación del proyecto de fin de carrera.

2. El trabajo de investigación de fin de carrera no ha sido plagiado ni total ni parcialmente, para la cual se han respetado las normas internacionales de citas y referencias para las fuentes consultadas.

3. El trabajo de investigación de fin de carrera presentada no atenta contra derechos de terceros.

4. El trabajo de investigación de fin de carrera no ha sido publicado ni presentada anteriormente para obtener algún grado académico previo o título profesional.

5. Los datos presentados en los resultados son reales, no han sido falsificados, ni duplicados, ni copiados. Las imágenes, tablas, gráficas, fotografías y demás son de mi autoría; y en el caso contrario aparecen con las correspondientes citas o fuentes.

Por lo expuesto; mediante la presente asumo frente al INSTITUTO cualquier responsabilidad que pudiera derivarse por la autoría, originalidad y veracidad del contenido del trabajo de investigación de fin de carrera.

En consecuencia, me hago responsable frente al INSTITUTO y frente a terceros, de cualquier daño que pudiera ocasionar al INSTITUTO o a terceros, por el incumplimiento de lo declarado o que pudiera encontrar causa en el trabajo de investigación de fin de carrera presentada, asumiendo todas las cargas pecuniarias que pudieran derivarse de ello.

Asimismo, por la presente me comprometo a asumir además todas las cargas pecuniarias que pudieran derivarse para EL INSTITUTO en favor de terceros por motivo de acciones, reclamaciones o conflictos derivados del incumplimiento de lo declarado o las que encontraren causa en el contenido del trabajo de investigación de fin de carrera.

De identificarse fraude, piratería, plagio, falsificación o que el trabajo de investigación haya sido publicado anteriormente; asumo las consecuencias y sanciones que de mi acción se deriven, sometiéndome a la normatividad vigente dispuesta por la LOES y sus respectivos reglamentos y del Instituto Superior Tecnológico Sudamericano de la ciudad de Loja.

Firma: Nro. Cédula 1104252018

Loja, 02 de noviembre del 2022

Nombres: Luis Gerardo

Apellidos: Sánchez Ludeña

Cédula de Identidad: 1150280251

Carrera: Desarrollo de software

Semestre de ejecución del proceso de titulación: abril - agosto

Tema de proyecto de investigación de fin de carrera con fines de titulación: Desarrollo e implementación de un sistema web de facturación de pedidos para la administración de los procesos de venta de platos a la carta en el restaurante asados el safari.

En calidad de estudiante del Instituto Tecnológico Superior Sudamericano de la ciudad de Loja;

Declaro bajo juramento que:

1. Soy autor del trabajo intelectual y de investigación del proyecto de fin de carrera.

2. El trabajo de investigación de fin de carrera no ha sido plagiado ni total ni parcialmente, para la cual se han respetado las normas internacionales de citas y referencias para las fuentes consultadas.

3. El trabajo de investigación de fin de carrera presentada no atenta contra derechos de terceros.

4. El trabajo de investigación de fin de carrera no ha sido publicado ni presentada anteriormente para obtener algún grado académico previo o título profesional.

5. Los datos presentados en los resultados son reales, no han sido falsificados, ni duplicados, ni copiados. Las imágenes, tablas, gráficas, fotografías y demás son de mi autoría; y en el caso contrario aparecen con las correspondientes citas o fuentes.

Por lo expuesto; mediante la presente asumo frente al INSTITUTO cualquier responsabilidad que pudiera derivarse por la autoría, originalidad y veracidad del contenido del trabajo de investigación de fin de carrera.

En consecuencia, me hago responsable frente al INSTITUTO y frente a terceros, de cualquier daño que pudiera ocasionar al INSTITUTO o a terceros, por el incumplimiento de lo declarado o que pudiera encontrar causa en el trabajo de investigación de fin de carrera presentada, asumiendo todas las cargas pecuniarias que pudieran derivarse de ello.

Asimismo, por la presente me comprometo a asumir además todas las cargas pecuniarias que pudieran derivarse para EL INSTITUTO en favor de terceros por motivo de acciones, reclamaciones o conflictos derivados del incumplimiento de lo declarado o las que encontraren causa en el contenido del trabajo de investigación de fin de carrera.

De identificarse fraude, piratería, plagio, falsificación o que el trabajo de investigación haya sido publicado anteriormente; asumo las consecuencias y sanciones que de mi acción se deriven, sometiéndome a la normatividad vigente dispuesta por la LOES y sus respectivos reglamentos y del Instituto Superior Tecnológico Sudamericano de la ciudad de Loja.

Juice Sanchez

Firma: Nro. Cédula 1150280251

# 1. Índices

# <span id="page-12-1"></span><span id="page-12-0"></span>1.1 Índice de contenidos

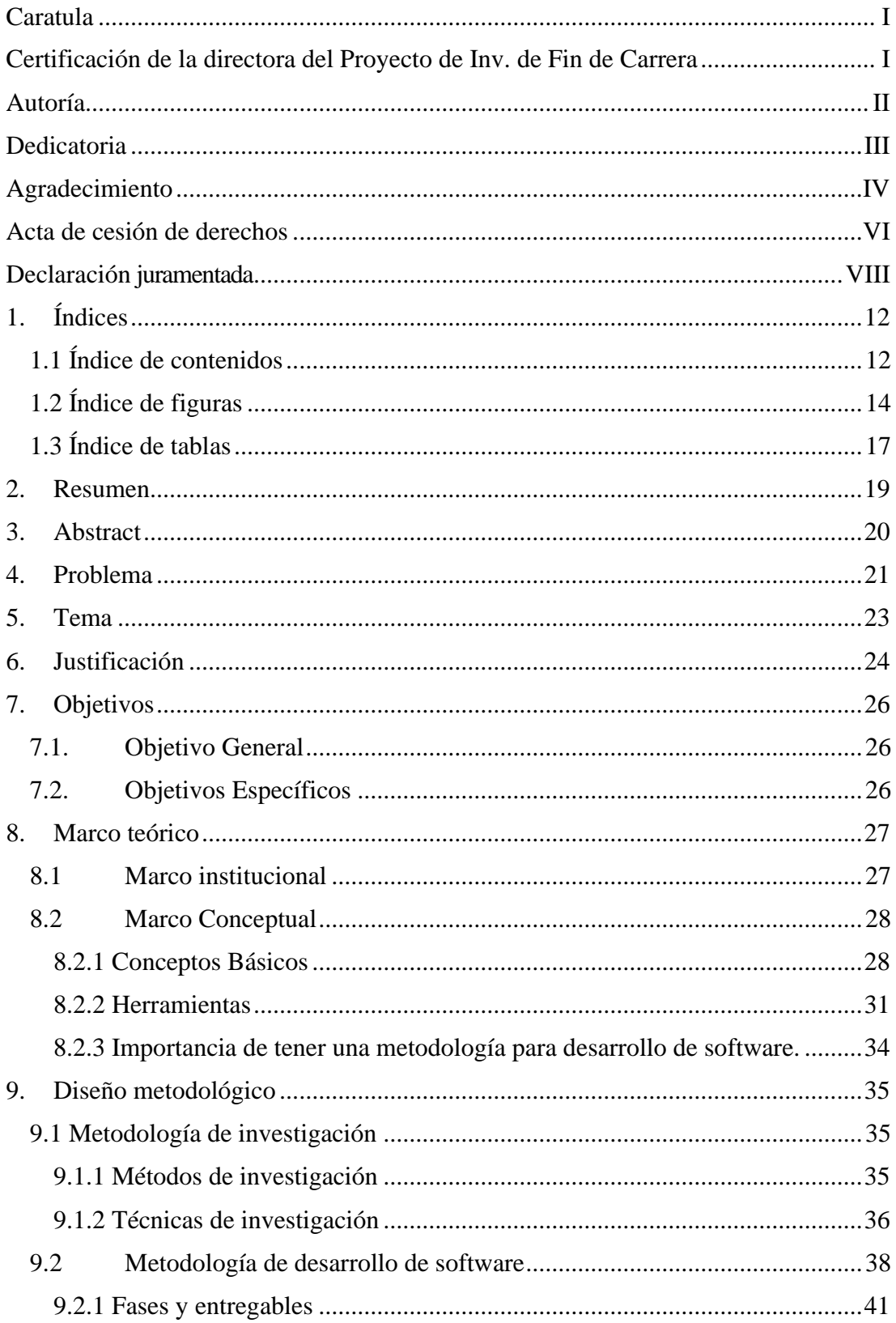

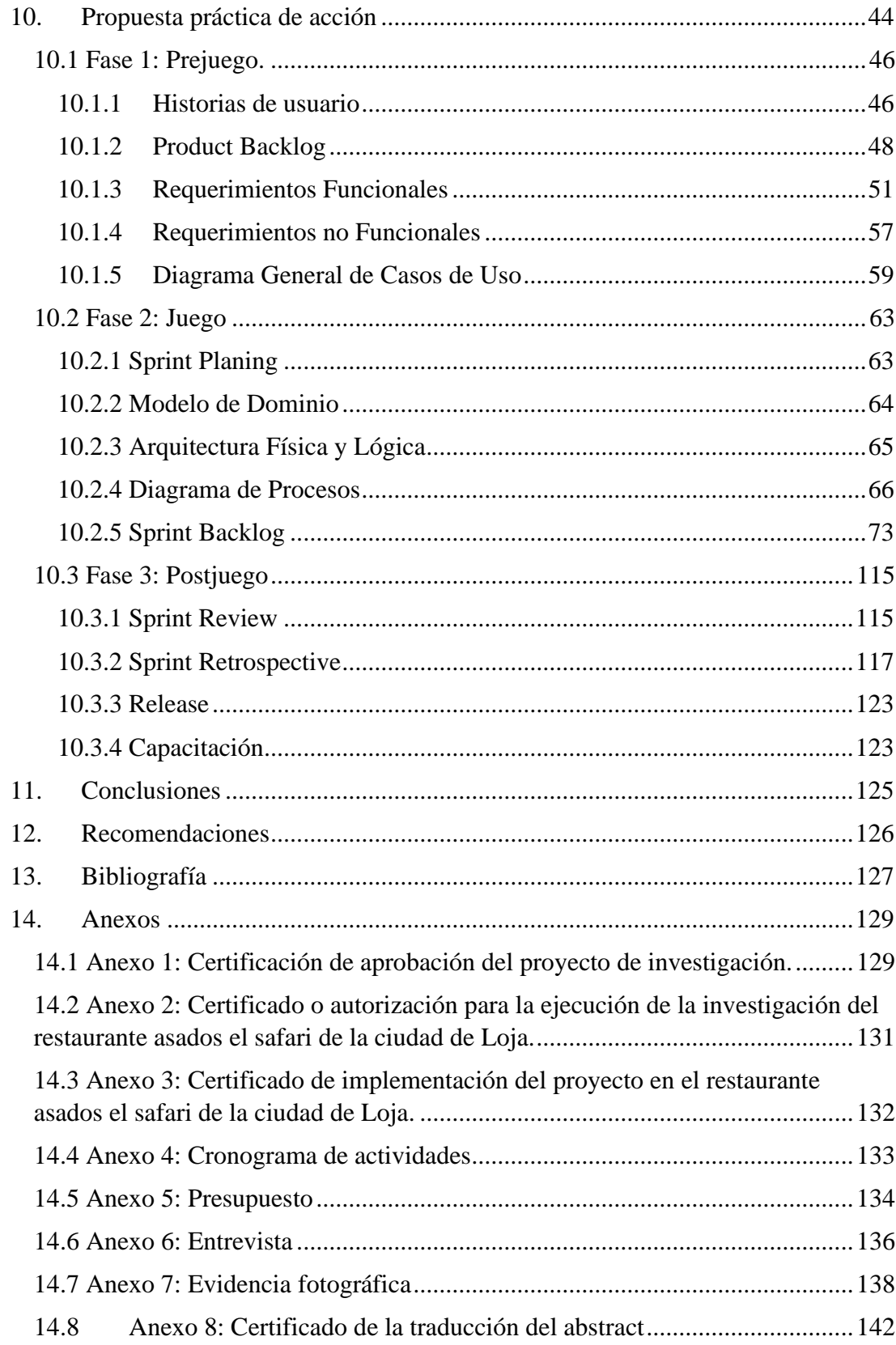

# <span id="page-14-0"></span>**1.2 Índice de figuras**

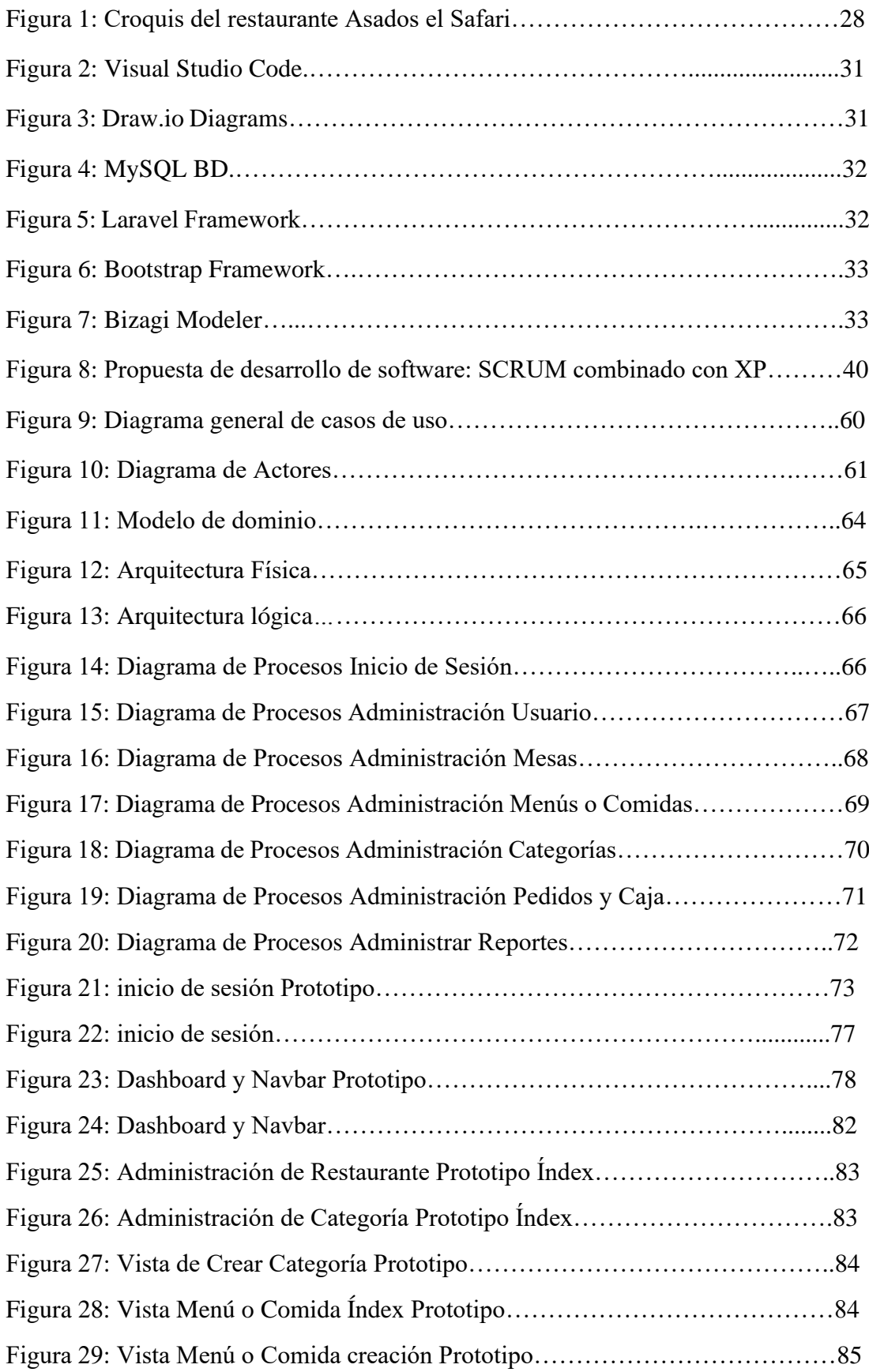

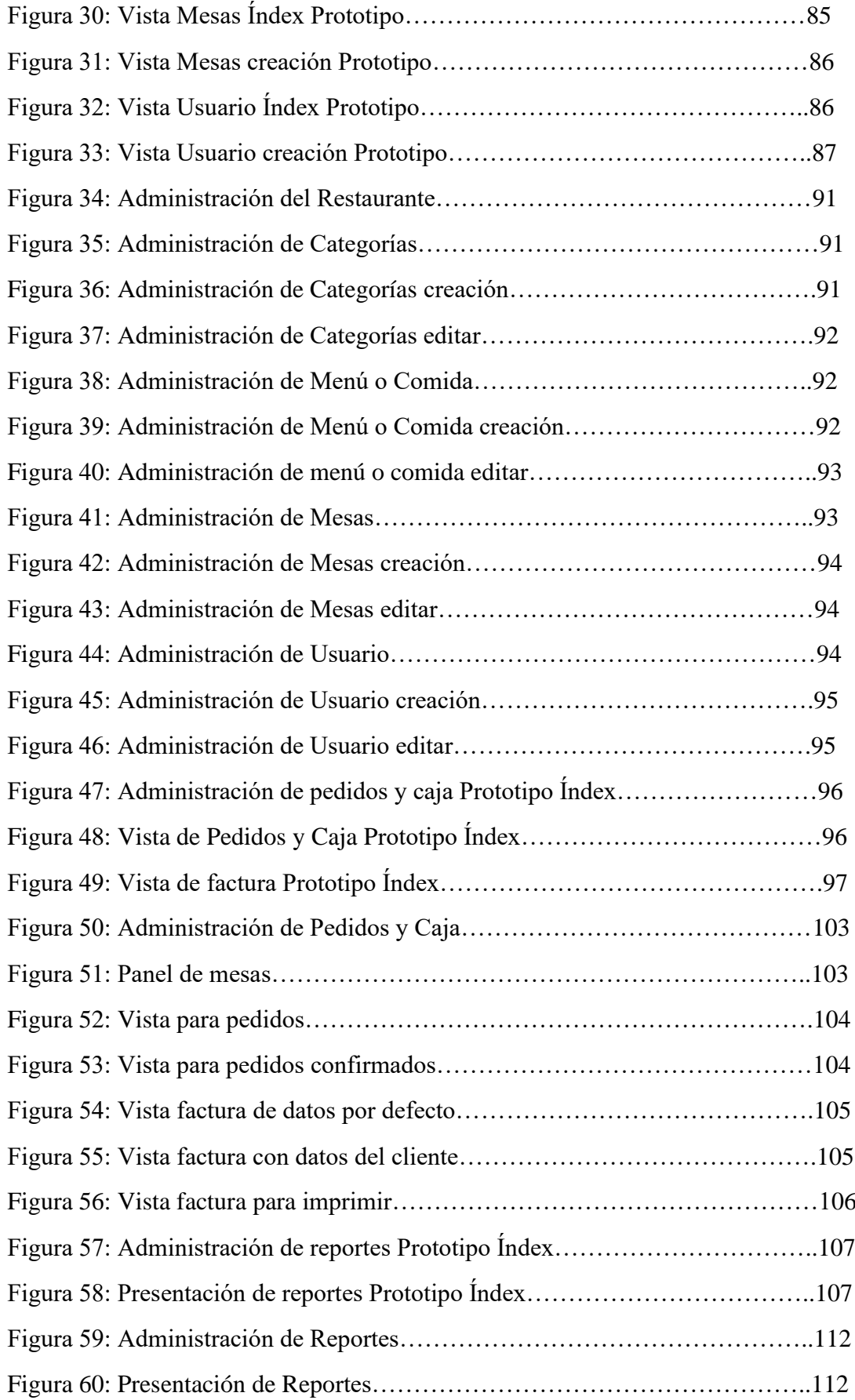

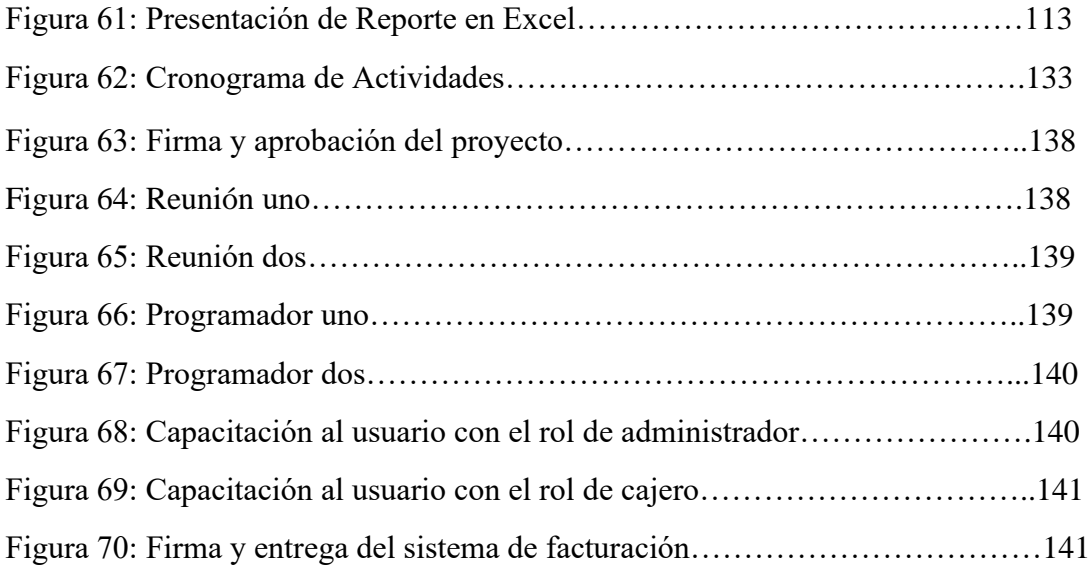

# <span id="page-17-0"></span>**1.3 Índice de tablas**

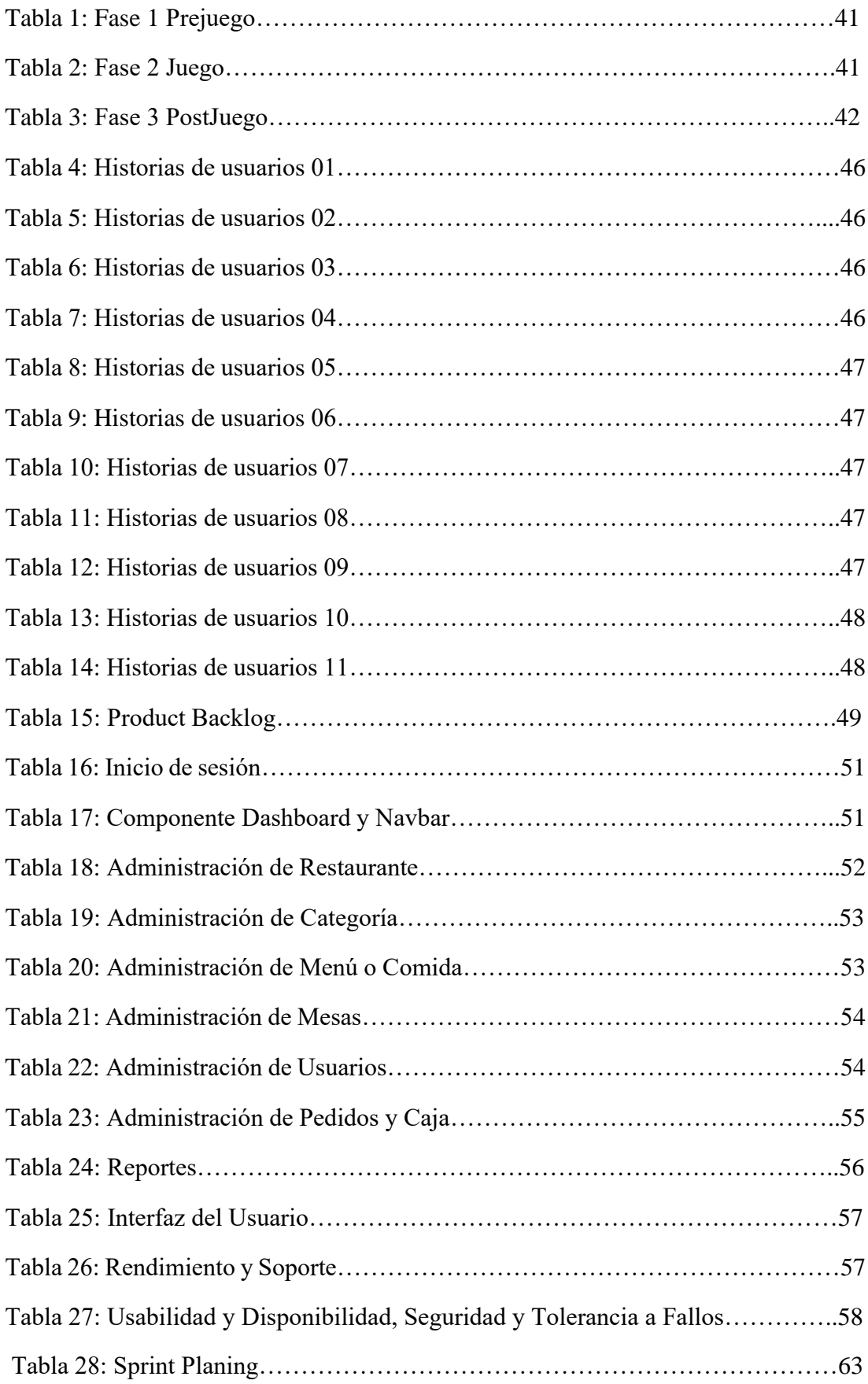

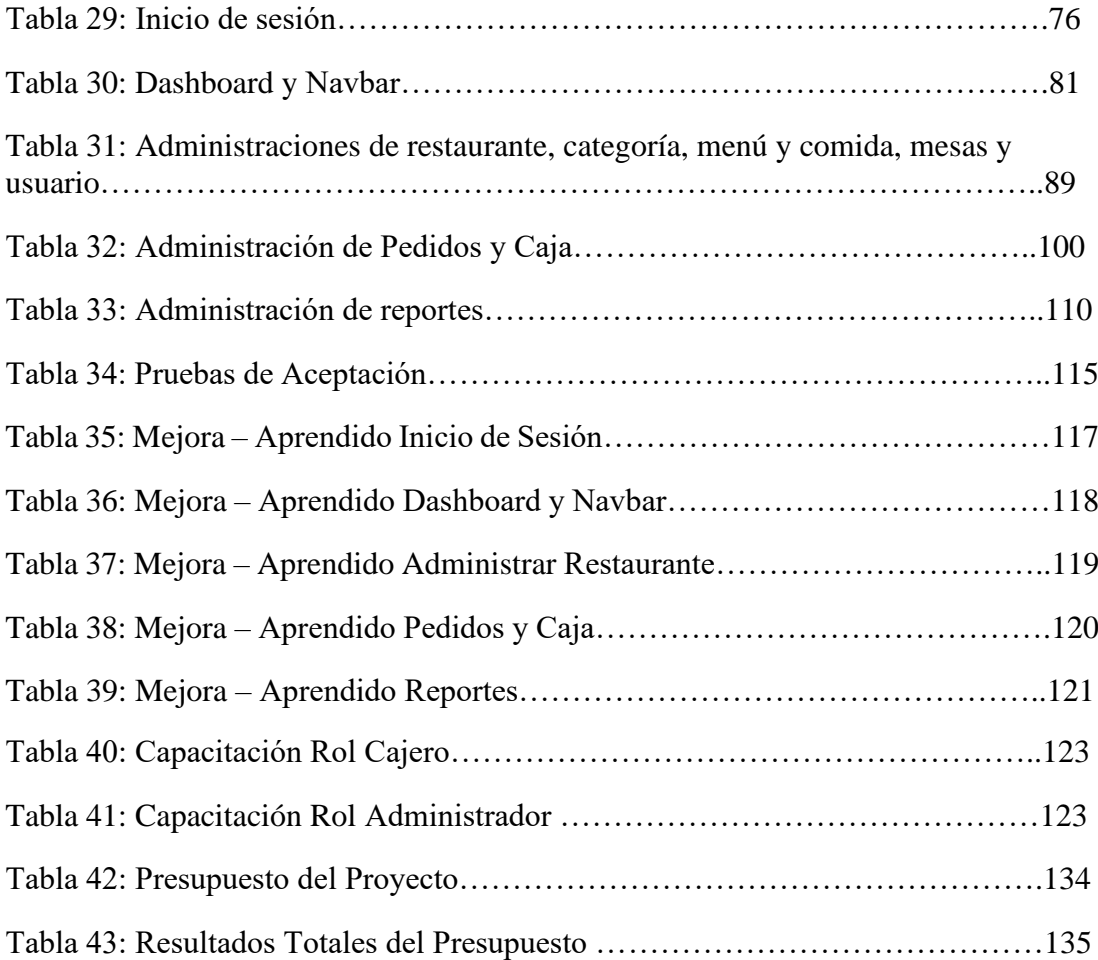

#### **2. Resumen**

<span id="page-19-0"></span>En la actualidad el incremento en el uso de la tecnología, ha generado la automatización de procesos diarios que se llevaban a cabo de manera manual en el pasado, esto ha provocado que las empresas o negocios adquieran nuevas características tecnológicas para poder ofrecer un mejor servicio a sus clientes, mismas que permiten la facturación desde un sistema web el cual nos permite la administración de los datos tanto de la empresa como del cliente, en el restaurante "Asados el safari" se pudieron identificar distintas falencia en cuanto a llevar los procesos de facturación ya que no contaba con un sistema adecuado a las necesidades de este establecimiento, generando una pérdida de información, así como no poder llevar un registro de sus clientes, y tener problemas en su eficacia.

En pro de integrar una solución viable para este establecimiento se desarrolló la investigación inicial mediante métodos que nos facilitan este proceso, se utilizó el método fenomenológico en el cual se generó el primer acercamiento, de esta manera se pudo entender de primera mano las falencias con las que se contaba, también se hace uso del método hermenéutico mediante el cual se nos permite la recopilación de la información esencial para encontrar la forma más viable de desarrollo, recurrimos al método practico proyectual el cual nos permite analizar y plantear la mejor vía de desarrollo desde la experiencia, apoyados también con métodos complementarios tales como la observación, entrevista y la recopilación documental.

Para lograr el pleno cumplimiento de nuestro objetivo planteado, se recurre al uso de la metodología hibrida, "Scrum y XP" la cual nos permite ordenar el desarrollo de proyecto en fases tales como, fase uno o Prejuego, en la cual se logra reunir la información básica para la delimitación de nuestro tema ya que se realizan las historias de usuario y levantamiento de requerimientos tanto funcionales como no funcionales, en la fase dos o juego, se desarrolla la parte más importante de nuestro proyecto ya que se hace la codificación de los módulos delimitados anteriormente para pasar así finalmente a la fase tres o post juego donde evaluamos la calidad de software mediante distintas pruebas para garantizar su funcionalidad.

Como resultado de esta ardua investigación, se presenta la implementación y adaptación del sistema en el establecimiento donde desde el día uno se logró un cambio en el manejo de procesos, ya que se resuelve el problema de facturación, es así que en base a la experiencia generada se recomienda el uso de la metodología citada.

#### **3. Abstract**

<span id="page-20-0"></span>Nowadays, the increase in the use of technology has generated the automation of daily processes that were carried out manually in the past, this has caused companies or businesses to acquire new technological features to provide better service to their customers, which allows billing from a web system which helps to manage the data of both the company and the customer. In the "Asados el safari" restaurant different shortcomings were identified in terms of billing processes, since it did not have an adequate system for the needs of this establishment, generating a loss of information, as well as not being able to keep a record of its customers, and having problems in its efficiency.

In order to integrate a viable solution for this establishment, the initial research was carried out using methods that facilitate this process, the phenomenological method was used to generate the first approach, in this way it was possible to understand the shortcomings that existed, the use of the hermeneutic method allows to gather essential information to find the most viable form of development, and the practical project method, which allows to analyze and propose the best way of development from experience, also the research was supported by complementary methods such as observation, interview and documentary compilation.

Therefore, to achieve full compliance with the stated objective, the hybrid methodology was used, "Scrum and XP" which allows to ordering the project development in phases such as phase one or Pregame, in which the basic information for the delimitation of the subject is gathered, since the user stories and requirements gathering, both functional and non-functional, are carried out. In phase two or the game, the most important part of the project is developed since the coding of the previously defined modules is done to finally, pass to phase three or post-game where the quality of the software is evaluated through different tests to guarantee its functionality.

Finally, as a result of this arduous research, it is presented the implementation and adaptation of the system in the establishment where from day one, a change in process management was achieved, since the billing problem was solved. Therefore, based on the experience generated, it is recommended the use of the aforementioned methodology.

#### **4. Problema**

<span id="page-21-0"></span>En los últimos años con el avance de la tecnología, se ha visto la necesidad de mejorar y actualizar ciertos procedimientos como es el de la facturación que es un proceso muy importante al momento de llevar a cabo una venta, por lo que se ha vuelto una opción bastante factible el uso de sistemas web por que se facilita su accesibilidad y se agilizan los procesos lo que conlleva a una mejor experiencia para los usuarios.

En la ciudad de Huánuco – Perú en el año 2020 realizo la investigación de un sistema web para el control de las ventas del Restaurante CREVAL, para solucionar el problema de la mala gestión de las ventas y control de los servicios brindados por la empresa; siendo una investigación de tipo tecnológico se enfocó primordialmente en el desarrollo del sistema web, y en la metodología Programación extrema para la implementación del sistema en sus correspondientes fases, siendo una investigación en la cual el investigador asumió todos los roles, según la metodología se asumió el rol de analista, diseñador y de programador. El proceso de la implementación empezó con el diagnostico situacional, entrevistando a los trabajadores y administradores del lugar para obtener la lista de requerimientos, para luego consolidarlos y realizar el análisis y diseño correspondiente; se escogió un sistema web, debido a la flexibilidad y disponibilidad del sistema ya que este estaría publicado en un servidor web para poder accedido desde cualquier navegador (Martel Vicente, 2020,2021).

En la ciudad de Guayaquil - Ecuador se diseñó y se implementó el sistema de facturación en inventario para el restaurante Sanduches y compañía "Don lucho 2" ubicado en las calles 29ava y Argentina, fue realizado con la finalidad de tener un mejor control del inventario y de la facturación que se realiza durante cada venta. Actualmente en el local, el proceso de facturación digital fue implementado con el objetivo de mantener un detalle de las ventas que se originan de manera diaria. La realización del sistema se llevó a cabo con metodología cascada, obteniendo de manera inicial los requerimientos por parte de la administradora del establecimiento y presentando las fases de cada uno de los módulos que se desarrollan como almacén, ventas, inventario dentro de las cuales contiene las opciones de categorías, productos, clientes, facturas, nota de crédito. El presente proyecto está realizado en PHP, framework Laravel y esquema de diseño MVC. (Cusme Medina, 2018)

En la ciudad de Loja, se visitó el restaurante salón lolita, el restaurante brasa y leña, el restaurante A lo Mero Mero y el Mixtura Restaurante-café donde se pudo percatar que no cuentan con un sistema web que permita administrar los procesos de ventas y facturación, además algunas de los restaurantes de la ciudad de Loja cuentan con sistema de escritorio que les permita administrar dichos procesos.

El Restaurant Asados El Safari de la ciudad de Loja, ofrece los servicios de venta de platos a la carta, pero los procesos los desarrolla de forma manual utilizando hojas o libros de registro de ventas, esto ocasiona pérdida de información, retraso en la atención a sus usuarios y acumulación de documentos físicos.

Es por ello que el presente proyecto de investigación pretende implementar un sistema web de facturación de pedidos para el control de los procedimientos que se realizan dentro de las ventas de platos a la carta del restaurant Asados El Safari donde el personal que atienda y mejore sus procesos con el uso de tecnología y por ende mejorando el servicio a sus usuarios.

# **5. Tema**

<span id="page-23-0"></span>Desarrollo e implementación de un sistema web de facturación de pedidos para la administración de los procesos de venta de platos a la carta en el restaurante asados el safari de la ciudad de Loja, durante el periodo abril-agosto 2022.

#### **6. Justificación**

<span id="page-24-0"></span>Todos los proyectos que se desarrollan en el Instituto Superior Tecnológico Sudamericano están basados en líneas de investigación, el presente proyecto no es la excepción, este está enfocado en la línea número uno, la cual se centra en el desarrollo tecnológico, internet de las cosas, big-data e innovación en procesos de automatización y sistematización organizacional, esta se encarga del estudio y desarrollo tecnológico para automatizar procesos en cadenas de producción y emprendimiento, con el uso de las telecomunicaciones se obtiene información en tiempo real de los dispositivos de internet de las cosas, para la toma de decisiones en actividades de innovación y la mejora de competitividad en las organizaciones educativas, industriales, de alimentos, salud, agricultura u otras organizaciones que lo ameriten y enfocado en la sub-línea uno que es la Capacidad tecnológica y productividad en empresas.

En el Instituto Superior Tecnológico Sudamericano se tiene la oportunidad de realizar dos actividades antes de obtener el título de tercer nivel de la Tecnología Superior en Desarrollo de Software: la primera consiste en realizar un examen complexivo en el que se evalúan todos los conocimientos de dos años y medio de estudio en el Instituto, el segundo es realizar un proyecto de investigación de fin de carrera, aplicando los conocimientos adquiridos a lo largo del proceso de formación profesional, siendo este último, el elegido para este proyecto.

Las posibilidades que otorga la carrera de Desarrollo de Software del Instituto Superior Tecnológico Sudamericano, son muy diversas que van desde la implementación de nuevas tecnologías, hasta la mejora de procesos cotidianos, por tal razón que la presente investigación se centra implementar un sistema web de facturación de pedidos para la administración de los procesos de venta en el restaurante Asados El Safari y por ende mejorará el uso de tecnología en a la zona 7 del Ecuador, es decir, en la ciudad de Loja.

El restaurante Asados El Safari de la ciudad de Loja, no cuenta con un aplicativo web que permita la facturación de los procesos de venta de platos a la carta, que sea sencillo de utilizar pero que a la vez se logre optimizar dichos procedimientos, por lo tanto, el proyecto de investigación presente, pretende solucionar este problema con el objetivo de mejorar y agilizar estas actividades, permitiendo así una experiencia favorable para los usuarios que la estén empleando.

#### **7. Objetivos**

#### <span id="page-26-1"></span><span id="page-26-0"></span>**7.1. Objetivo General**

Desarrollar e implementar un sistema web de facturación de pedidos para la administración de los procesos de venta de platos a la carta en el restaurante Asados el Safari de la cuidad de Loja, mediante el uso de la metodología ágil SCRUM y XP, con la finalidad de mejorar la atención a los usuarios.

# <span id="page-26-2"></span>**7.2. Objetivos Específicos**

 Determinar el Product backlog tomando en cuenta las ideas resultantes de las entrevistas concretadas con los Stakeholders, y las historias de los usuarios proporcionadas por el Product Owner para obtener el alcance del software.

Ejecutar los sprints mediante el desarrollo de eXtreme Programing para generar los incrementos del software evaluados.

Entregar el release del sistema web, mediante el desarrollo de los Sprint Review y Sprint retrospective para presentar un software de calidad y funcional.

#### **8. Marco teórico**

#### <span id="page-27-1"></span><span id="page-27-0"></span>**8.1 Marco institucional**

### **a. Reseña Histórica**

En el año 1990, el restaurante Asados El Safari de la ciudad de Loja se inicia bajo la dirección de su gestora y fundadora Sra. Livia Esperanza Llivigañay Ordoñez, dueña del establecimiento mencionado.

Nuestro establecimiento fue creado para dar la mejor atención, en un ambiente tranquilo y amigable. Ofreciendo los platos típicos más deliciosos de la ciudad de Loja. Al inicio se inició en un pequeño local ubicado por los alrededores de la zona militar, el cual solo tenía una capacidad para unas 40 personas, con el pasar de los años se vio la oportunidad de adquirir el establecimiento donde actualmente funciona el restaurante, dicho local tiene una capacidad para unas 250 personas y se adecuo de una manera que la breve estancia se hiciese más cómoda para nuestros clientes; cuidando cada detalle en la elaboración de nuestros alimentos para brindar una experiencia más placentera para nuestros comensales.

#### **b. Misión, visión y valores**

Desde nuestros inicios la MISIÓN y VISIÓN, han sido la principal guía de este establecimiento y que detallamos a continuación:

Misión:

"Satisfacer los gustos y preferencias de los clientes con un excelente y ágil servicio, ofreciendo calidad, variedad y precios accesibles, alimentos exquisitos por excelencia."

## Visión:

"Ser el mejor restaurante de nuestra localidad, posicionándonos como los mejores en brindar la más deliciosa comida típica de la ciudad de Loja."

Valores:

"Respeto, Cortesía, Honestidad, Solidaridad"

#### **c. Croquis de Ubicación**

Figura 1: Croquis del restaurante Asados el Safari

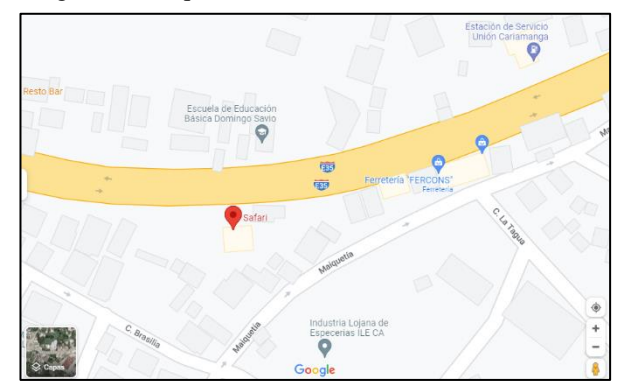

Nota: Vía Panamericana (vía nueva a Cuenca), a una cuadra de la gasolinera Unión Cariamanga al frente de la escuela Domingo Sabio

### <span id="page-28-0"></span>**8.2 Marco Conceptual**

#### <span id="page-28-1"></span>**8.2.1 Conceptos Básicos**

#### • **Restaurante**

El concepto comenzó a popularizarse en la segunda mitad del siglo XVIII, aunque antes ya existían establecimientos de este tipo. Se cree que la palabra está vinculada a que estos locales permiten "restaurar" el estómago de quien asiste (Merino, 2022).

#### • **Cliente**

También puede ser utilizada como sinónimo de comprador. El cliente puede comprar un producto y luego consumirlo; o simplemente comprarlo para que lo disfrute otra persona (Quiroa, 2019).

#### • **Venta**

En economía, son la entrega de un determinado bien o servicio bajo un precio estipulado o convenido y a cambio de una contraprestación económica en forma de dinero por parte de un vendedor o proveedor (Westreicher, 2020).

#### • **Factura**

Representa el justificante de cualquier operación comercial. Sin una factura, la operación no es válida a efectos formales. Por tanto, aunque la operación se haya realizado de forma efectiva, no cumple con los requisitos para considerarse legal. Esto tiene una serie de consecuencias que analizaremos en apartados posteriores (Sánchez, 2017).

# • **Restaurante Tradicional**

cocina tradicional se aplica al arte gastronómico clásico cuyos platos están asociados a una localización geográfica concreta, disponiendo de un legado cultural que es heredado generación tras generación.

No sólo cada país alberga sus degustaciones culinarias propias, también lo poseen ciudades y pueblos de todo el mundo, pero cada uno con su propia personalidad, pues se basa en las costumbres, productos y técnicas de la zona. Es posible que muchas compartan ingredientes, métodos u otros elementos, pero siempre habrá algo que las diferencie (Audiolís, 2021).

#### • **Servicios que ofrecen los restaurantes**

Entendemos por tipos de servicio las diferentes formas en las que podemos hacer llegar el manjar preparado a la persona que lo va a degustar, pudiendo ser éste el cliente de un restaurante, o cualquier miembro familiar que se siente en la mesa para comer.

Cuatro son los principales tipos de servicio (emplatado, inglesa, de gueridón y francesa), cada uno de ellos con unas características específicas que lo hacen idóneo en función de las consideraciones oportunas que determinan la naturaleza del servicio (RIVA, s.f.).

#### • **Efectivo**

Se habla de efectivo al estado en el que el dinero puede encontrarse en el ámbito económico en curso legal, pudiéndose contar con ello en el corto plazo para asumir distintas obligaciones de pago (Galán, 2018).

#### • **Tarjeta Bancaria**

Una tarjeta bancaria es un instrumento de pago que permite que el cliente disponga de su propio dinero o del que le preste la entidad bancaria correspondiente y que se asocia a una cuenta bancaria. Se utiliza principalmente para el pago en comercios ya sea físicos o electrónicos y para disponer de dinero en efectivo (Calle, s.f.).

#### <span id="page-31-0"></span>**8.2.2 Herramientas**

#### • **Visual Studio Code**

Figura 2: Visual Studio Code

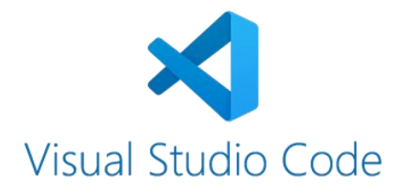

Nota: Entorno de desarrollo, programación.

Es un editor de código fuente construido sobre el framework Electron. Es compatible con varios lenguajes de programación y un conjunto de características que pueden o no estar disponibles para un lenguaje dado, como se muestra en la siguiente tabla (Microsoft, 2022)**.**

#### • **Draw.io**

Figura 3: Draw.io Diagrams

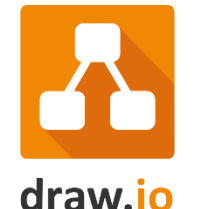

Nota: Aplicativo para Diagramación

Es una herramienta de creación de diagramas basada en la web que permite a los usuarios colaborar y trabajar juntos en tiempo real para crear diagramas de flujo, organigramas, diagramas de sitios web, diseños UML, mapas mentales, prototipos de software y muchos otros tipos de diagramas. Creado con estándares web como HTML5 y JavaScript, LucidChart funciona con todos los navegadores web modernos, incluidos Google Chrome, Firefox, Safari e Internet Explorer 8+ (Armando, 2018).

• **MySQL**

Figura 4: MySQL BD

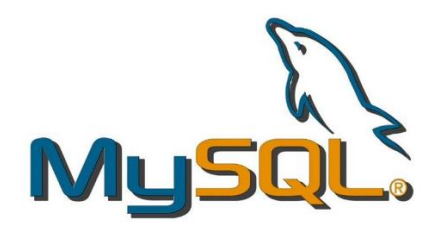

Nota: Gestor de base de datos.

Es el sistema de gestión de bases de datos relacional más extendido en la actualidad al estar basada en código abierto. Desarrollado originalmente por MySQL AB, fue adquirida por Sun MicroSystems en 2008 y esta su vez comprada por Oracle Corporation en 2010, la cual ya era dueña de un motor propio InnoDB para MySQL (Robledano, 2019).

### • **Laravel**

Figura 5: Laravel Framework

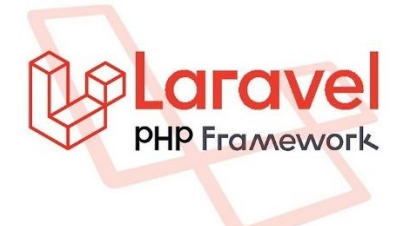

Nota: Framework de desarrollo.

Laravel es actualmente conocida como la mejor herramienta de programación para el desarrollo web basado en PHP que es muy interactiva e intuitiva. La metodología utilizada fue estudio bibliográfico, observación, entrevistas, cuestionarios, así como la recopilación de documentos relacionados (Universitas Komputer Indonesia, 2018).

#### • **Bootstrap Framework**

Figura 6: Bootstrap Framework

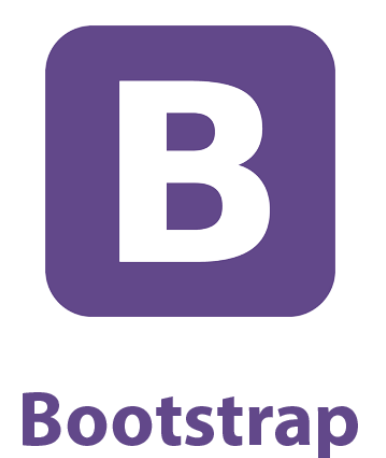

Nota: Framework de diseño frontend

Bootstrap es el popular HTML, CSS y Marco de JavaScript para desarrollar una aplicación móvil y responsiva; sitio web amigable Bootstrap es el HTML, CSS más popular y marco de JavaScript para desarrollar un sistema receptivo y sitio web compatible con dispositivos móviles (Adkar).

## • **Bizagi Modeler**

Figura 7: Bizagi Modeler

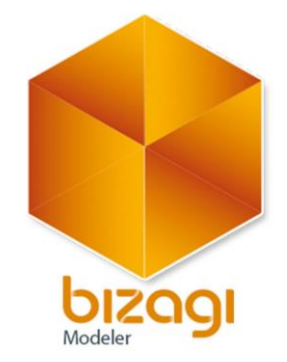

Nota: Programa de modelación

Software de mapeo de procesos de negocio gratuito, intuitivo y colaborativo utilizado por millones de personas en todo el mundo. Bizagi Modeler le permite a las organizaciones crear y documentar los procesos de negocio en un repositorio central en la nube para obtener un mejor entendimiento de cada paso e identificar las oportunidades de mejora de los procesos para aumentar la eficiencia de la organización (bizagi, 2022).

#### <span id="page-34-0"></span>**8.2.3 Importancia de tener una metodología para desarrollo de software.**

Cuando se habla de Desarrollo de Software es necesario tener en cuenta factores como la planificación, la dificultad del trabajo, el equipo disponible entre otros, es por eso que el uso de una metodología de desarrollo es importante para la organización de las diferentes actividades que se desarrollaran a lo largo de un proyecto, permitiendo así un flujo de trabajo sostenible que involucrará a cada uno de los integrantes del equipo.

La metodología es un conjunto integrado de técnicas y métodos que permiten un enfoque coherente y abierto de cada actividad del ciclo de vida de un proyecto de desarrollo, se debe tener un enfoque coherente y abierto para cada actividad del ciclo de vida de un proyecto de desarrollo. Los métodos se basan en una combinación de modelos de procesos genéricos. Se definen como los entregables, funciones, actividades, prácticas recomendadas y métodos.

Una metodología de desarrollo de software es un enfoque sistemático para implementar, gestionar y operar un proyecto hasta su finalización, se utiliza para gestionar proyectos con un alto grado de éxito, consistiendo en procesos que deben seguirse para desarrollar, implementar y mantener sistemáticamente un producto de software.

#### **9. Diseño metodológico**

#### <span id="page-35-1"></span><span id="page-35-0"></span>**9.1 Metodología de investigación**

### <span id="page-35-2"></span>**9.1.1 Métodos de investigación**

#### • **Método Fenomenológico**

Es aquel que nos permite explorar diferentes situaciones de la vida y del mundo, entendiendo que lo hacemos desde un punto de vista subjetivo, es decir, a partir de nuestros sentidos y de lo que hacemos con lo que percibimos en nuestra conciencia. El método como tal nos permitiría analizar, descubrir o comprender, y finalmente conocer el fenómeno estudiado, tal cual es y cómo se presenta ante nosotros (Ayala, 2021).

Este método de investigación nos va a permitir comprender las diferentes herramientas que se utilizan en el restaurante Asados el Safari, de esta manera junto con una observación podemos describir las falencias que se tiene y las posibles mejoras a implementarse y que se puedan acoplar con nuestro sistema.

# • **Método Hermenéutico**

El método corresponde a una técnica de interpretación de textos, escritos u obras artísticas de distintos ámbitos. Su propósito principal es servir de ayuda en el área comprensiva de un texto (Rodríguez, 2019).

Mediante la comprensión y el análisis de la información que recopilemos se nos permitirá integrar cada una de ellas para realizar los procesos de facturación de esta manera redactaremos la forma más viable para la implementación un sistema web de facturación de pedidos para la administración de los procesos de venta de platos a la carta.

#### • **Método Practico Proyectual**

El enfoque de diseño del diseñador no es absoluto y determinista, puede modificarse en cierta medida si se encuentran otros valores objetivos que pueden mejorar el proceso. Y este hecho depende de la creatividad de los diseñadores que pueden encontrar algo para mejorarlo usando el método. Por lo tanto, las reglas del método no perturban la personalidad del diseñador, sino que, por el contrario, lo inspiran a descubrir lo que finalmente será útil para los demás (Zanuttini, 2015).
Gracias a proyectos desarrollados con anterioridad, se ha encontrado y elegido la metodología más adecuada para el desarrollo de un proyecto ágil y con todas las características que necesita el cliente, nos enfocaremos en la implementación un sistema web de facturación de pedidos para la administración de los procesos de venta de platos a la carta para el restaurant Asados el Safari, haciéndola intuitiva y fácil de usar; con la ayuda de la propietaria y delegados asignados, quienes nos brinden la información necesaria, también seguiremos y describiremos las distintas etapas de la metodología que vamos usar para poder obtener el máximo rendimiento de nuestro aplicativo web.

#### **9.1.2 Técnicas de investigación**

#### • **Observación**

Es una actividad que realizan las personas constantemente para dar cuenta de cómo es la realidad. Se practica la observación en las ciencias naturales y en las sociales como punto de partida para producir conocimiento objetivo y preciso (Giani, 2022).

Mediante la observación directa de los procesos físicos acerca de cómo se llevan a cabo el proceso de venta en el restaurante Asados el Safari, con el objetivo de obtener un análisis técnico de las actividades desarrolladas dentro de la misma.

#### • **Entrevista**

Es un intercambio de opiniones o ideas sobre un tema determinado. Se produce entre dos o más personas a través de una conversación. Esta conversación no es un diálogo casual, sino que existe un acuerdo previo entre los participantes y se establecen objetivos bien definidos (B, 2022).

A través de entrevistas con las personas responsables de brindar la información acerca de las ventas de platos a la carta en el restaurante Asados el Safari, se pretende obtener información fundamental para el análisis de los requerimientos para que así se logre un enfoque más específico sobre el sistema web.

#### • **Recopilación Documental**

La recopilación o investigación documental es una de las técnicas de la indagación cualitativa que se encarga de recolectar, recopilar y seleccionar información de las lecturas de documentos, revistas, libros, grabaciones, filmaciones, periódicos, artículos resultados de investigaciones, memorias de eventos, entre otros; en ella la observación está presente en el análisis de datos, su identificación, selección y articulación con el objeto de estudio (Guerrero Dávila, 2015).

Mediante la solicitud y recopilación de documentos en los que se evidencie el uso de un pedido o facturación de manera física, mismos que nos servirán para poder analizar los datos requeridos por un documento de este tipo, pudiendo así llevar este proceso físico a uno virtual.

#### **9.2 Metodología de desarrollo de software**

La presente propuesta de desarrollo de software ha sido abstraída de la revisión bibliográfica documental, complementada con la experiencia en el desarrollo de proyectos de software de las entidades investigadas. Con estos antecedentes se plantea un proceso de desarrollo de software basado en la metodología SCRUM, combinado con XP; y, empleando artefactos UML. Este proceso será analizado en tres fases, considerando la noción básica de su origen (juego rugby): Prejuego, Juego, Postjuego (Barahona R, Pucha G, Villamarín C, & Yunga B, 2021).

#### **Prejuego**

Prejuego, esta fase inicia con la determinación de ideas o deseos por parte de los interesados (stakeholders), respecto al software; que están representados por el dueño del producto (Product Owner); quien, con esta propuesta continua con el levantamiento de las necesidades o requerimientos, a partir de historias de usuarios (User Stories), que son descripciones de las perspectivas del usuario sobre la funcionalidad del producto; con lo que se genera la pila del producto (Product Backlog). En esta pila se detalla el listado de requerimientos funcionales y no funcionales del proyecto y como artefacto UML el diagrama general de casos de uso; y, finaliza con la conformación y entrenamiento (Training) del equipo de desarrollo (Development Team).

#### **Juego**

Es la fase medular de desarrollo, en la que interviene la metodología XP. Parte con la planificación de las iteraciones (sprint planning); a partir de las funcionalidades de la pila del producto; donde se especifica las tareas, responsabilidades del equipo de desarrollo y cronograma de trabajo, generando la pila de iteraciones (sprint backlog), así como también se determina el Modelo de Dominio y la Arquitectura física y lógica del software.

Cada pila de iteración determina una funcionalidad utilizable para el usuario, que genera un ciclo de desarrollo o iteración (Sprint); no debe tardar más de cuatro semanas y el número de desarrolladores debe estar comprendido entre dos a seis personas; además, diariamente debe existir reuniones de trabajo (Daily Sprint) no mayores a 15 minutos en las que se aborde: "avances realizados, inconvenientes encontrados y trabajo a desarrollar", los cuales son registrados en un tablero de control de avances. La ejecución de un ciclo de desarrollo involucra a la metodología XP con sus fases: Planeación, Diseño, Codificación y Pruebas; la primera fase está contemplada en la planificación de las iteraciones, en la segunda se documentan los User Story, prototipos de interfaces y diagrama de procesos; en tanto que en la tercera fase se codifica en pares, documentando el API y código fuente; y, en la cuarta fase se valida los avances mediante la ejecución de pruebas unitarias y de integración del software, registrándolas en una bitácora de errores/defectos; y, finalmente obtener un incremento de software entregable para que sea probado en un ambiente de producción.

#### **Postjuego**

Una vez culminado el Sprint, intervienen el dueño del proyecto, el gestor del proyecto (Scrum Master) y el equipo de desarrollo, validando (Sprint Review) que los resultados del software satisfagan los requerimientos definidos en la pila del producto, mediante pruebas de aceptación; las cuales permitirán actualizar la bitácora de errores/defectos. En caso de no cumplir las especificaciones de los usuarios, se retorna a la fase de juego para las correcciones respectivas. Posterior a ello, luego de que el incremento de software sea aceptado, se realiza un análisis de mejoras (Sprint retrospective) entre el Gestor del proyecto y equipo de desarrollo, para considerarlas en el siguiente sprint. Finalmente se lleva a efecto el lanzamiento del producto terminado (Release), en el que se genera la documentación formal con todos los artefactos de software generados y se hace la entrega formal del producto terminado. Las actividades del juego y postjuego se irán ejecutando reiterativamente hasta completar la ejecución de todos los requerimientos definidos en la pila del producto. La Fig. 1, detalla gráficamente la propuesta de metodología ágil de desarrollo de software basada en la combinación de Scrum con Xtreme Programing, empleando modelado UML.

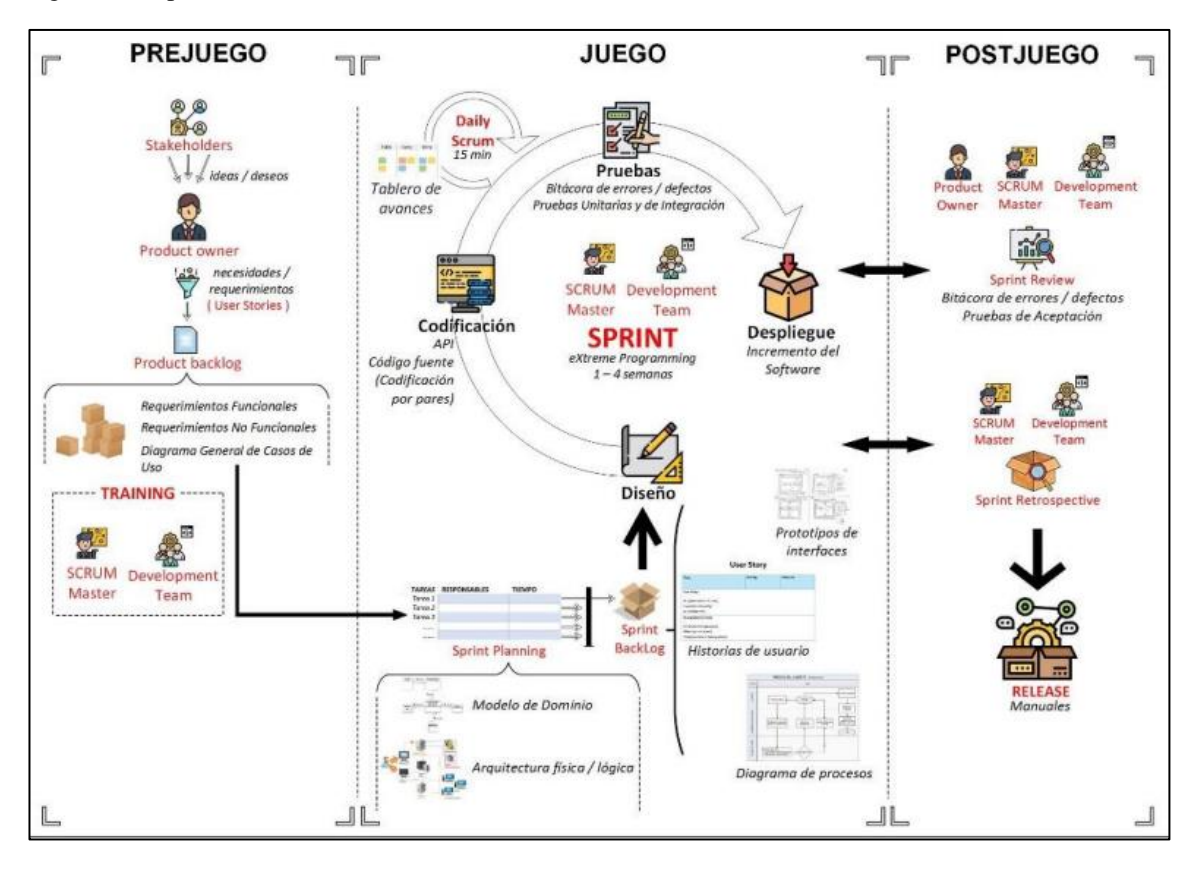

Figura 8: Propuesta de desarrollo de software: SCRUM combinado con XP.

Nota: Estructura de la Metodología en sus tres fases.

#### **9.2.1 Fases y entregables**

Tabla 1: Fase 1 Prejuego.

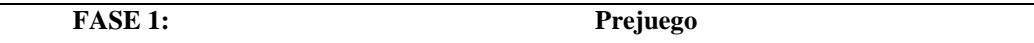

**OBJETIVO:** Determinar el Product backlog tomando en cuenta las ideas resultantes de las entrevistas concretadas con los Stakeholders, y las historias de los usuarios proporcionadas por el Product Owner para obtener el alcance del software.

#### **RECURSOS INVOLUCRADOS:**

- Analistas. Correa Alverca Geovanny Raúl Sánchez Ludeña Luis Gerardo.
- Director del proyecto de investigación. Ing. Sandra Elizabeth Barahona Roja.
- Restaurante Sados el safari "Sra. Livia Esperanza Llivigañay Ordoñez"

#### **HERRAMIENTAS UTILIZADAS:**

- **Técnicas de investigación:**
	- Observación.
	- Entrevistas.
- **Hardware:**
	- Computadora
	- Celular
- **Software:**
	- Office en línea.
	- Draw.io (aplicativo de diagramación).
	- **ACTIVIDADES:**
- Entrevistas con los Stakeholders.
- Levantamiento de requerimientos del Product Owner
- Levantamiento de Requerimientos Funcionales.
- Levantamiento de Requerimientos No Funcionales.
- Levantamiento Diagrama General de Casos de Uso.
- Levantamiento del Product Backlog **ENTREGABLES:**
- Historias de usuario
- Product Backlog
- Requerimientos Funcionales.
- Requerimientos No Funcionales.
- Levantamiento Diagrama General de Casos de Uso.

Nota: Actividades y entregables de la fase de Prejuego.

Tabla 2: Fase 2 Juego.

**FASE 2: Juego**

**OBJETIVO:** Ejecutar los sprints mediante el desarrollo de eXtreme Programing para generar los incrementos del software evaluados.

#### **RECURSOS INVOLUCRADOS:**

- Desarrolladores. Correa Alverca Geovanny Raúl Sánchez Ludeña Luis Gerardo.
- Diseñadores. Correa Alverca Geovanny Raúl Sánchez Ludeña Luis Gerardo.
- Director del proyecto de investigación. Ing. Sandra Elizabeth Barahona Rojas.

#### **HERRAMIENTAS UTILIZADAS:**

- **Técnicas de investigación:**
- Observación
- Entrevistas
- **Hardware:**
	- Computadora
	- Celular
- **Software:**
	- Office en línea
	- VsCode
	- Draw.io (aplicativo de diagramación)
	- Bootstrap
	- **Laravel**
	- **ACTIVIDADES:**
- Diseño del modelo de Dominio, así como de la Arquitectura Física y Lógica del aplicativo web.
- Diseño del Diagrama de Procesos de la aplicación web.
- Codificación en base a los diagramas diseñados.
- Ejecución de pruebas de errores y defectos.
- Ejecución de pruebas unitarias y de integración.
- Despliegue del aplicativo web. **ENTREGABLES:**
- Sprint Planing
- Diagrama de Modelo de Domino
- Diagramas Arquitectura Física y Lógica.
- Diagrama de procesos.
- Sprint Backlog.
- Prototipos de interface.
- Código.
- Listado de pruebas unitarias y de integración.
- Despliegue.

Nota: Actividades y entregables de la fase de Juego.

Tabla 3: Fase 3 PostJuego

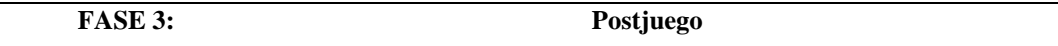

**OBJETIVO:** Entregar el release del sistema web, mediante el desarrollo de los Sprint Review y Sprint retrospective para presentar un software de calidad y funcional.

#### **RECURSOS INVOLUCRADOS:**

- Desarrolladores. Correa Alverca Geovanny Raúl Sánchez Ludeña Luis Gerardo.
- Diseñadores. Correa Alverca Geovanny Raúl Sánchez Ludeña Luis Gerardo.
- Director del proyecto de investigación. Ing. Sandra Elizabeth Barahona Rojas.
- Restaurante Sados el safari "Sra. Livia Esperanza Llivigañay Ordoñez" **HERRAMIENTAS UTILIZADAS:**
- **Técnicas de investigación:**
	- Observación
	- **Entrevistas**
- **Hardware:**
	- Computadora
	- Celular
- **Software:**
	- Office en línea
	- **ACTIVIDADES:**
- Ejecución de pruebas de aceptación.
- Análisis de mejoras manifestadas.
- Elaboración de Manuales.
- Entrega y Lanzamiento del producto.
- Selección del subdominio.
- Capacitaciones de los usuarios finales. **ENTREGABLES:**
- Sprint Review.
- Sprint Retrospective.
- Release
- Manuales.
- Capacitación.

Nota: Actividades y entregables de la fase de Postjuego

# **10. Propuesta práctica de acción**

# **FASE 1: Prejuego**

### **10.1 Fase 1: Prejuego.**

Esta es la etapa donde analizamos las ideas obtenidas con la entrevista a la dueña, se podrá visualizar el alcance del mismo y se identificará a los roles del proyecto tales como el Scrum Master, Product Owner y Scrum team.

# **10.1.1 Historias de usuario**

Tabla 4: Historias de usuarios 01

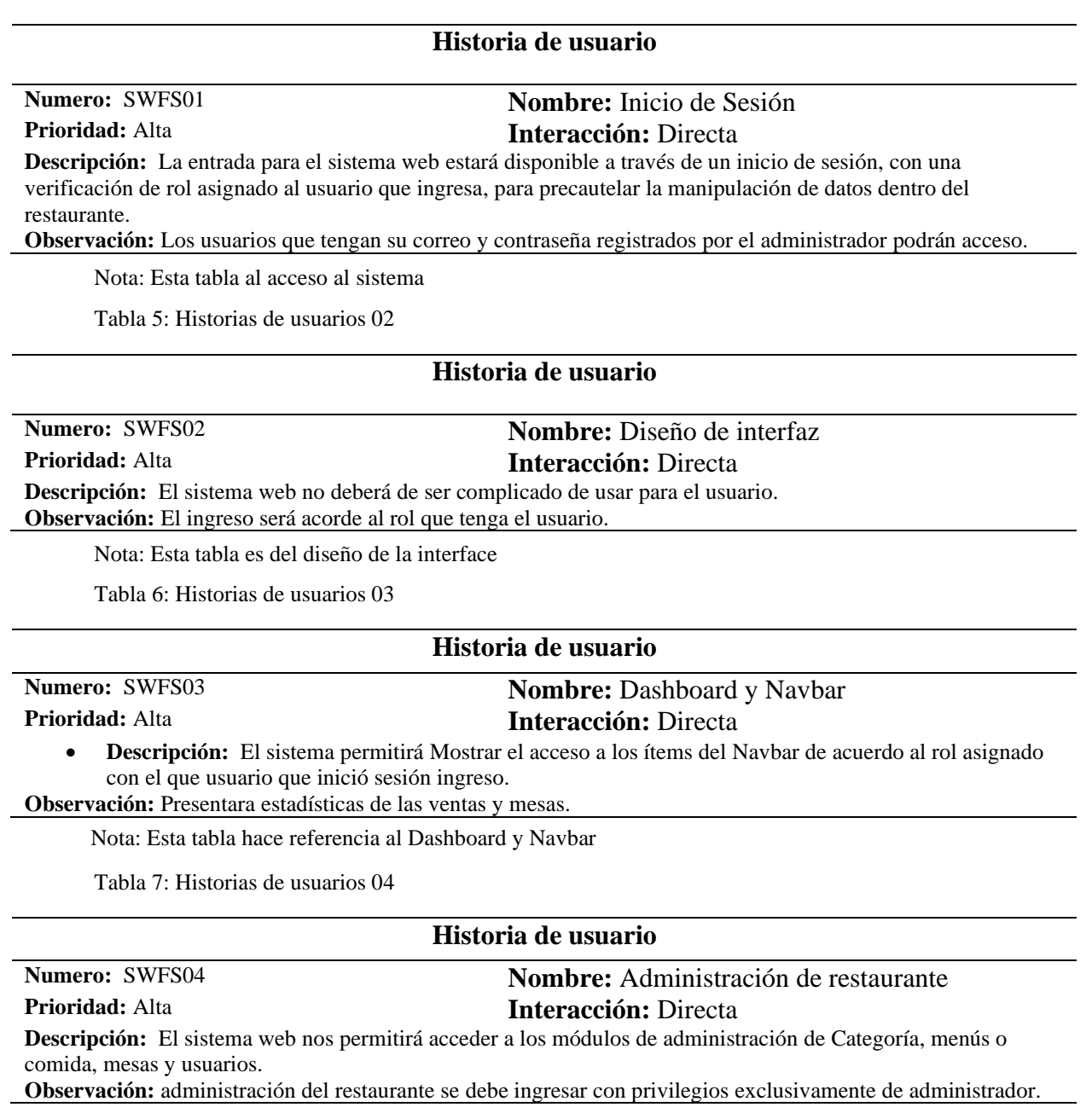

Nota: Tabla hace referencia a la administración de restaurante

Tabla 8: Historias de usuarios 05

#### **Historia de usuario**

## **Numero:** SWFS05 **Nombre:** Administración de categoría **Prioridad:** Alta **Interacción:** Directa **Descripción:** El sistema web nos permitirá agregar categorías siempre que ingrese como administrador. **Observación:** se deberá llevar correctamente todos los campos.

Nota: Tabla de administración de categoría

Tabla 9: Historias de usuarios 06

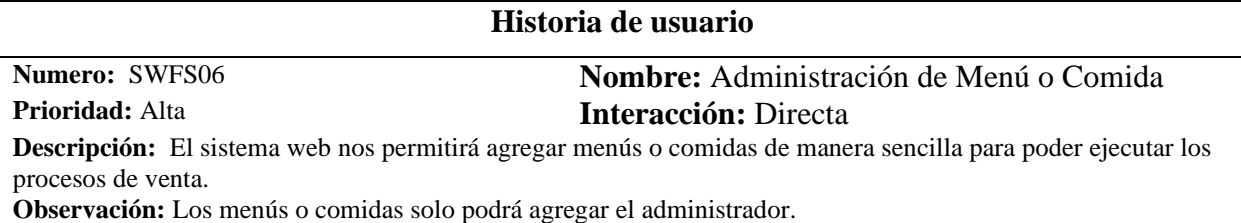

Nota: Tabla hace referencia a la administración de menú o comida

Tabla 10: Historias de usuarios 07

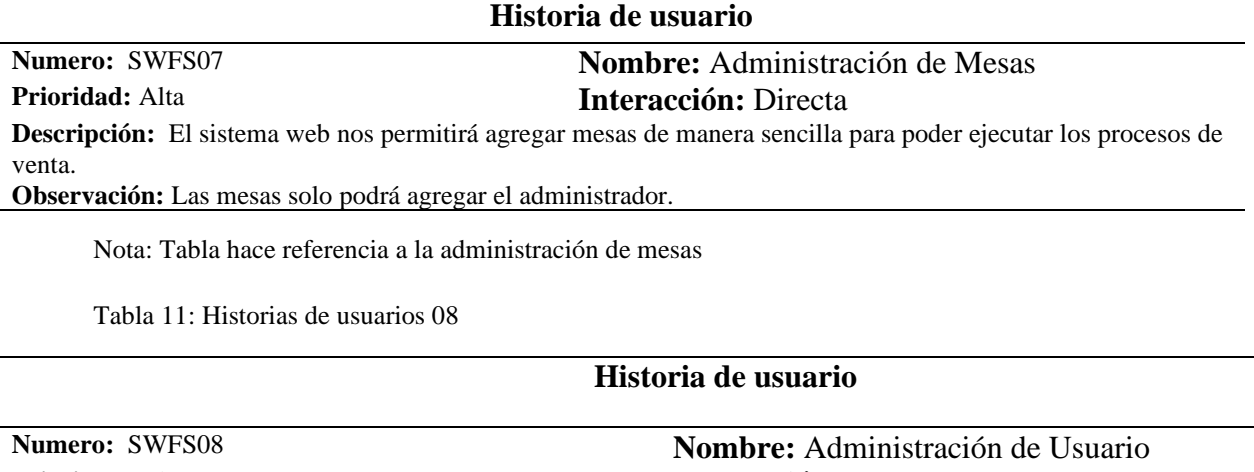

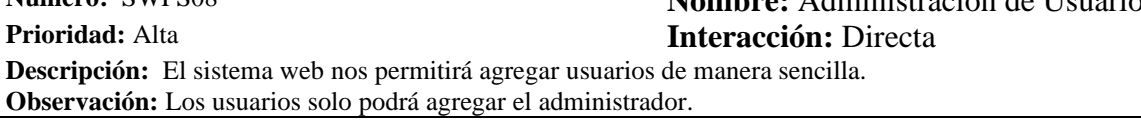

Nota: Tabla hace referencia a la administración de usuario

Tabla 12: Historias de usuarios 09

#### **Historia de usuario**

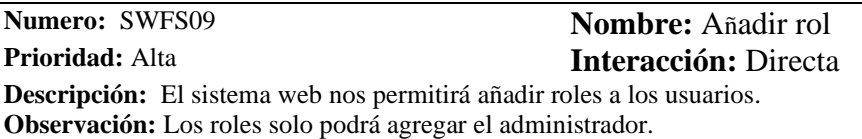

Nota: Tabla hace referencia a la Añadir rol

Tabla 13: Historias de usuarios 10

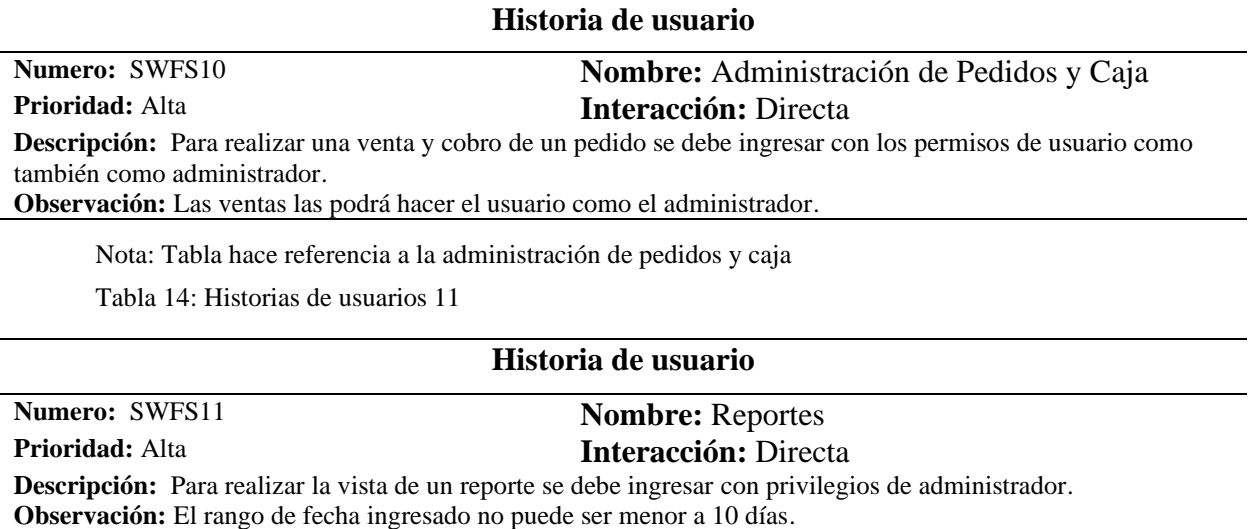

Nota: Tabla hace referencia a los reportes

# **10.1.2 Product Backlog**

Como el proyecto es desarrollado con una mitología ágil mezcla de scrum y eXtreme Programing, se requiere generar un Product Backlog, permitiendo de esta forma organizar nuestras tareas o actividades por módulos en base a las historias de usuarios obtenidas con anterioridad.

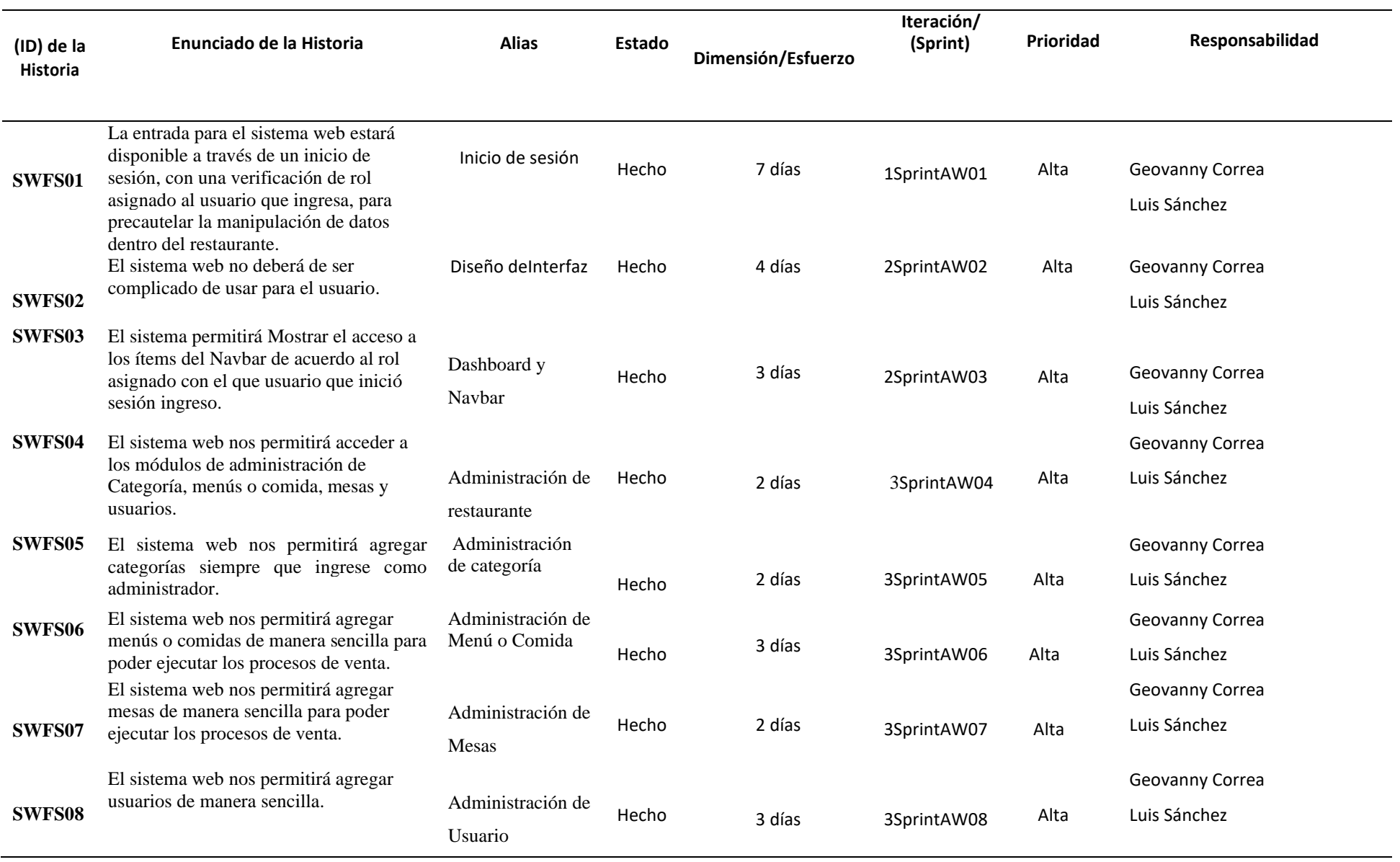

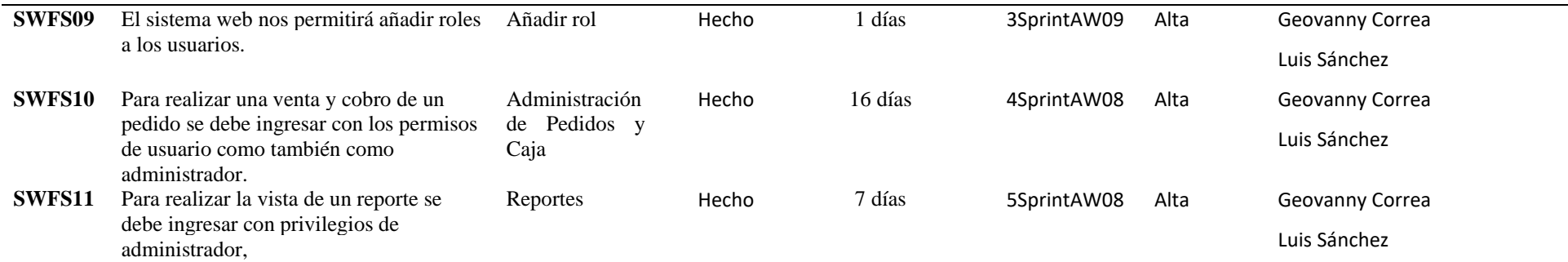

Nota: Tabla habla sobre los procesos del Product Backlog

#### **10.1.3 Requerimientos Funcionales**

Tabla 16: Inicio de sesión.

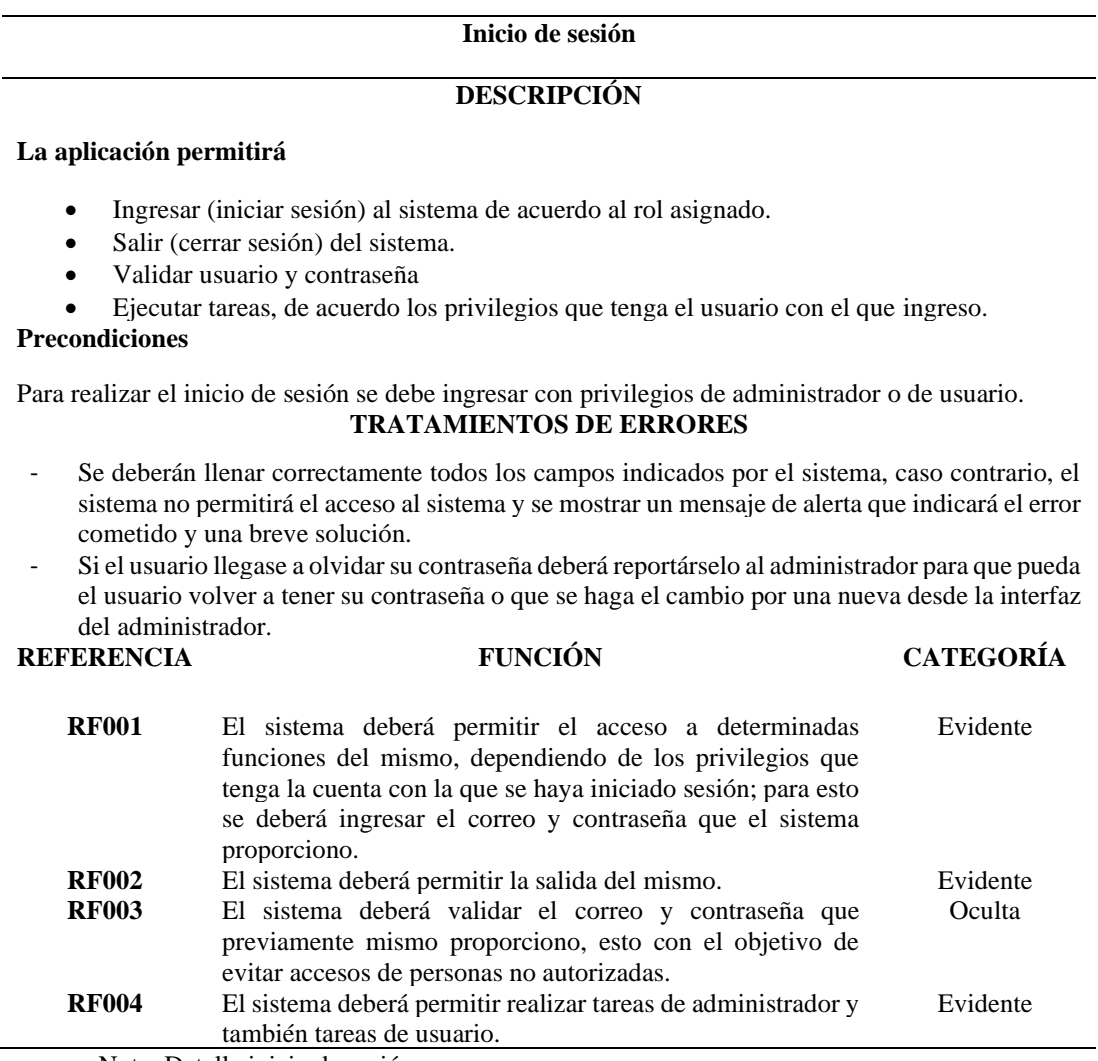

Nota: Detalle inicio de sesión.

Tabla 17: Componente Dashboard y Navbar.

#### **Componente Dashboard y Navbar**

### **DESCRIPCIÓN**

#### **La aplicación permitirá**

- Mostrar el acceso a los ítems del Navbar de acuerdo al rol asignado con el que usuario que inició sesión ingreso.
- Mostrar las tarjetas estadísticas de acuerdo al rol asignado con el que usuario que inició sesión ingreso.

#### **Precondiciones**

Para para tener el acceso al Dashboard y Navbar se debe ingresar con privilegios de administrador o de usuario.

#### **TRATAMIENTOS DE ERRORES**

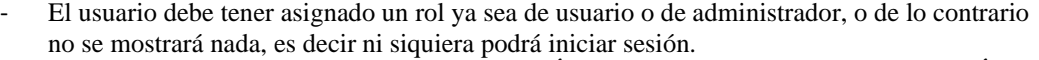

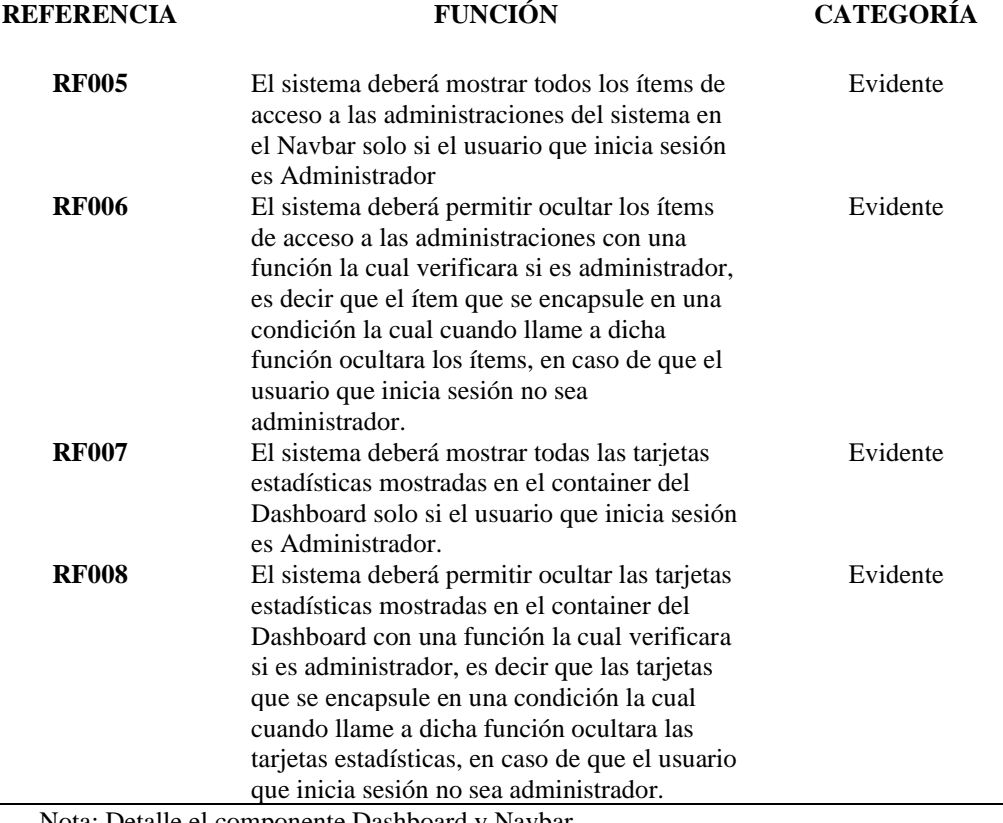

Nota: Detalle el componente Dashboard y Navbar.

Tabla 18: Administración de Restaurante.

#### **Administración de Restaurante**

#### **DESCRIPCIÓN**

#### **La aplicación permitirá**

• Acceder a los módulos de administración de Categoría, menús o comida, mesas y usuarios.

#### **Precondiciones**

Para acceder a la administración del restaurante se debe ingresar con privilegios exclusivamente de administrador.

#### **TRATAMIENTOS DE ERRORES**

- Para acceder a esta administración se necesitará que el usuario tenga el rol de administrador, caso contrario el sistema no mostrara esta administración.<br>ERENCIA EUNCIÓN **REFERENCIA FUNCIÓN CATEGORÍA** 

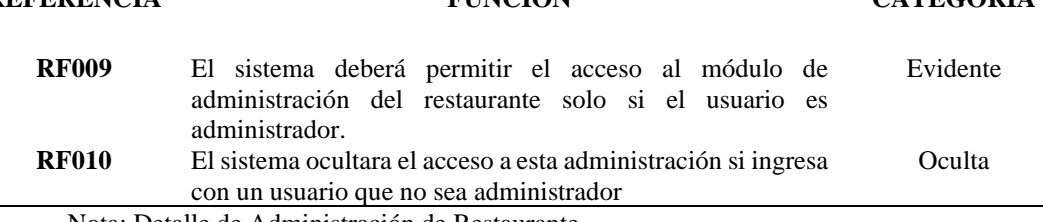

Nota: Detalle de Administración de Restaurante.

Tabla 19: Administración de Categoría.

#### **Restaurante: Administración de Categoría**

#### **DESCRIPCIÓN**

#### **La aplicación permitirá**

- Crear una nueva categoría de menú o comida.
- Editar una categoría especifica.
- Listar todas las categorías.
- Eliminar una categoría especifica.
- Almacenar todos los registros de categoría en una base de datos.

#### **Precondiciones**

Para realizar el registro de una categoría se debe ingresar con privilegios de administrador. **TRATAMIENTOS DE ERRORES**

- Se deberán llenar correctamente todos los campos indicados por el sistema, caso contrario, el sistema no permitirá el registro de la nueva categoría y se mostrará un mensaje de alerta que indicará el error cometido y una breve solución.
- Si la categoría a crearse ya existe se mostrará un mensaje de alerta indicando que la categoría ya existe y que se debe optar por cambiar el nombre.

#### **REFERENCIA FUNCIÓN CATEGORÍA RF011** El sistema deberá permitir el registro de una categoría con id autoincrementar. Evidente **RF012** El sistema deberá permitir la edición de una categoría especifica seleccionado desde la lista de categorías. Evidente **RF013** El sistema deberá listar todas las categorías existentes en una tabla dinámica. Evidente

**RF014** El sistema deberá permitir la eliminación de una categoría especifica seleccionada desde la lista de categorías. Evidente **RF015** El sistema deberá permitir el almacenamiento de todos los registros de categoría en una base de datos. Oculta

Nota: Detalle de Administración de Categorías.

Tabla 20: Administración de Menú o Comida.

**Restaurante: Administración de Menú o Comida**

#### **DESCRIPCIÓN**

#### **La aplicación permitirá**

- Crear un nuevo menú o comida ligada a una categoría.
- Editar un menú o comida específica.
- Listar todos los menús o comidas.
- Eliminar un menú o comida específica.
- Almacenar todos los registros de menú o comida en una base de datos.

#### **Precondiciones**

#### **Para realizar el registro de un producto se debe ingresar con privilegios de administrador. TRATAMIENTOS DE ERRORES**

- Se deberán llenar correctamente todos los campos indicados por el sistema, caso contrario, el sistema no permitirá el registro del nuevo menú o comida y se mostrará un mensaje de alerta que indicará el error cometido y una breve solución.
- Si el menú o comida a crearse ya existe se mostrará un mensaje de alerta indicando que el menú o comida ya existe y que se debe optar por cambiar el nombre o poner un referencial del mismo.

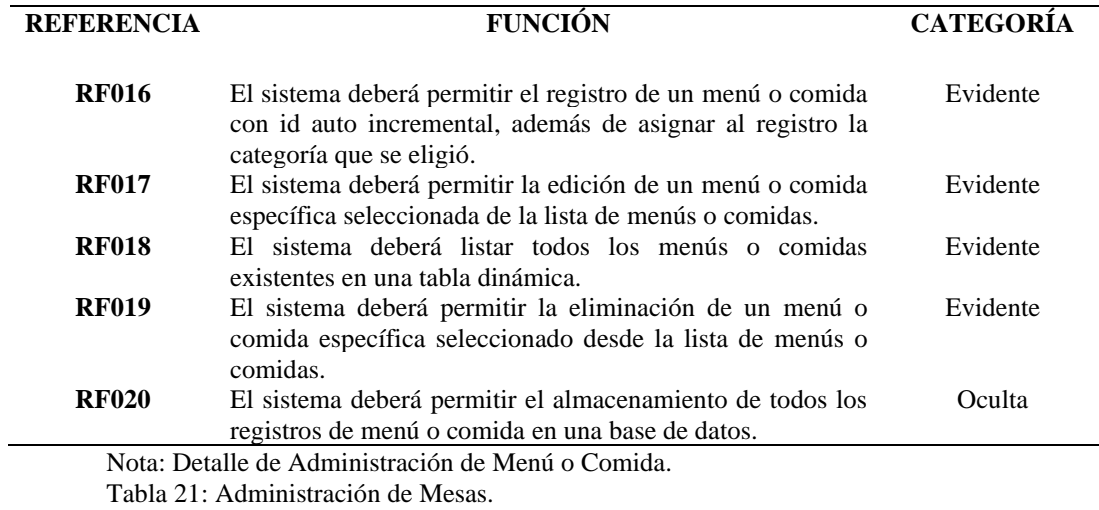

#### **Restaurante: Administración de Mesas**

#### **DESCRIPCIÓN**

#### **La aplicación permitirá**

- **Crear una nueva mesa.**
- **Editar el nombre de una mesa.**
- **Listar todas las mesas.**
- **Eliminar una mesa especifica.**
- **Almacenar todos los registros de mesas en una base de datos.**

**Precondiciones** 

**Para realizar el registro de una mesa se debe ingresar con privilegios de administrador. TRATAMIENTOS DE ERRORES**

- **Se deberán llenar correctamente todos los campos indicados por el sistema, caso contrario, el sistema no permitirá el registro de la nueva mesa y se mostrará un mensaje de alerta que indicará el error cometido y una breve solución.**
- **Si la mesa a crearse ya existe se mostrará un mensaje de alerta indicando que la mesa ya existe y que se debe optar por cambiar el nombre. REFERENCIA FUNCIÓN CATEGORÍA**

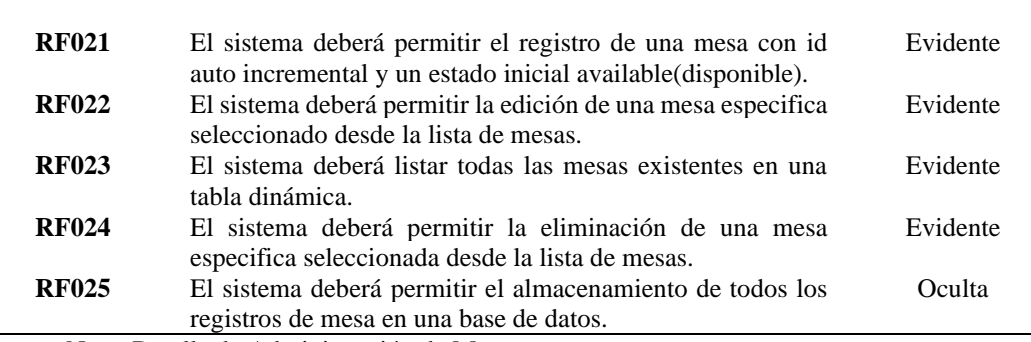

Nota: Detalle de Administración de Mesas.

Tabla 22: Administración de Usuarios.

#### **Restaurante: Administración de Usuarios**

#### **DESCRIPCIÓN**

#### **La aplicación permitirá**

- Mostrar Dos roles (Administrador y cajero-mesero) por defecto en formulario.
- Crear un nuevo usuario y asignarle un rol
- Editar un usuario especifico.
- Listar todos los usuarios.
- Eliminar un usuario especifico.
- Almacenar todos los registros de usuarios en una base de datos.

#### **Precondiciones**

Para realizar el registro de un usuario se debe ingresar con privilegios de administrador.

#### **TRATAMIENTOS DE ERRORES**

- Se deberán llenar correctamente todos los campos indicados por el sistema, caso contrario, el sistema no permitirá el registro del nuevo usuario y se mostrará un mensaje de alerta que indicará el error cometido y una breve solución.
- Si el usuario a crearse ya existe se mostrará un mensaje de alerta indicando que el usuario ya existe, y que se debe optar por cambiar el nombre del usuario.

#### **REFERENCIA FUNCIÓN CATEGORÍA**

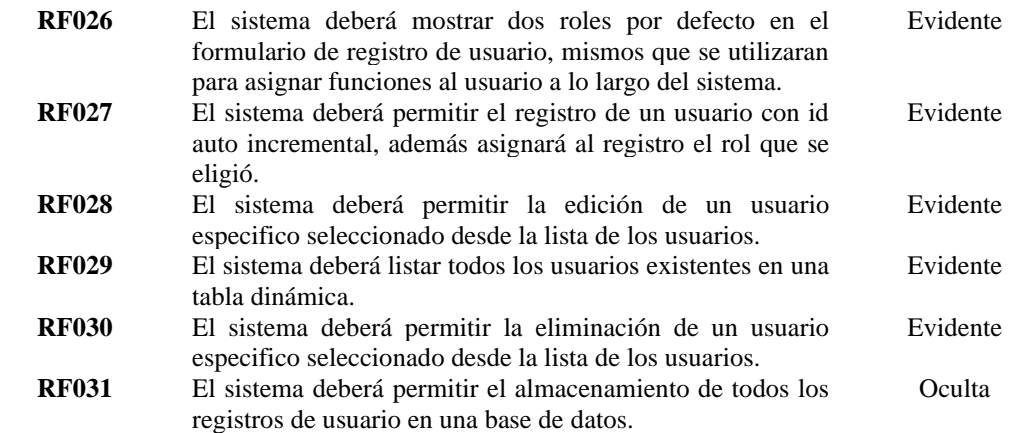

Nota: Detalle de Administración de usuarios.

Tabla 23: Administración de Pedidos y Caja.

#### **Administración de Pedidos y Caja**

#### **DESCRIPCIÓN**

#### **La aplicación permitirá**

- Crear un nuevo pedido con ítems de menú o comida, perteneciente a una mesa especifica.
- Añadir más ítems a un pedido específico.
- Eliminar ítems del pedido solo si no se confirmó.
- Confirmar pedido.
- Cobrar pedido y Guardar.
- Imprimir factura de pedido.
- Almacenar todos los registros de pedidos en una base de datos.

#### **Precondiciones**

Para realizar el registro y cobro de un pedido se debe ingresar con privilegios de un usuario con permisos autorizados a ingresar a este módulo.

#### **TRATAMIENTOS DE ERRORES**

- Se deberá seleccionar una mesa antes de asignarle un pedido de lo contrario se mostrará un mensaje de alerta indicando que no se seleccionó la mesa.

- Se podrán añadir tantos ítems al pedido como desee el usuario, si quiere eliminar un ítem se podrá hacer en ese momento de lo contrario posterior a la confirmación solo se podrá añadir ítems o eliminarlos, pero solo en ese momento.

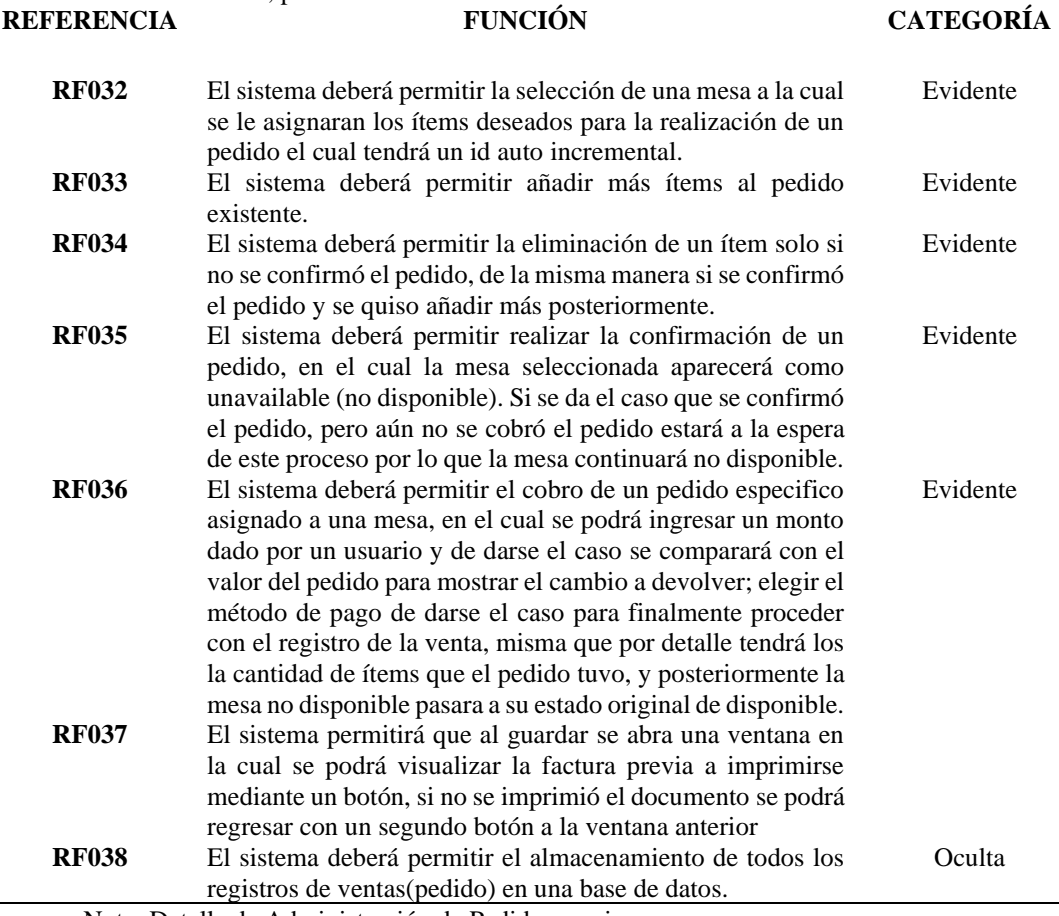

Nota: Detalle de Administración de Pedidos y caja.

Tabla 24: Reportes.

**Reportes**

#### **DESCRIPCIÓN**

#### **La aplicación permitirá**

- Ingresando un rango de fecha para filtrar los reportes.
- Ver reporte en base a las fechas ingresadas.
- Exportar a Excel un reporte.

#### **Precondiciones**

Para realizar la vista de un reporte se debe ingresar con privilegios de administrador. **TRATAMIENTOS DE ERRORES**

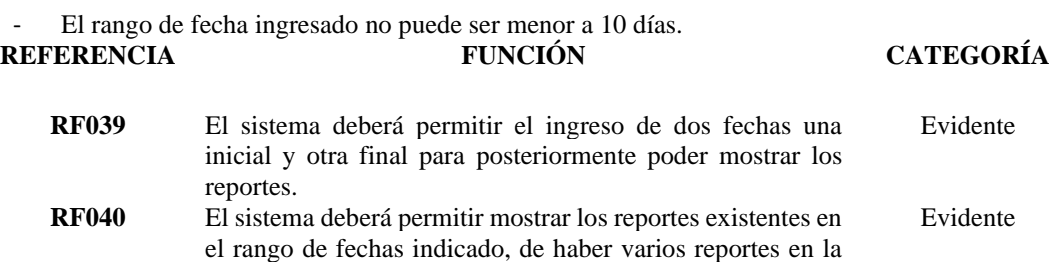

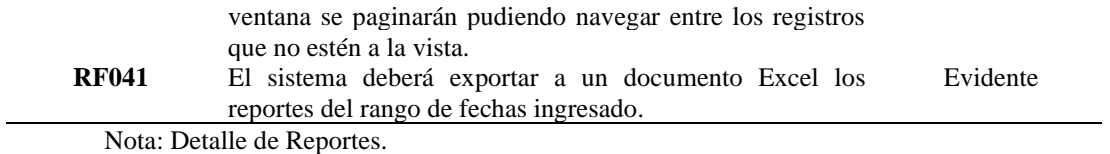

# **10.1.4 Requerimientos no Funcionales**

Tabla 25: Interfaz del Usuario.

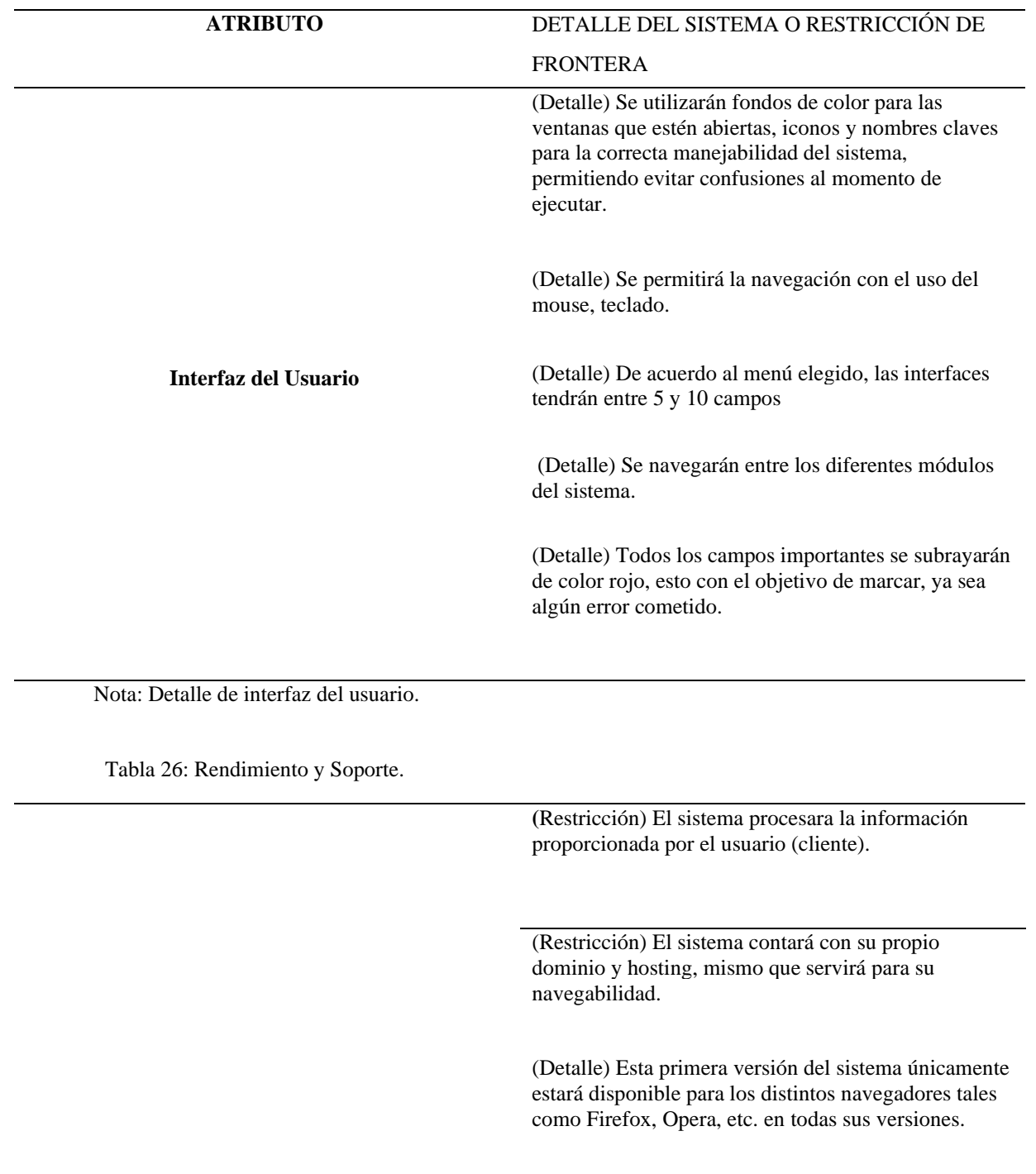

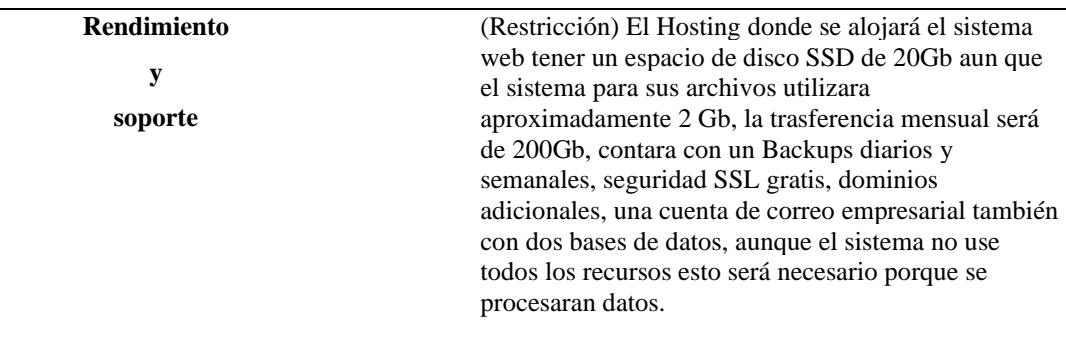

Nota: Detalle de Rendimiento y Soporte.

Tabla 27: Usabilidad y Disponibilidad, Seguridad y Tolerancia a Fallos

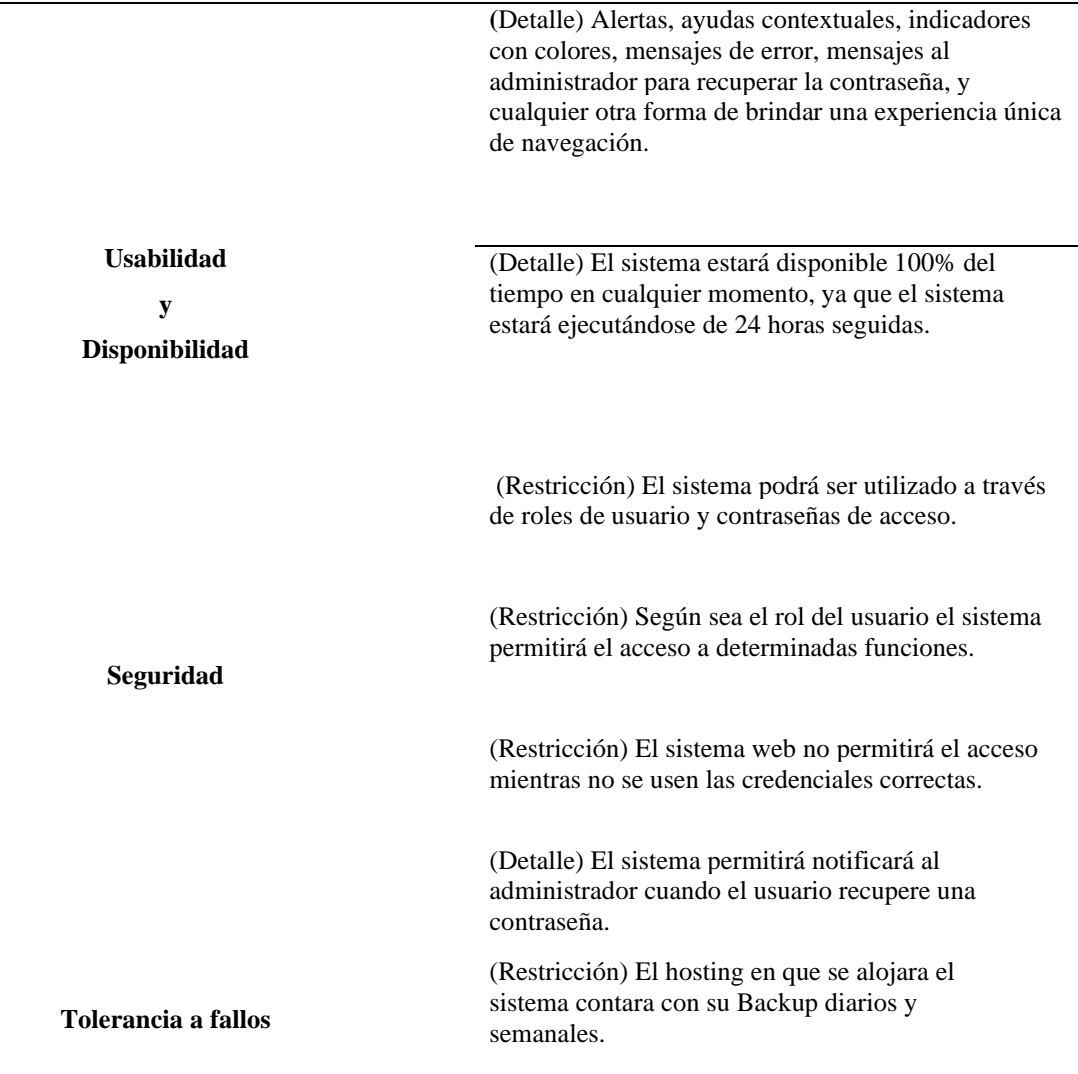

Nota: Detalle de Usabilidad y Disponibilidad, Seguridad y Tolerancia a Fallos

#### **10.1.5 Diagrama General de Casos de Uso**

Un diagrama de casos de uso puede contener múltiples casos de uso y las relaciones entre los casos de uso y las personas, grupos o sistemas que interactúan para completar el caso de uso. Puede crear un artefacto de actor que proporcione información textual sobre el actor en el diagrama de casos de uso.

#### - **Diagrama de General de Casos de Uso**

Se utiliza para representar el comportamiento y analizar, el flujo de datos que pasa por este, es decir que nos permite ver la interacción entre los diferentes elementos del sistema.

# Figura 9: Diagrama general de casos de uso

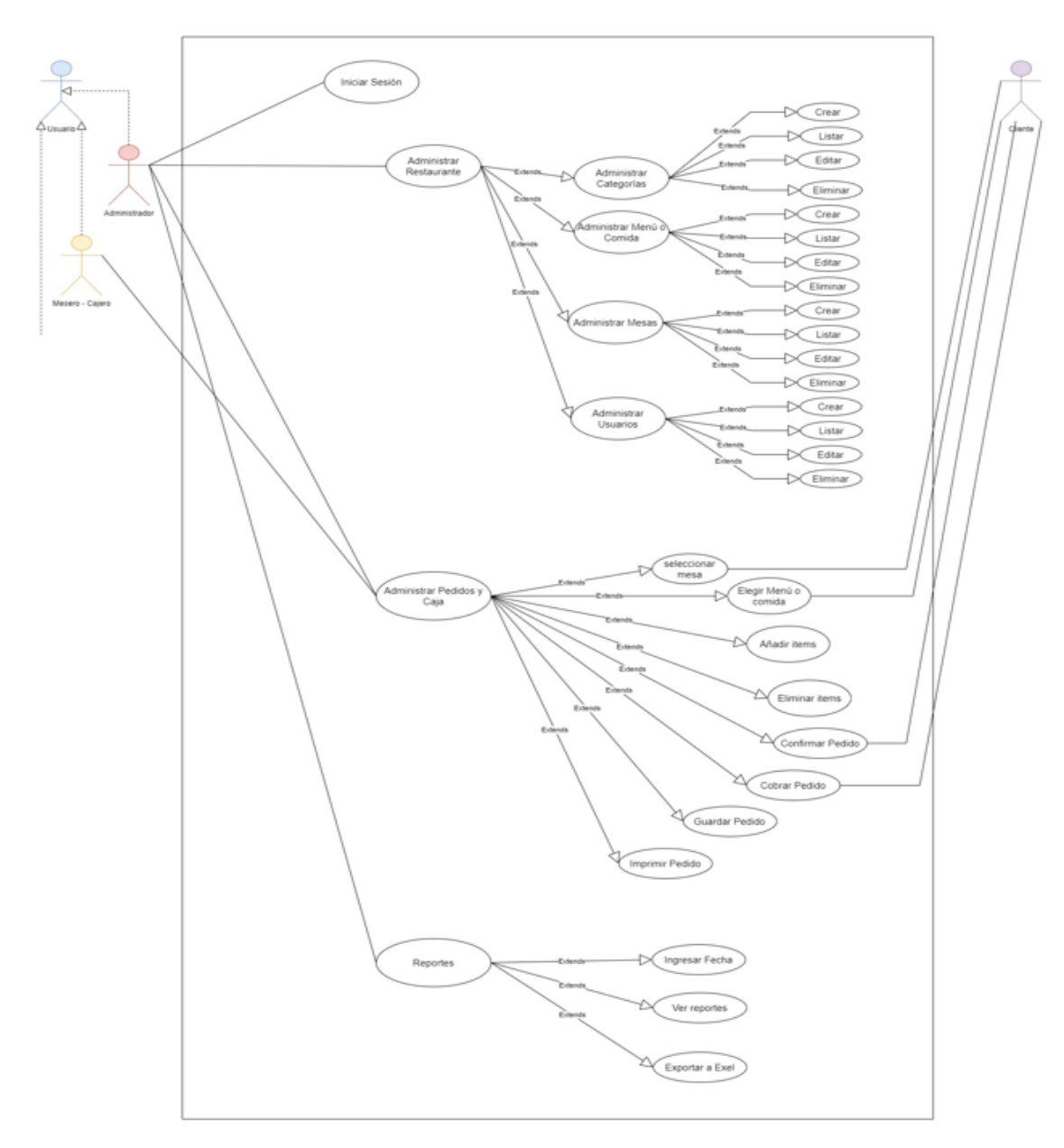

Nota: Detalle de Usabilidad y Disponibilidad, Seguridad y Tolerancia a Fallos

# - **Diagrama de Actores**

Es aquel en el que se detalla explícitamente cuales son las funciones de ese actor de acuerdo a un rol asignado, con el cual puede iniciar sesión en el sistema o participar indirectamente en él.

Figura 10: Diagrama de Actores

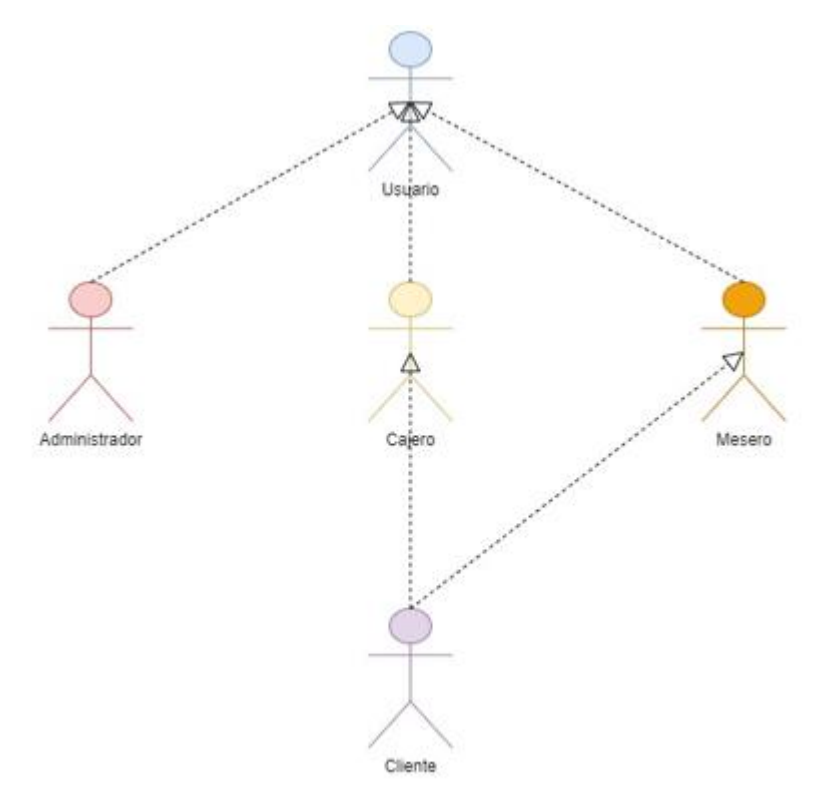

Nota: Detalle de Usabilidad y Disponibilidad, Seguridad y Tolerancia a Fallos

# **FASE 2: Juego**

# **10.2 Fase 2: Juego**

Esta es fase donde planificamos los Sprint que nos permitirá fijarnos metas específicas a cumplir con los requisitos y entregables la cual nos permitirá diseñar nuestra interface.

# **10.2.1 Sprint Planing**

Tabla 28: Sprint Planing

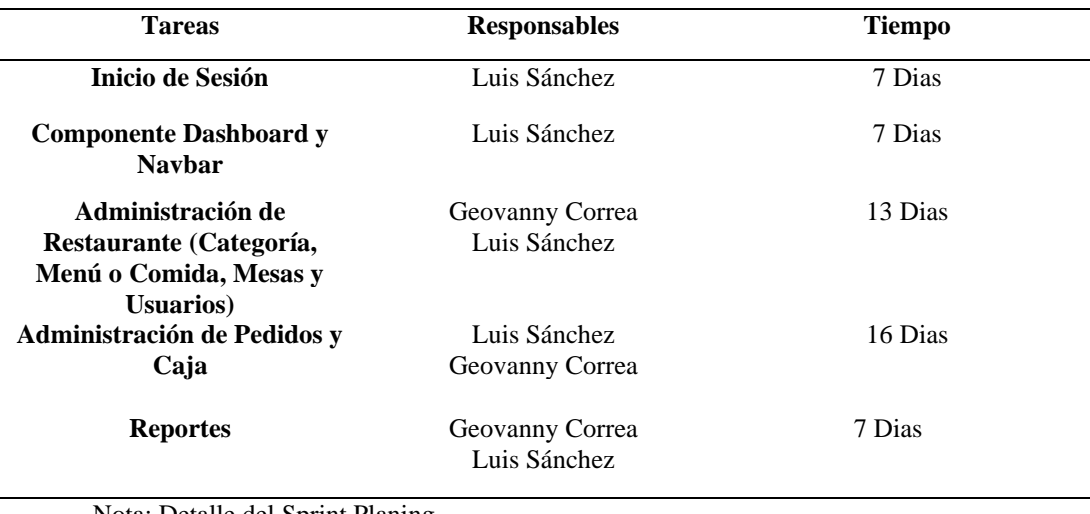

Nota: Detalle del Sprint Planing

#### **10.2.2 Modelo de Dominio**

Se emplea con el fin de representar de una manera grafica el problema en este caso el flujo de datos del sistema web, y tener una idea más amplia de lo que se va a desarrollar.

default: 9999999999

efault: Consumidor Final default admin direction default: admin email

Mesas 4  $+$  id: Int Clientes Tienen + name: String ° ∗ + status: String l1  $Role$ Usuarios name: String + name: String id: Int + name: String + role: String Realiza + email: String + password: String -Interviene-Contiene  $\mathbf{1}$ ĭ1..\*  $1.1$ Contiene Puede(n) Mesas  $+$  id: Int + name: String 1  $\vert$  1  $\overline{1}$ + status: String Venta  $\mathbf{1}$  $+$  id: Int  $\widetilde{\mathbf{1}}$ mesa\_id: int Pertenece Efectua mesa\_name: String Detaile Ventas(Pedido) user\_id: int id: Int  $\blacktriangleleft$ sale\_id: Int user\_name: String menu\_id: Int total\_price: Double total recieved: Doubl menu\_name: String change: Double menu price: Double payment\_type: String quantity: Int sale\_status: String status: String client\_identification: String client\_names: String default: unpaid client\_direction: String

client email: String

Figura 11: Modelo de dominio

Nota: Modelo de dominio del sistema de facturación

Categorias

Menus

name: String

price: Double image: String description: String

category\_id: Int

default: noConfirm

 $\overline{1}$ 

Abarcan

 $+$  id: Int

+ id: Int

#### **10.2.3 Arquitectura Física y Lógica**

Es la arquitectura física y lógica de un sistema que nos permiten guiarnos para la creación de un software así mismo poder seguir una línea de trabajo conjunto a los programadores, analistas y desarrolladores que nos permitirá cumplir con los objetivos del proyecto dando a conocer la perspectiva que el usuario debe tener al usar el sistema web.

#### • **Arquitectura Física**

Es la representación adecuada de todos los componentes físicos que intervienen en el sistema para su correcto funcionamiento y despliegue en producción.

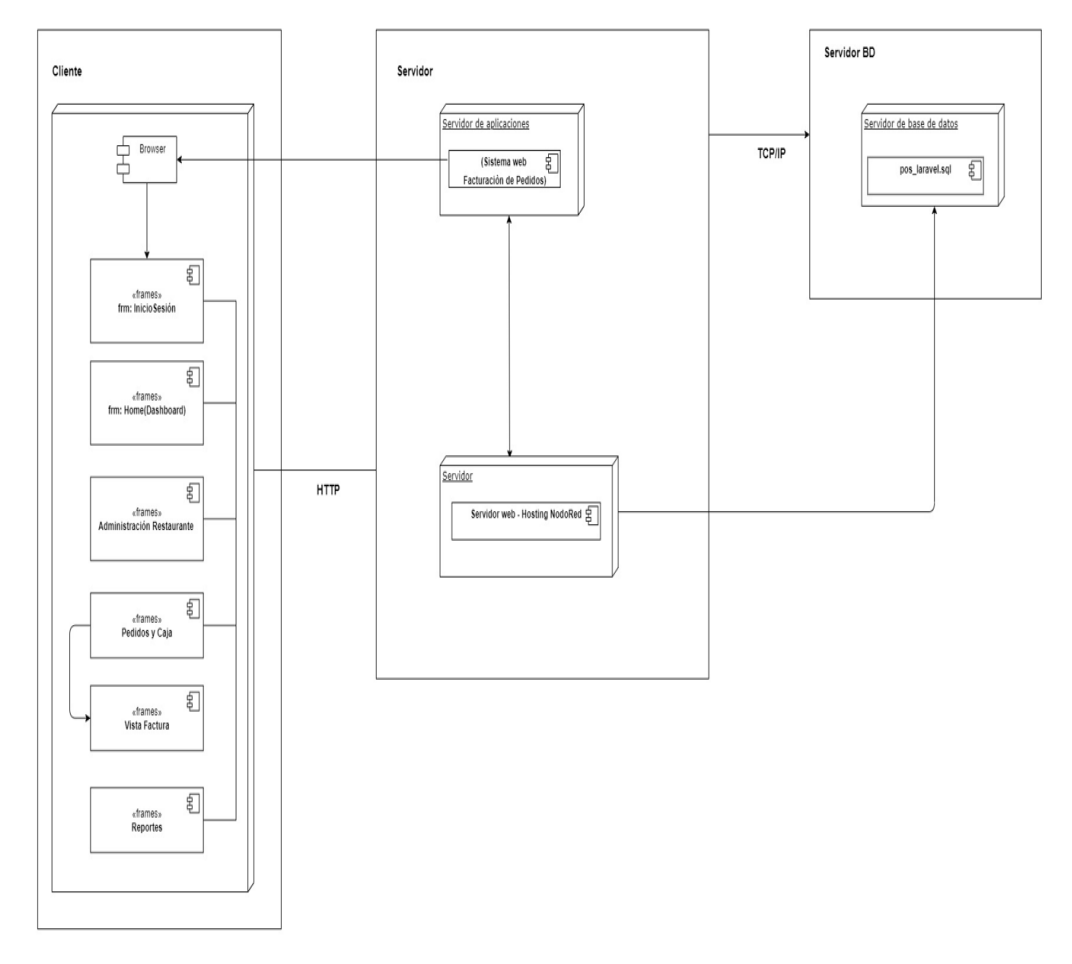

Figura 12: Arquitectura Física.

Nota: Es nuestra arquitectura física de nuestro sistema.

#### • **Arquitectura Lógica**

Es aquella que muestra las relaciones de dependencia de los servicios de infraestructura Entre los distintos componentes que intervienen en el sistema

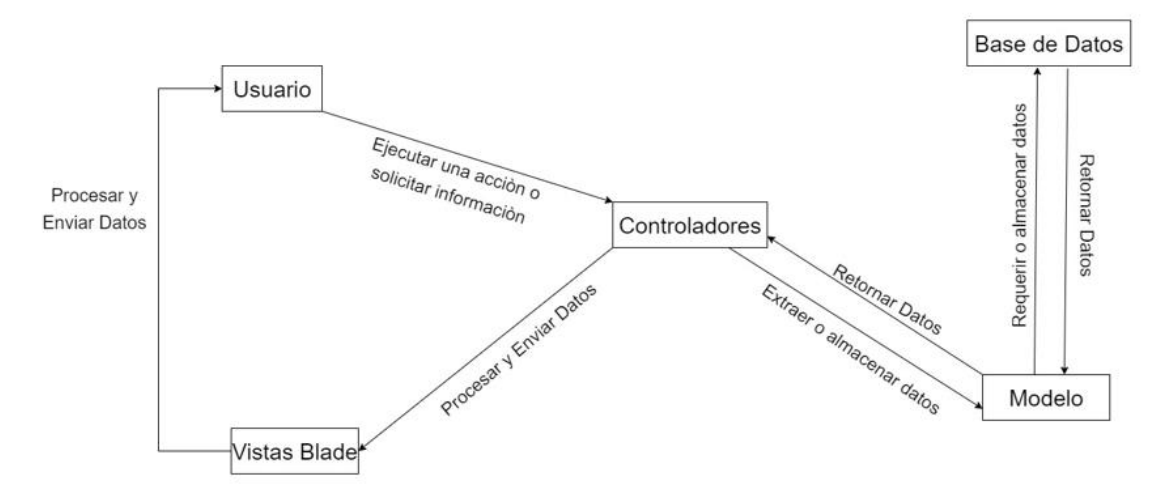

Figura 13: Arquitectura lógica.

Nota: Vista-Controladores-Modelo esquema de cómo funciona el sistema.

#### **10.2.4 Diagrama de Procesos**

El Diagrama de procesos es una representación gráfica de los procesos más importantes de un sistema, muestra el orden de las actividades de un proceso a través de símbolos gráficos, que proporciona mejor visualización, ayudando a su entendimiento y haciendo su descripción más intuitiva.

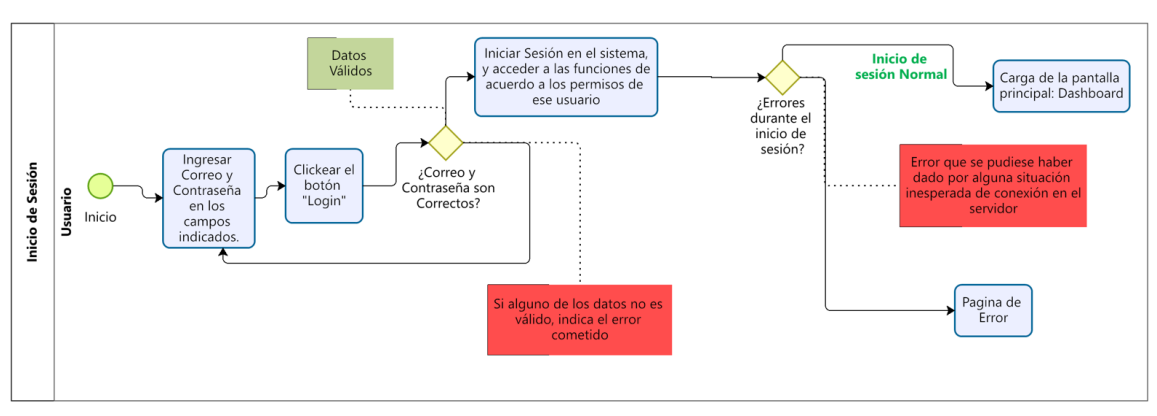

Figura 14: Diagrama de Procesos Inicio de Sesión.

Nota: Se detalla los procesos de inicio de sesión en un diagrama.

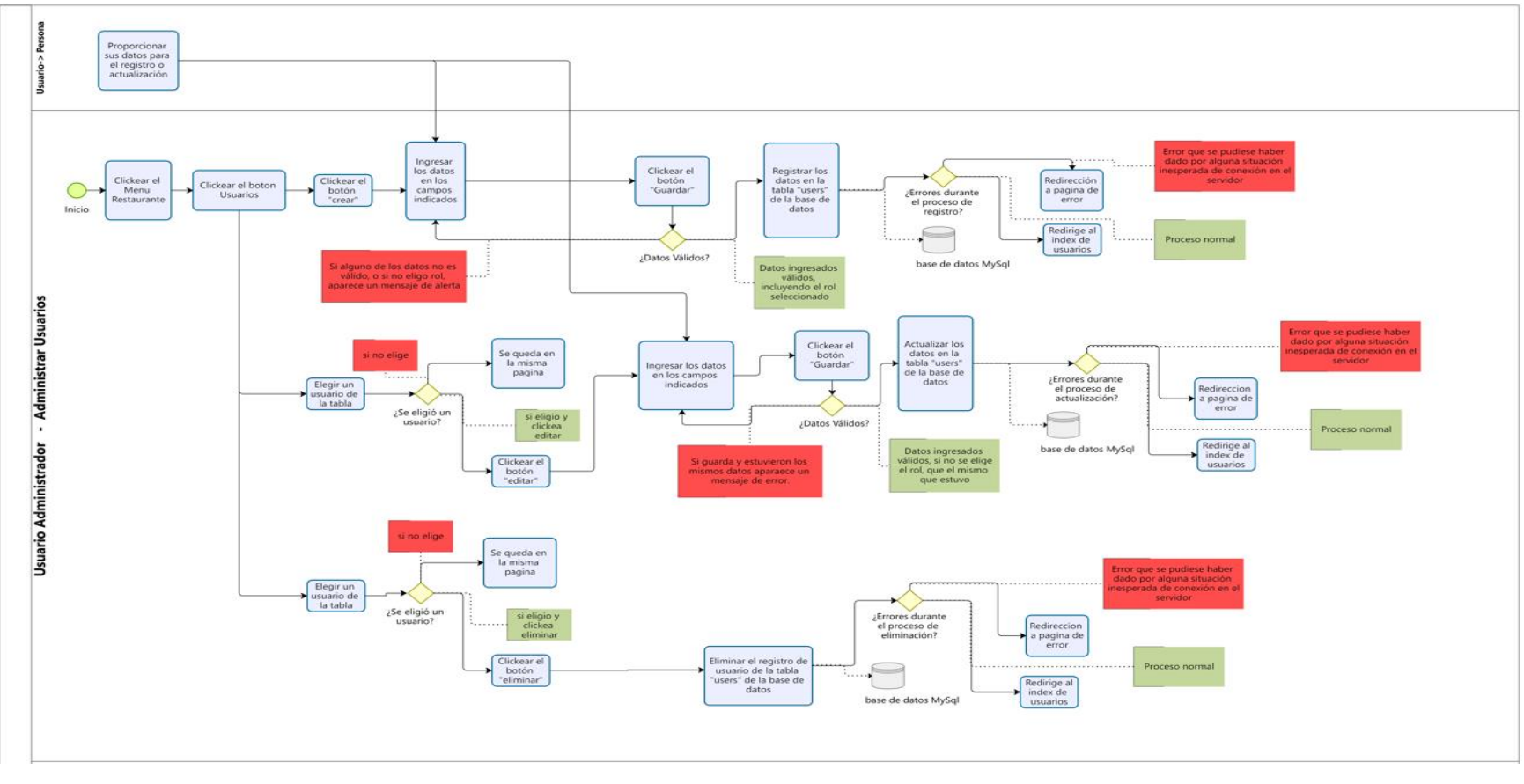

Figura 15: Diagrama de Procesos Administración Usuario.

Nota: Se detalla los procesos Administración de usuario en un diagrama.

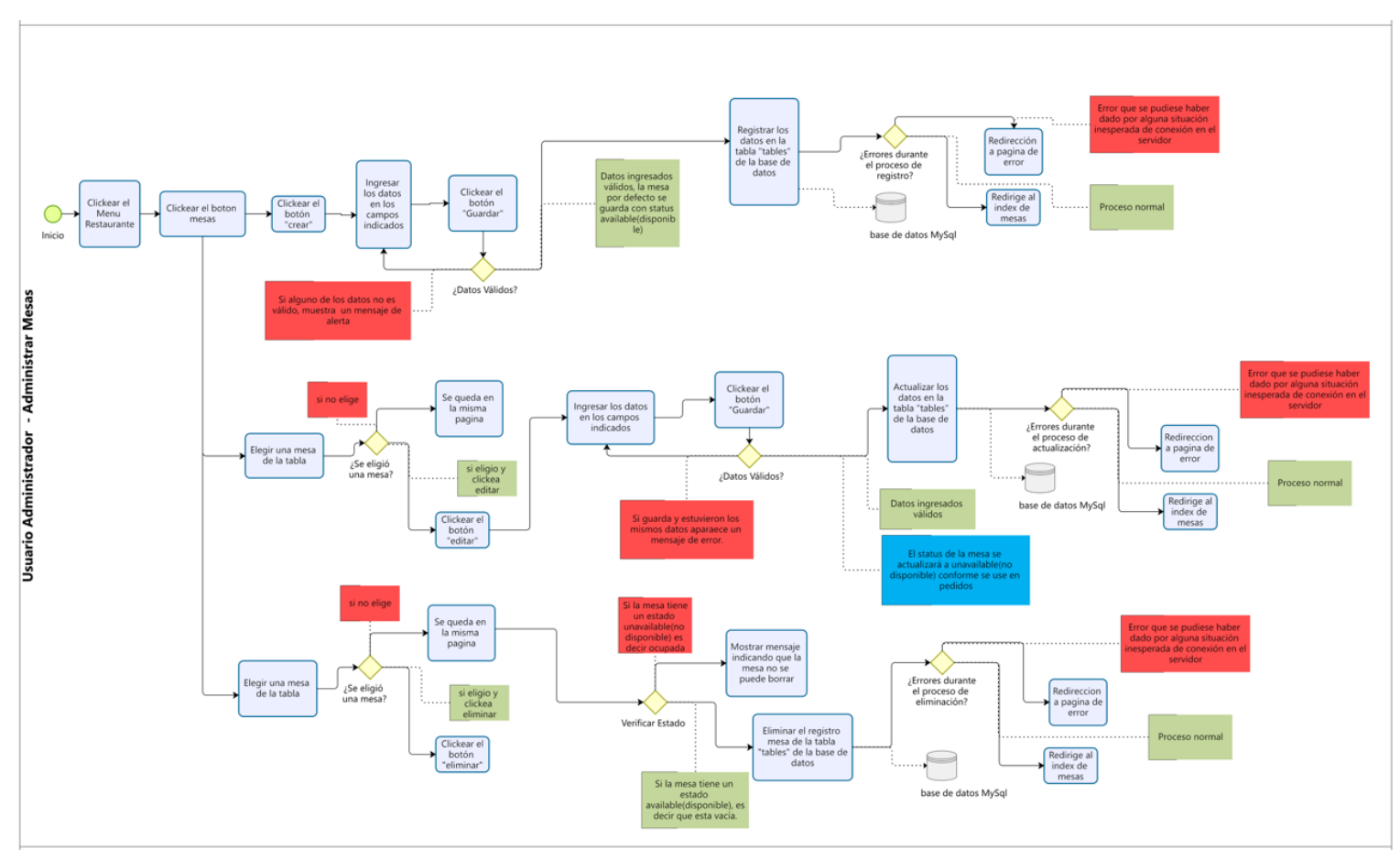

Figura 16: Diagrama de Procesos Administración Mesas.

Nota: Se detalla los procesos de administración de mesas en un diagrama.

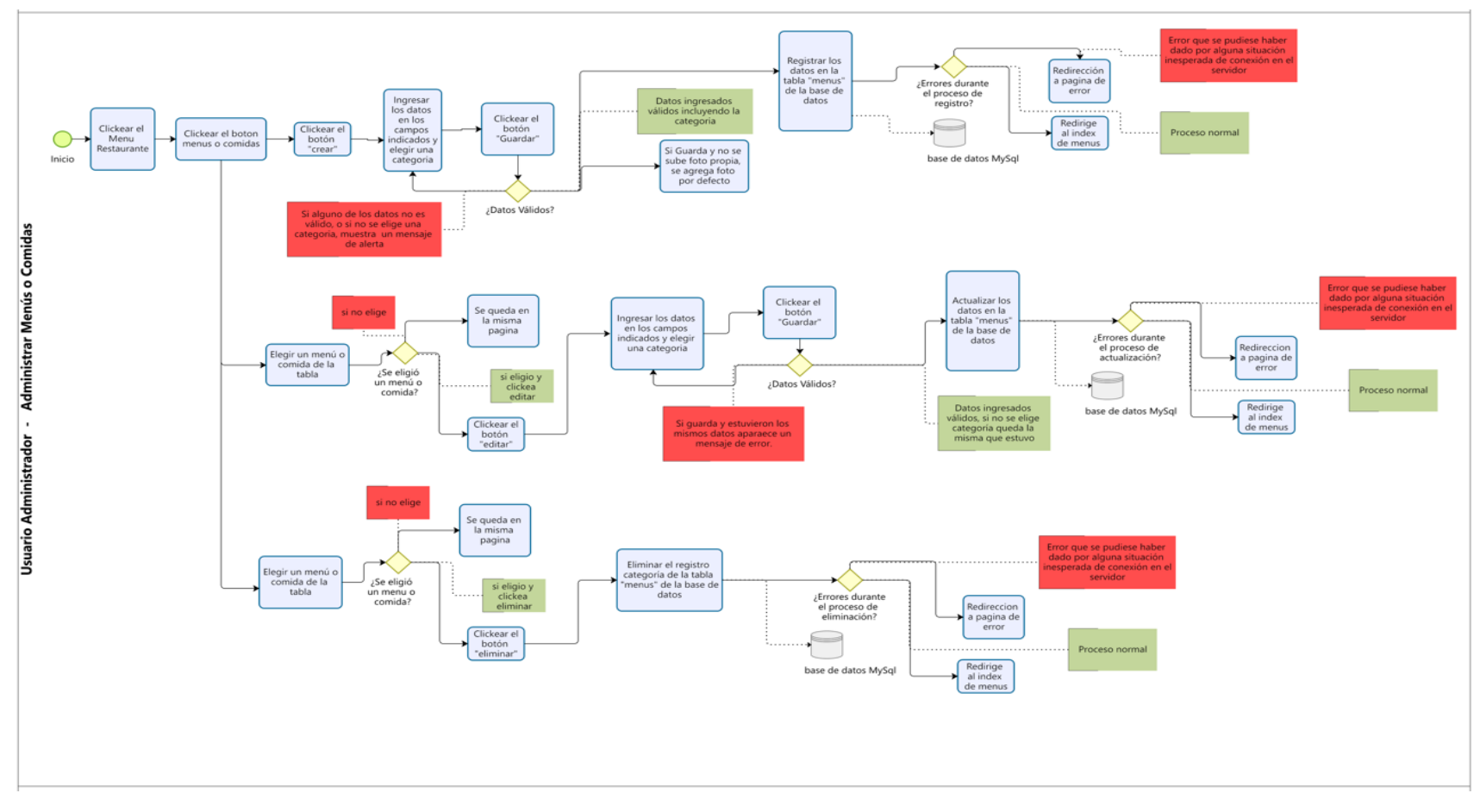

Figura 17: Diagrama de Procesos Administración Menús o Comidas.

Nota: Se detalla los procesos de administración de menús o comida en un diagrama.

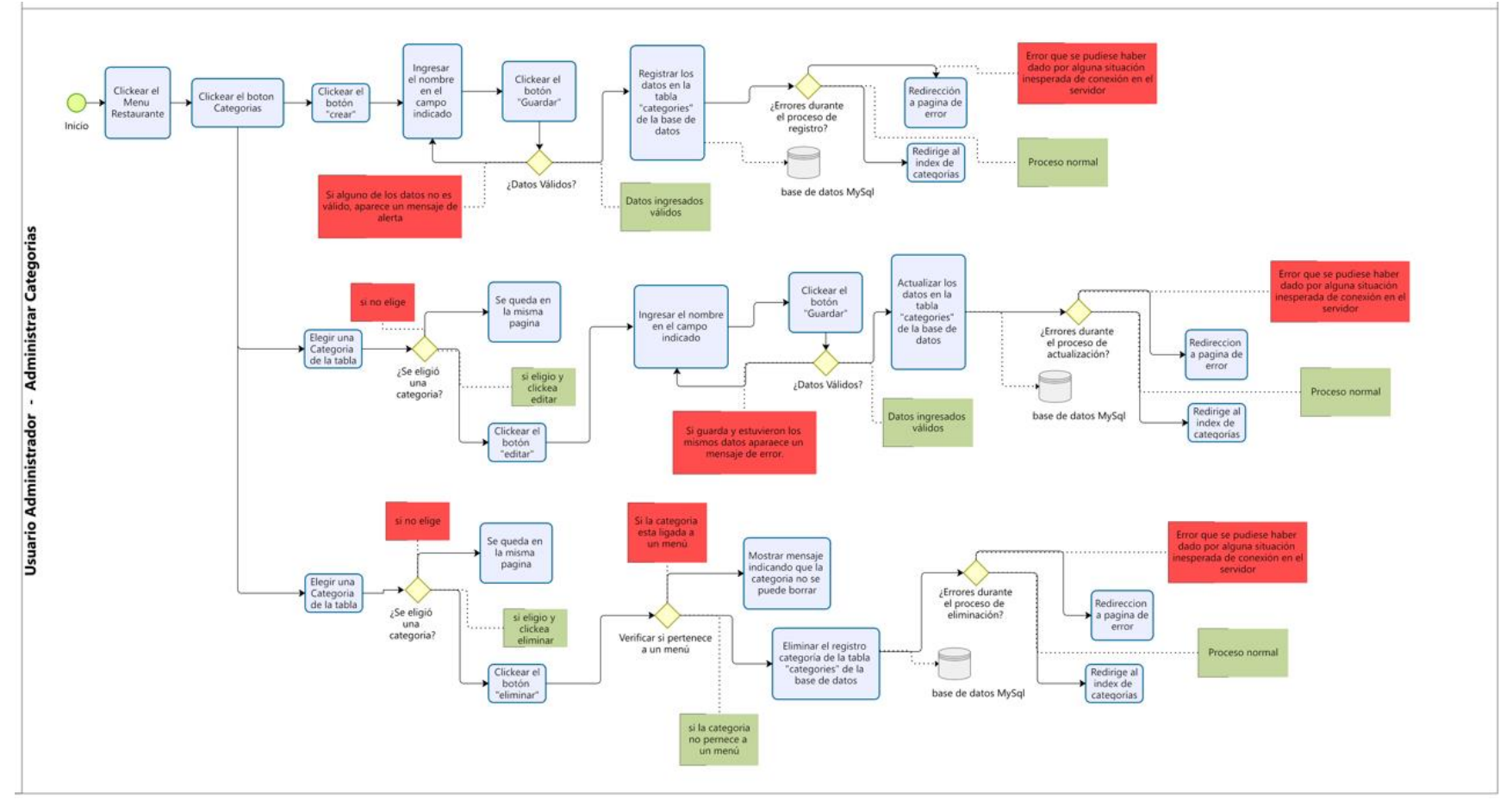

Figura 18: Diagrama de Procesos Administración Categorías.

Nota: Se detalla los procesos de administración de categoría en un diagrama.

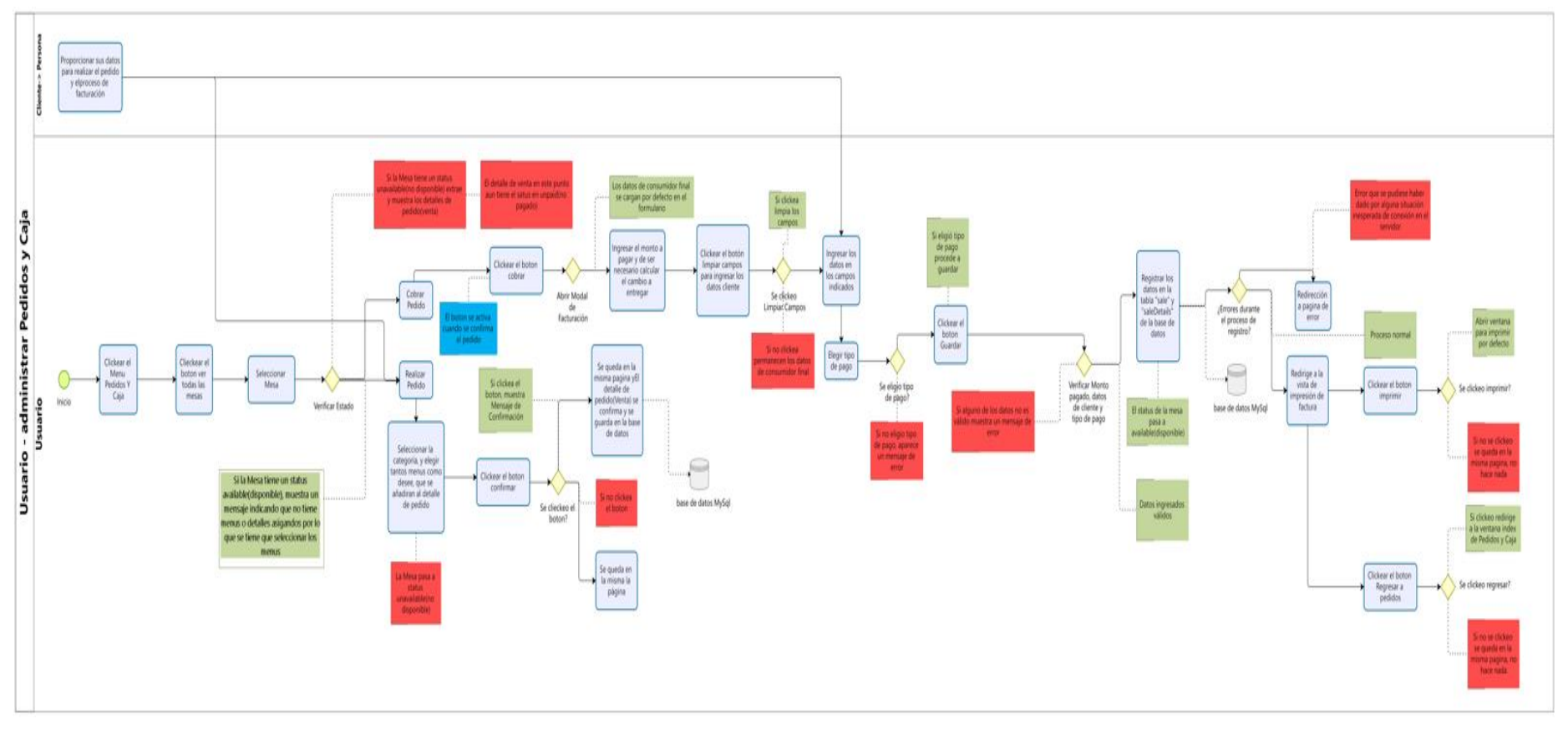

Figura 19: Diagrama de Procesos Administración Pedidos y Caja.

Nota: Se detalla los procesos de administración de pedidos y caja.
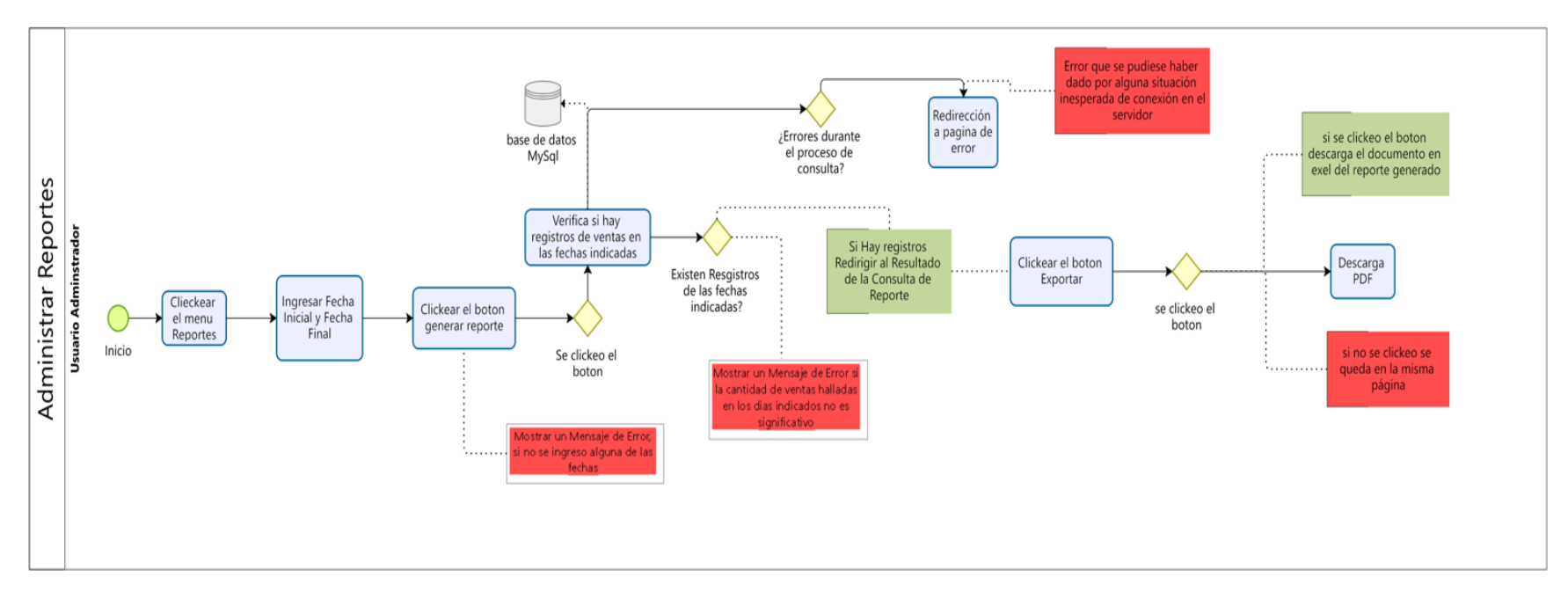

Figura 20: Diagrama de Procesos Administrar Reportes.

Nota: Se detalla los procesos de administrar reportes en un diagrama

## **10.2.5.1 Sprint 1 Inicio de sesión**

## **Diseño**

Es la interface del diseño de inicio de sesión la cual contara con el logo del restaurante un fondo con temática al mismo, usar las credenciales adecuadas como son el correo y contraseña para el ingreso.

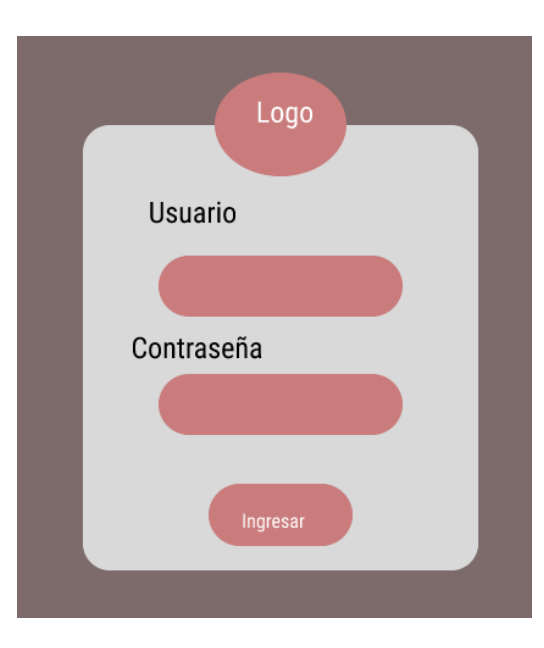

Figura 21: inicio de sesión Prototipo.

Nota: Diseño básico del inicio de sesión.

#### **Código**

En este apartado presentaremos el código del inicio de sesión del sistema web.

#### **Inicio de Sesión**

**………………..**

@section('content')

<div class="login-box">

<img class="avatar" src="{{ asset('images/logo.png')}}" alt="logo usuario inicia sesion">

<h1>Inicio de Sesión</h1>

<form method="POST" action="{{ route('login') }}">

@csrf

```
 <!-- grupo user correo-->
```
 $\langle$ div  $\rangle$ 

<label for="email" >{{ \_\_('Usuario') }}</label>

 $\langle$ div  $\rangle$ 

 <input id="email" type="email" class="form-control @error('email') is-invalid @enderror" name="email" value="{{ old('email') }}" required autocomplete="email" autofocus placeholder="Ingrese su Correo">

@error('email')

<span class="invalid-feedback" role="alert">

<strong style="color: red; margin-bottom: 5px">{{ \$message }}</strong>

</span>

@enderror

 $\langle$ div>

 $\langle$ div $>$ 

<!-- grupo user password-->

 $<$ div  $>$ 

<label for="password" >{{ \_\_('Contraseña') }}</label>

 $\langle$ div  $\rangle$ 

 <input id="password" type="password" class="form-control @error('password') is-invalid @enderror" name="password" required autocomplete="current-password" placeholder="Ingrese su Contraseña">

@error('password')

<span class="invalid-feedback" role="alert">

<strong>{{ \$message }}</strong>

</span>

@enderror

</div>

**………………………**

# **Pruebas**

En la siguiente tabla se detallará las pruebas realizadas a la interface de inicio de sesión.

Tabla 29: Inicio de sesión.

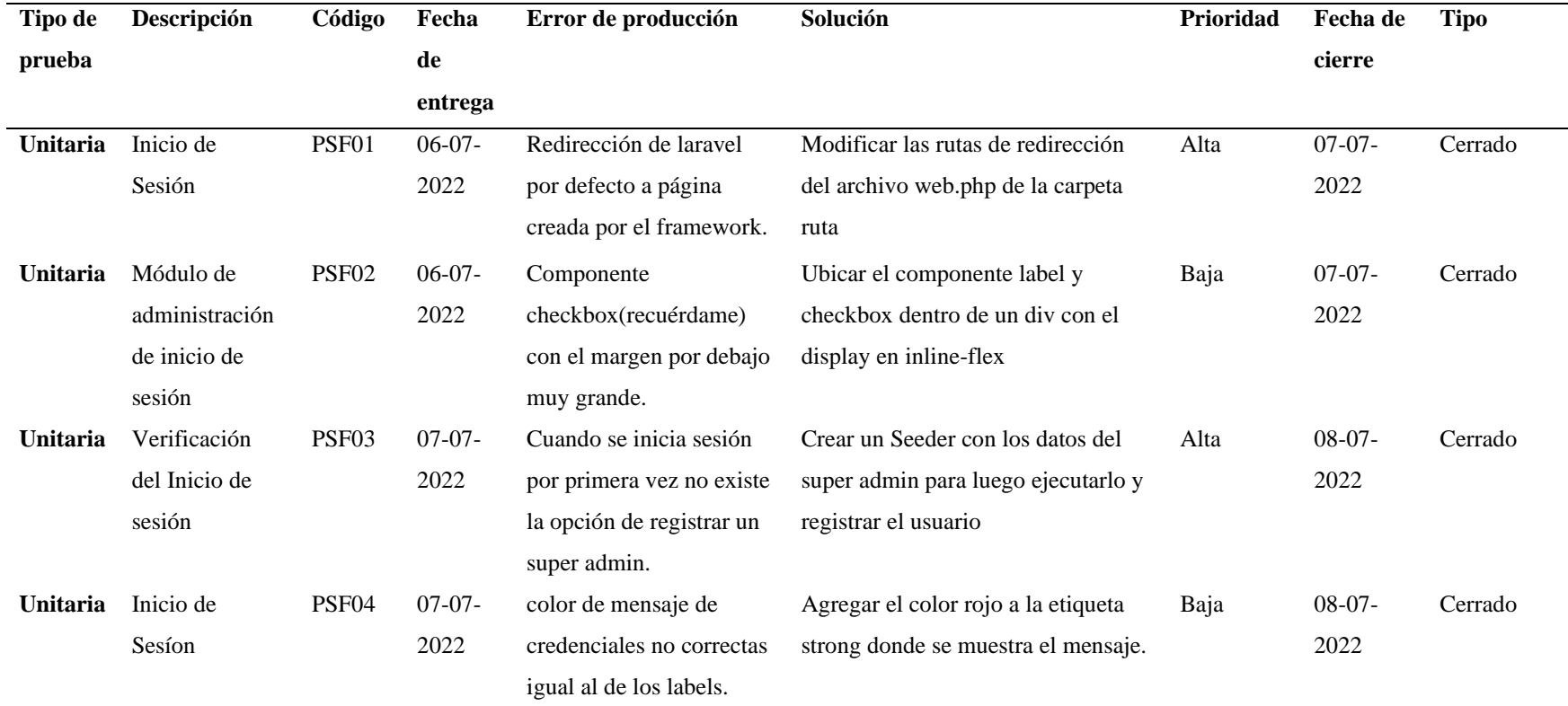

Nota: Tabla se detalla las pruebas realizadas al inicio de sesión

#### **Despliegue**

Se presentará el inicio de sesión con los datos reales del usuario, logo del restaurante, fondo temático y los colores del restaurante.

Figura 22: inicio de sesión

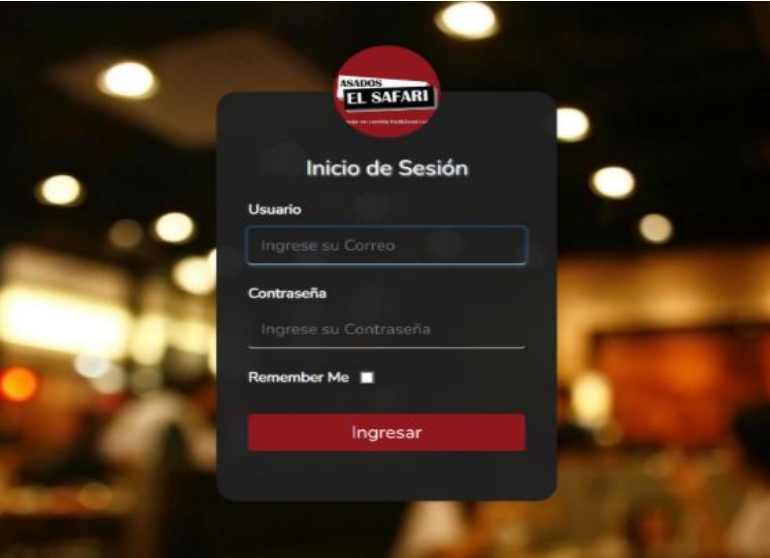

Nota: Inicio de sesión del sistema web

## **10.2.5.2 Sprint 2 Componente Dashboard y Navbar**

#### **Diseño**

Es la interface del Dashboard y Navbar donde se visualizarán el acceso a los ítems de las administraciones del sistema y las visualizaciones de los cards estadísticos de acuerdo al rol del usuario que inicio sesión vinculados a la base de datos.

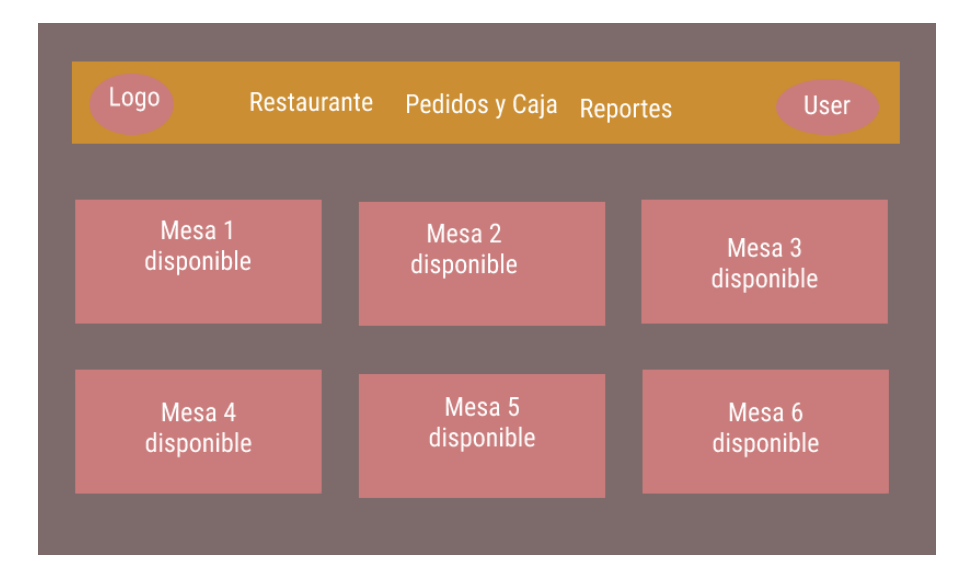

Figura 23: Dashboard y Navbar Prototipo

Nota: Diseño básico del Dashboard y Navbar

## **Código**

En este apartado se presentará el código del Dashboard y Navbar del sistema web.

#### **Componentes Dashboard y Navbar**

**………………..**

@extends('layouts.app')

@extends('layouts.navbar\_ops')

@section('content')

<!-- Dashboard de la Aplicación -->

@if (Auth::user()->checkAdmin())

<div class="col-md-4 col-xl-4">

<div class="card bg-c-blue order-card">

<div class="card-block">

<h5>Usuarios</h5>

<h2 class="text-right"><i

class="fa fa-users f-left"></i><span>{{ \$cant\_users }}</span></h2>

<p class="m-b-0 text-right"><a href="/management/user" class="text-

white">Ver

Más</a></p>

 $\langle$ div $>$ 

```
 </div>
```

```
\langlediv>
```

```
 @endif
```
<!-- Componente NavBar de la Aplicación -->

<nav class="navbar navbar-expand-md navbar-light bg-white shadow-sm" id="bar\_up\_functions">

<div class="container">

<a class="navbar-brand" href="{{ url('/home') }}">

 <img style="width: 52px; height: 52px; border-radius: 30%" src="{{ asset('images/logo.png') }}">

 $\langle a \rangle$ 

 <button class="navbar-toggler" type="button" data-toggle="collapse" datatarget="#navbarSupportedContent"

 aria-controls="navbarSupportedContent" aria-expanded="false" aria-label="{{ \_\_('Toggle navigation') } }">

<span class="navbar-toggler-icon"></span>

</button>

<div class="collapse navbar-collapse" id="navbarSupportedContent">

<!-- Left Side Of Navbar -->

<ul class="navbar-nav mr-auto">

**………………..**

# **Pruebas**

En la siguiente tabla se detallará las pruebas realizadas a la interface del Dashboard y Navbar.

#### Tabla 30: Dashboard y Navbar

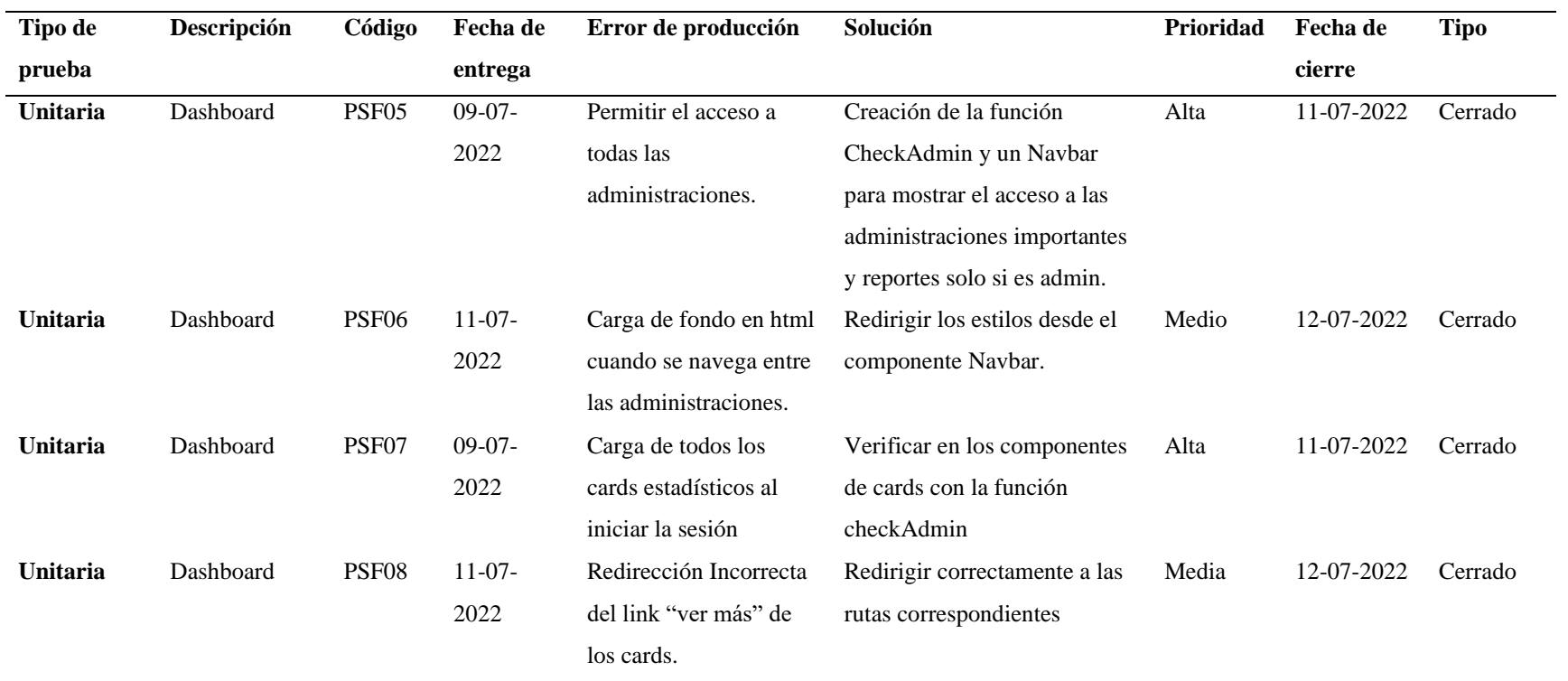

Nota: Tabla se detalla las pruebas realizadas al Dashboard y Navbar

## **Despliegue**

Se presentará el Dashboard y Navbar con los datos reales de la base de datos vinculada al sistema web, logo de la empresa así mismo con colores.

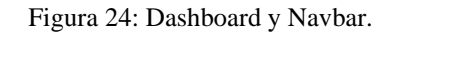

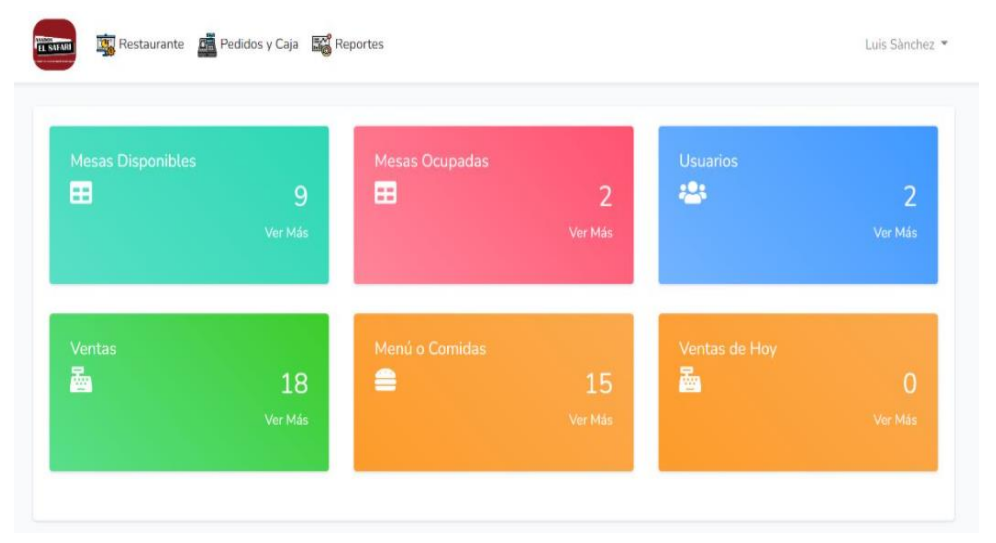

Nota: Diseño del Dashboard y Navbar con datos reales.

# **10.2.5.3 Sprint 3 Administración de Restaurante (Categoría, Menú o Comida, Mesas y Usuario) Diseño**

En este apartado mostraremos el diseño de nuestra administración del restaurante que contara también con los diseños de categoría, menú o comida, mesa y usuario.

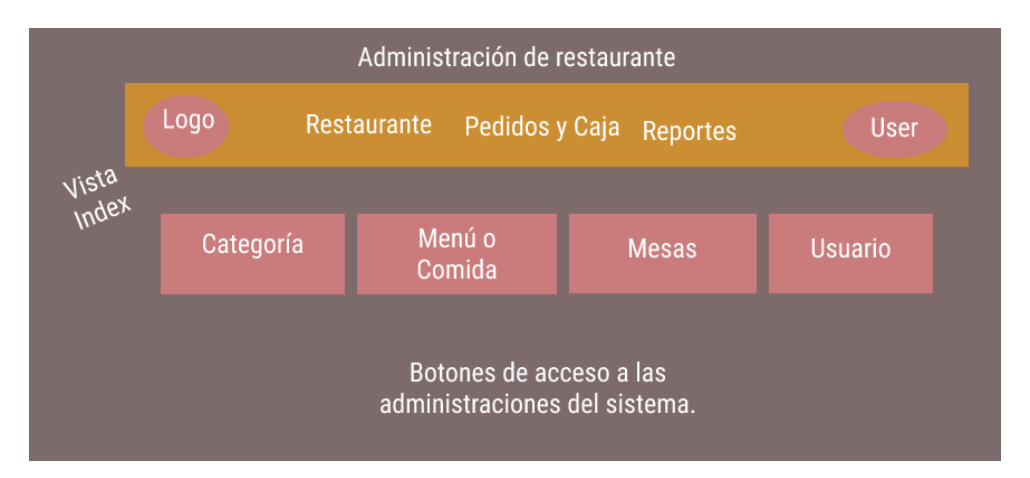

Figura 25: Administración de Restaurante Prototipo Índex.

Nota: Diseño básico de Administración de Restaurante.

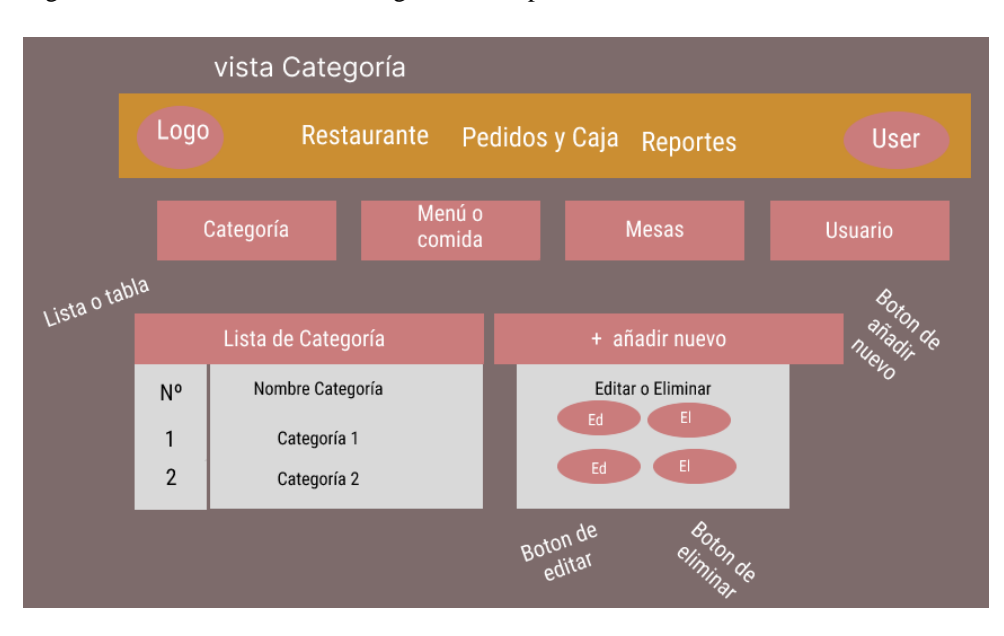

Figura 26: Administración de Categoría Prototipo Índex.

Nota: Diseño básico de visto de categoría.

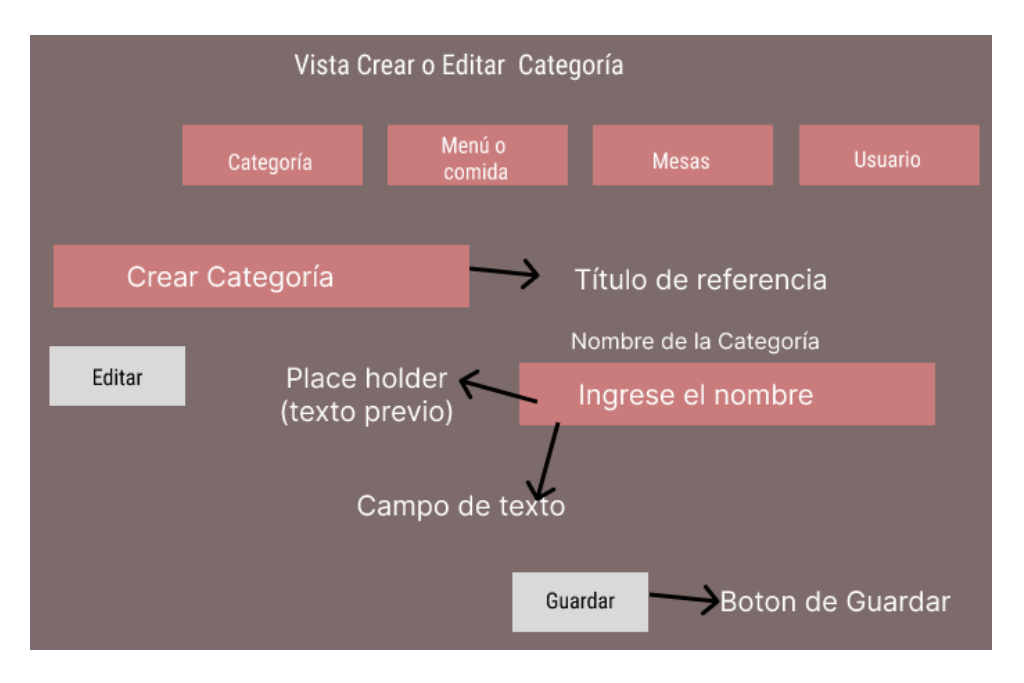

Figura 27: Vista de Crear Categoría Prototipo.

Nota: Diseño básico de la creación de una categoría.

Figura 28: Vista Menú o Comida Índex Prototipo.

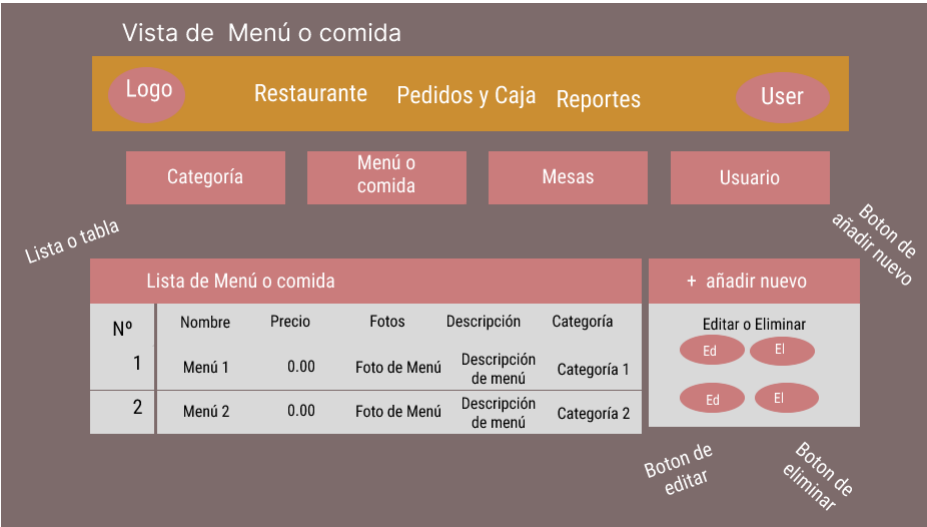

Nota: Diseño básico de visto de menú o comida.

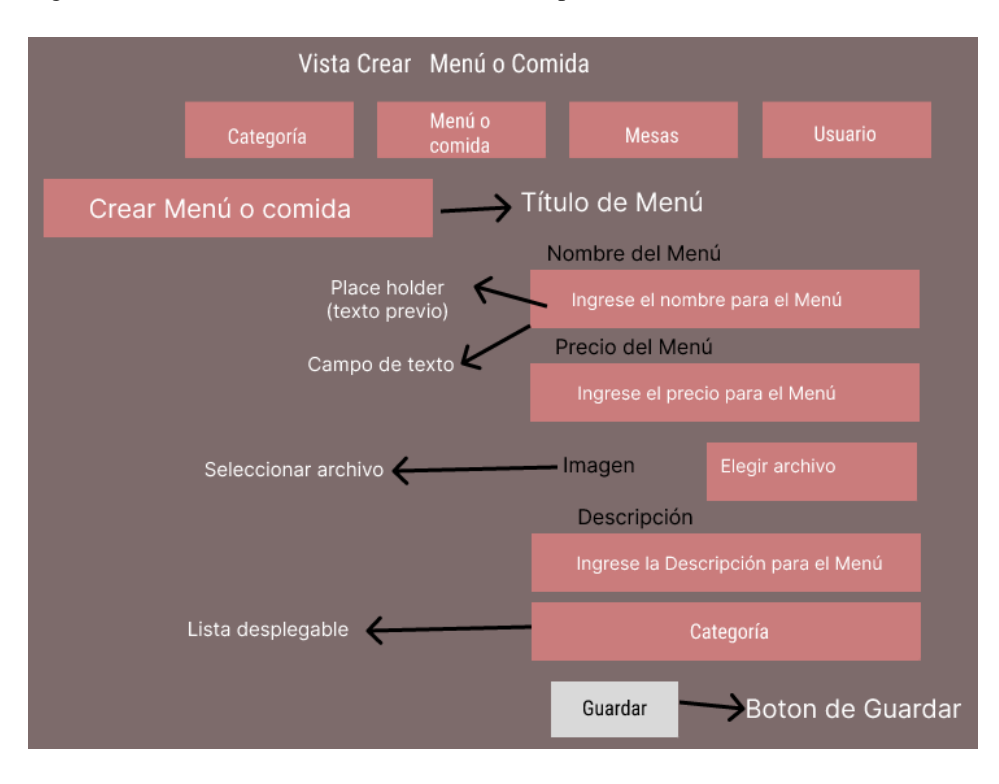

Figura 29: Vista Menú o Comida creación Prototipo.

Nota: Diseño básico de visto creación de menú o comida.

Figura 30: Vista Mesas Índex Prototipo.

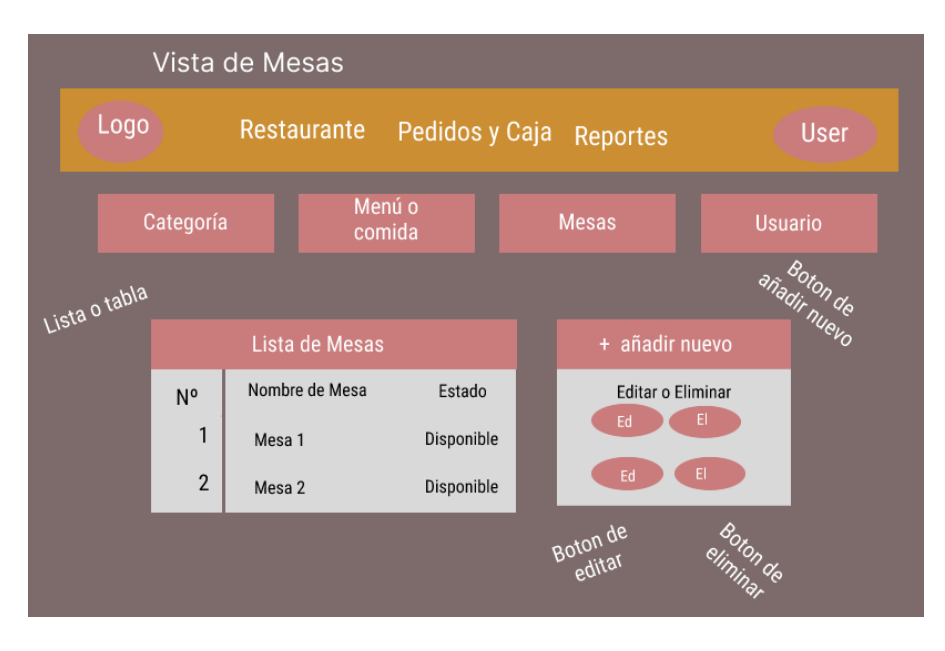

Nota: Diseño básico de visto de Mesas.

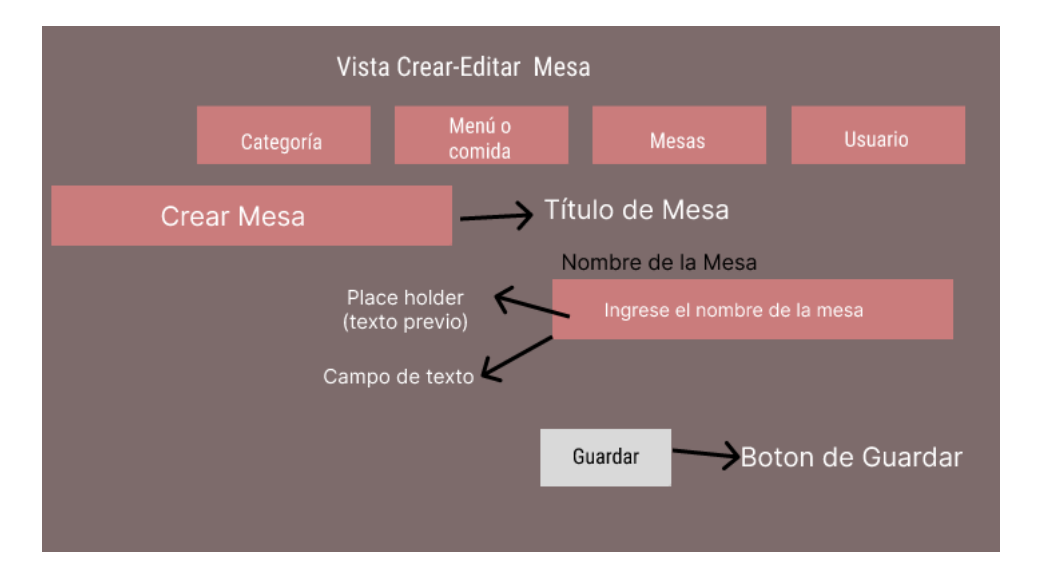

Figura 31: Vista Mesas creación Prototipo.

Nota: Diseño básico de visto creación de Mesas.

Figura 32: Vista Usuario Índex Prototipo.

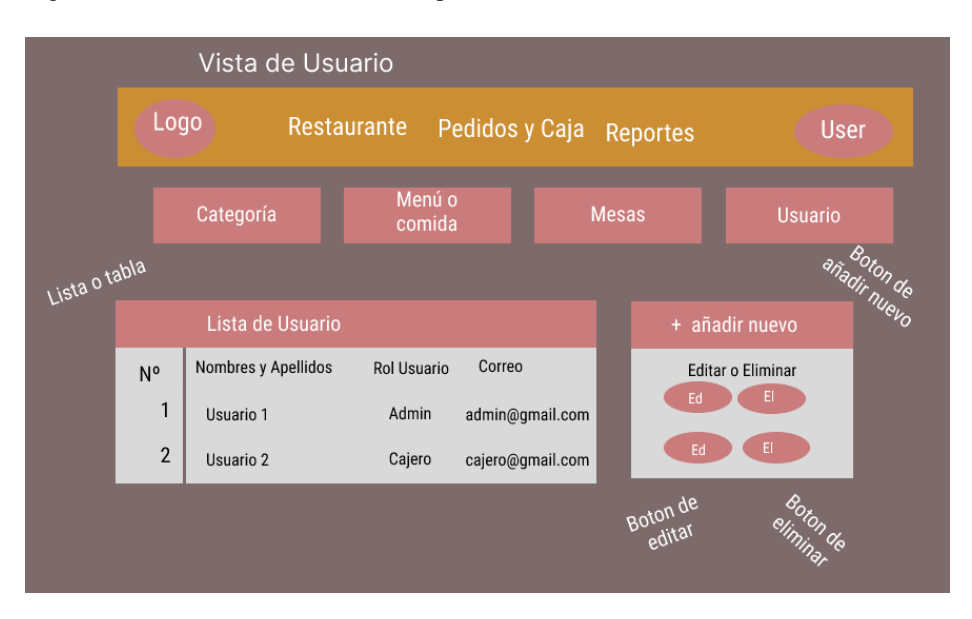

Nota: Diseño básico de visto de Usuario.

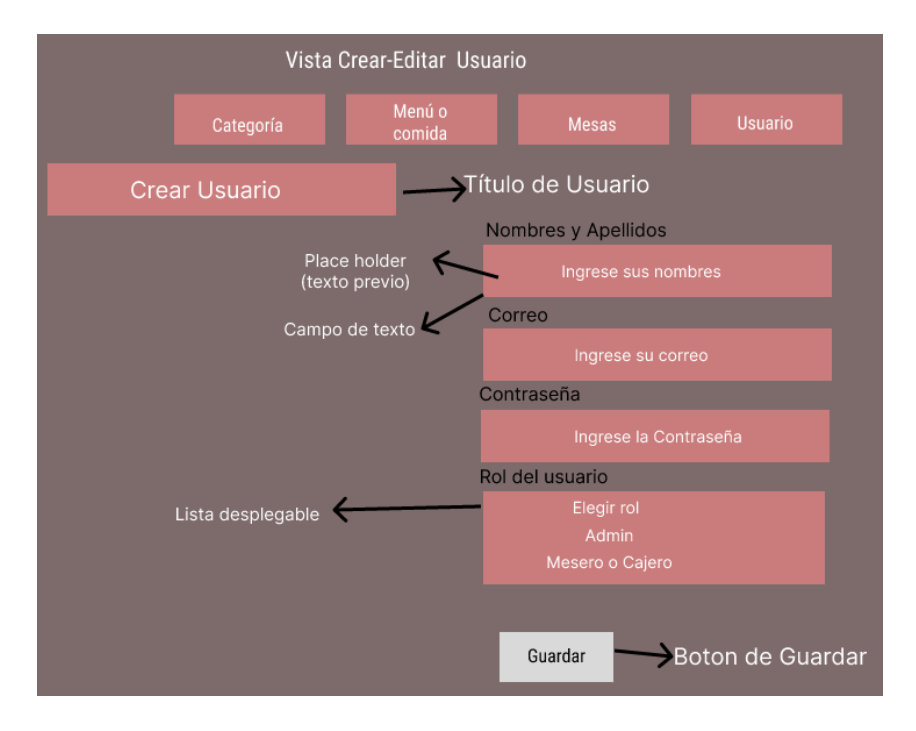

Figura 33: Vista Usuario creación Prototipo.

Nota: Diseño básico de visto creación de Usuario.

# **Código**

En este apartado se presentará el código del administrador del restaurante también el de administrador de categoría, menú o comida, mesas y usuarios del sistema web.

#### **Administración de Restaurante**

**………………..**

@extends('layouts.app')

@extends('layouts.navbar\_ops')

@section('content')

<div class="container">

<div class="row justify-content-center">

@include('management.inc.sidebar')

<div class="col-md-8">

 $\langle$ div $>$ 

@endsection

@extends('layouts.app')

@extends('layouts.navbar\_ops')

@section('content')

<div class="container">

<div class="row justify-content-center">

@include('management.inc.sidebar')

<div class="col-md-12">

<div style="display: flex; justify-content: space-between; margin-top: 15px;">

<h4>
i class="fas fa-align-justify">
i>&nbsp;
<span>
Lista de Categorias
</nextlem>
left>
de Categorias
</nextlements
of the Categorias
set of the set of the set of the set of the set of the set of the set of the set of th

<div style="display: flex; justify-content: space-between; margin-top: 15px;">

<h4>
i class="fas fa-hamburger">
i>
knbsp;
span
>
Lista de Menús
</h4
>
<i class="fas fa-hamburger">
</i>  $\&$ hbsp;
span
>
Lista de Menús
</h4
>

 <a href="/management/menu/create" class="btn btn-success btn-sm float-right"><i class="fas fa-plus"></i>&nbsp;<span style="font-size: 15px">Crear Menú</span></a>

 $\langle$ div $>$ 

<div style="display: flex; justify-content: space-between; margin-top: 15px;">

<h4>
i class="fas fa-chair">
i>&nbsp;
<span>Lista de Mesas
</span>
</h4>
indextributed by the Mesas
set of the Sass
set of the Sass
set of the Sass
set of the Sass
set of the Sass
set of the Sass
set of the Sass
set of the

 <a href="/management/table/create " class="btn btn-success btn-sm float-right"><i class="fas faplus">
</i>
&nbsp;
<span style="font-size: 15px">
Crear Mesa
</span>
</a>
</a>

 $\langle$ div $>$ 

<div style="display: flex; justify-content: space-between; margin-top: 15px;">

<h4>
i class="fas fa-users">
i>&nbsp;
\span>Lista de Usuarios
</h4>
i>

 <a href="/management/user/create " class="btn btn-success btn-sm float-right"><i class="fas faplus"></i>&nbsp;<span style="font-size: 15px">Crear Usuario</span></a>

 $\langle$ div $>$ 

**………………..**

## **Pruebas**

En la siguiente tabla detallaremos las pruebas realizadas a las interfaces del administrador del restaurante y las interfaces de administrador de categoría, menú o comida, mesas y usuario

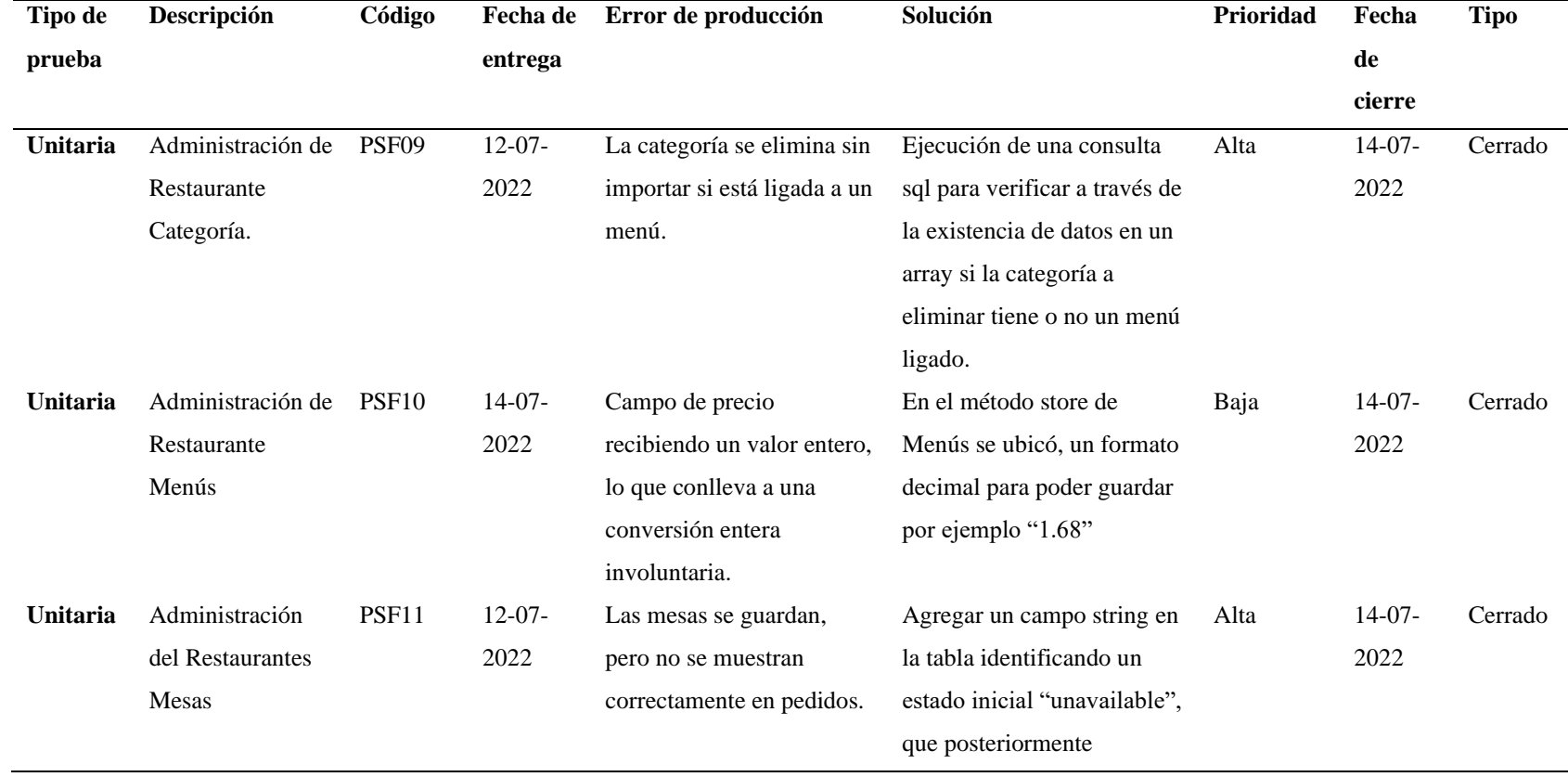

Tabla 31: Administraciones de restaurante, categoría, menú y comida, mesas y usuario

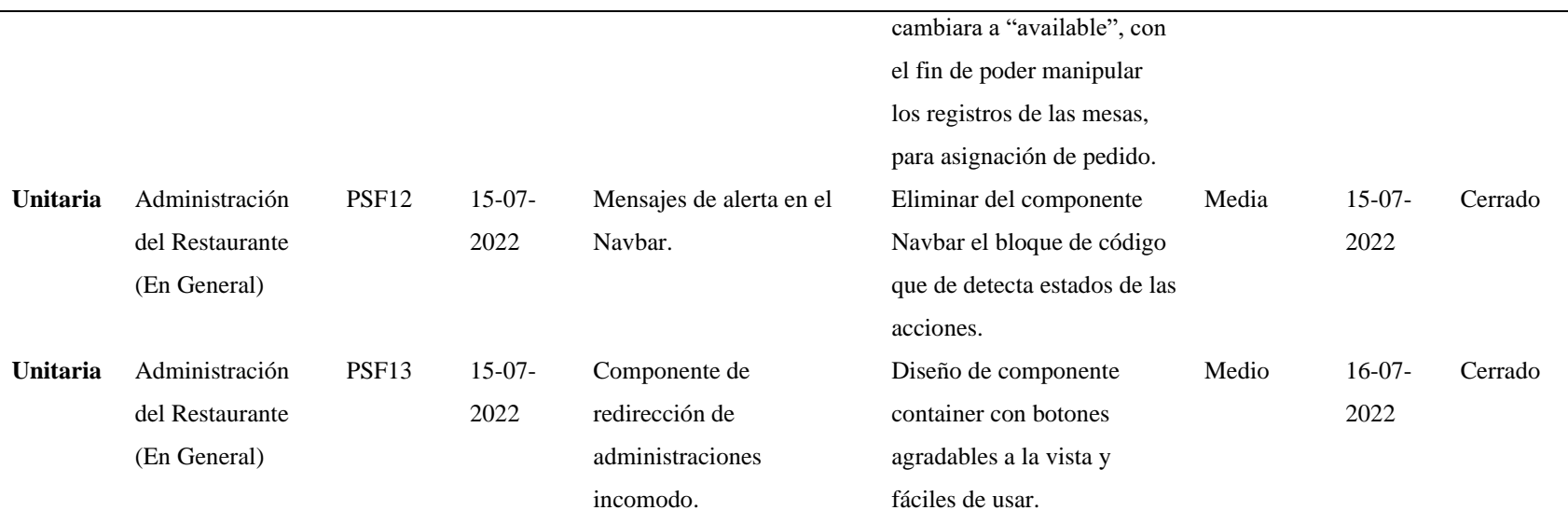

Nota: Tabla se detalla las pruebas realizadas al Administraciones de restaurante, categoría, menú y comida, mesas y usuario

#### **Despliegue**

Se presentará la administración del restaurante (categoría, menús o comidas, mesas y usuarios) con los datos reales entregado por la dueña del restaurante precargado en la base de datos, con el logo correspondiente.

Figura 34: Administración del Restaurante.

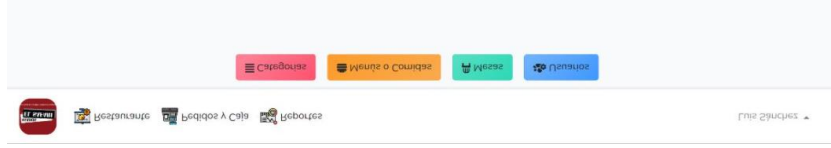

Nota: Diseño del Administración del Restaurante.

Figura 35: Administración de Categorías.

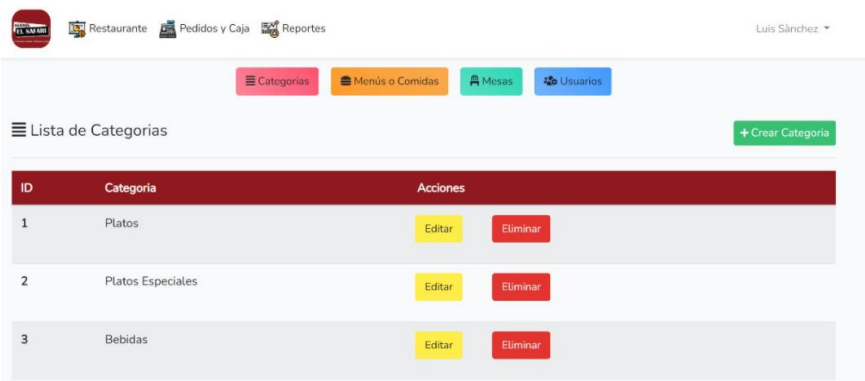

Nota: Diseño del Administración de Categorías.

Figura 36: Administración de Categorías creación.

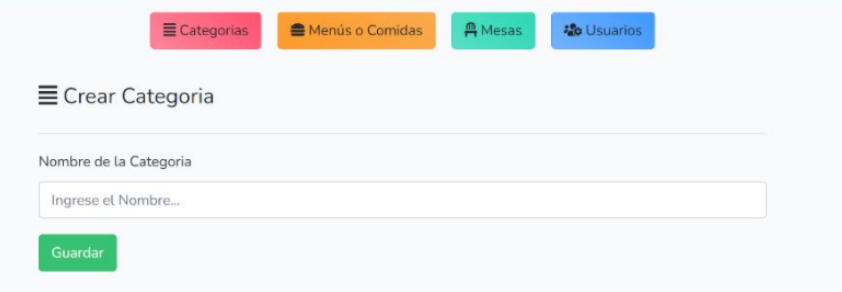

Nota: Se podrá crear una buena categoría.

Figura 37: Administración de Categorías editar.

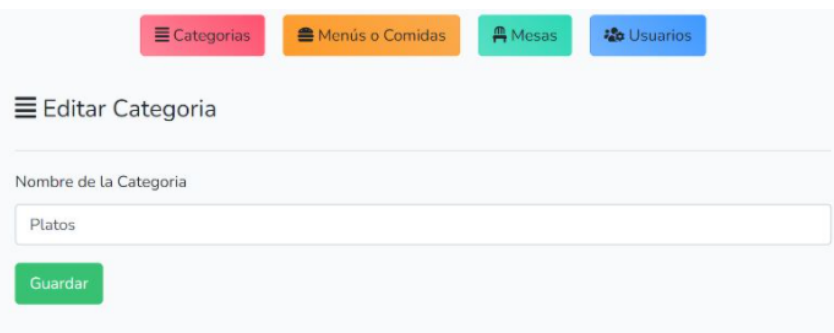

Nota: Se podrá editar categoría previamente creada.

Figura 38: Administración de Menú o Comida.

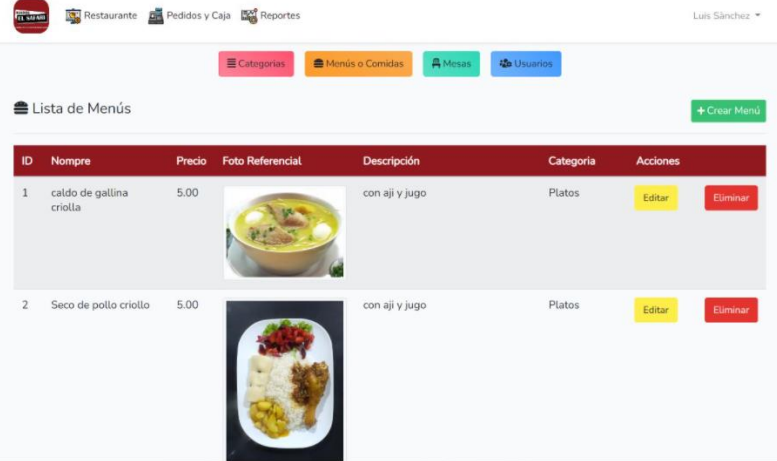

Nota: Diseño del Administración de Menú o Comida.

Figura 39: Administración de Menú o Comida creación.

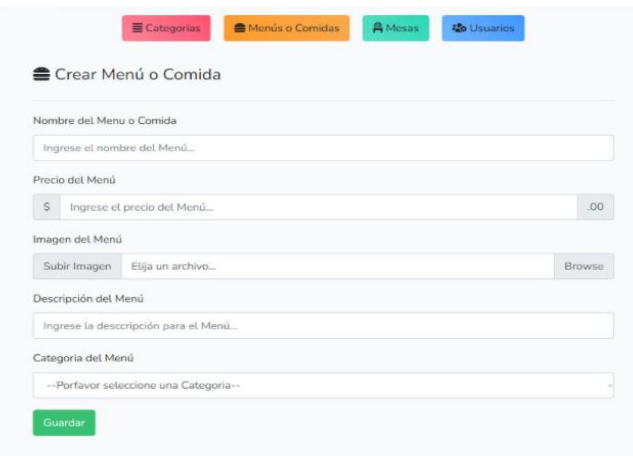

Nota: Se podrá crear un menú o comida

Figura 40: Administración de menú o comida editar.

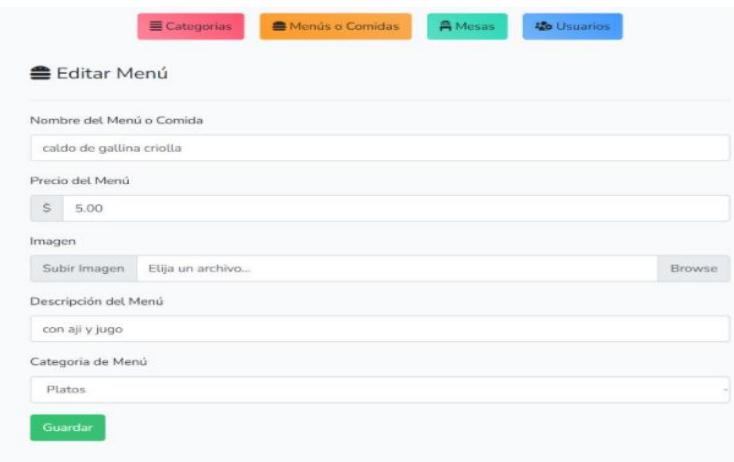

Nota: Se podrá editar un menú o comida previamente creado.

Figura 41: Administración de Mesas.

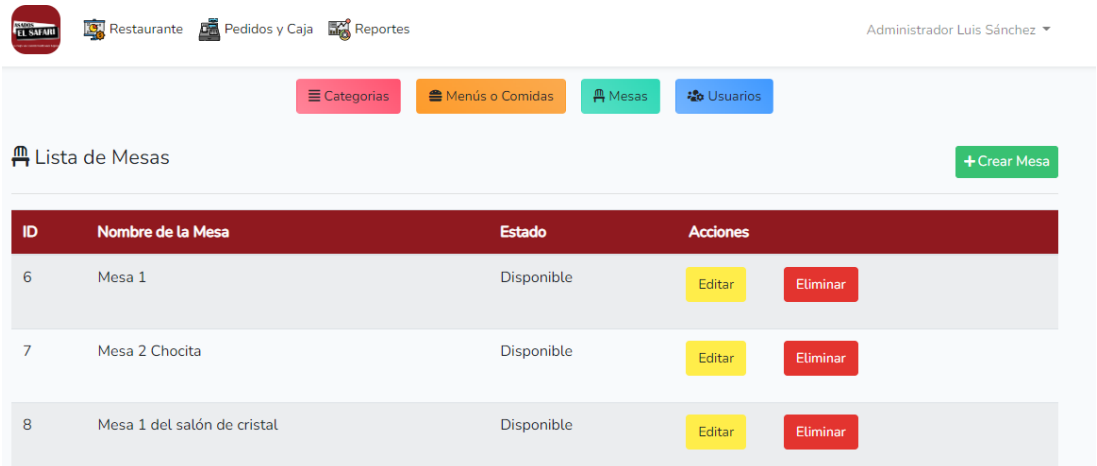

Nota: Diseño del Administración de Mesas.

Figura 42: Administración de Mesas creación.

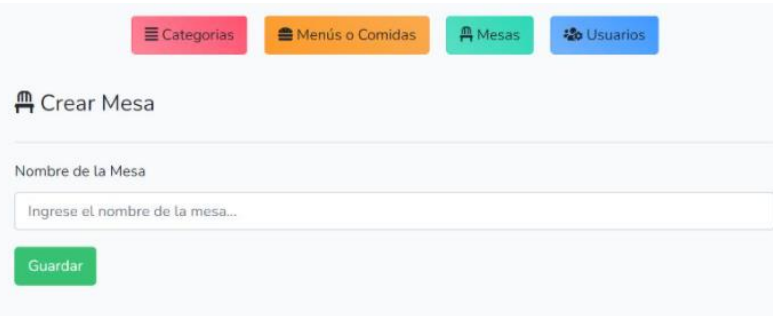

Nota: Se podrá crear una nueva mesa.

Figura 43: Administración de Mesas editar.

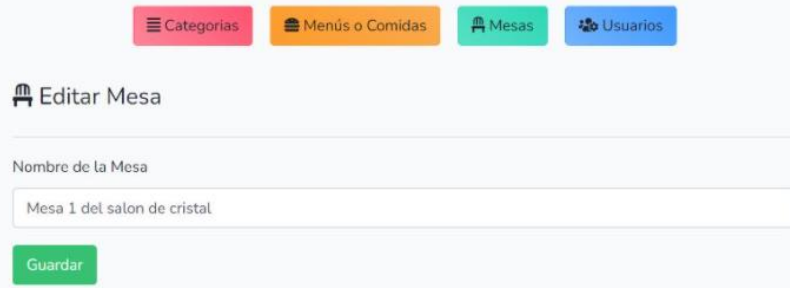

Nota: Se podrá editar una mesa previamente creada.

Figura 44: Administración de Usuario.

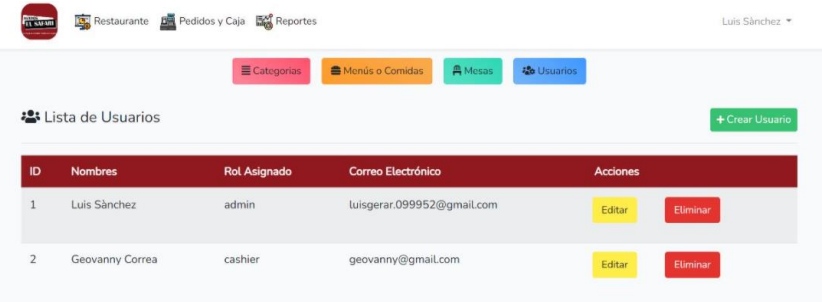

Nota: Diseño del Administración de Usuario.

Figura 45: Administración de Usuario creación.

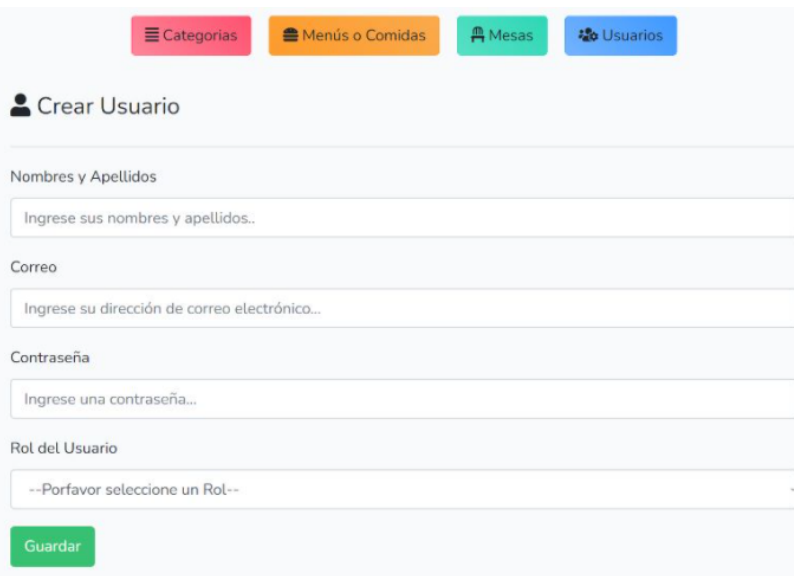

Nota: Se podrá crear un nuevo usuario.

Figura 46: Administración de Usuario editar.

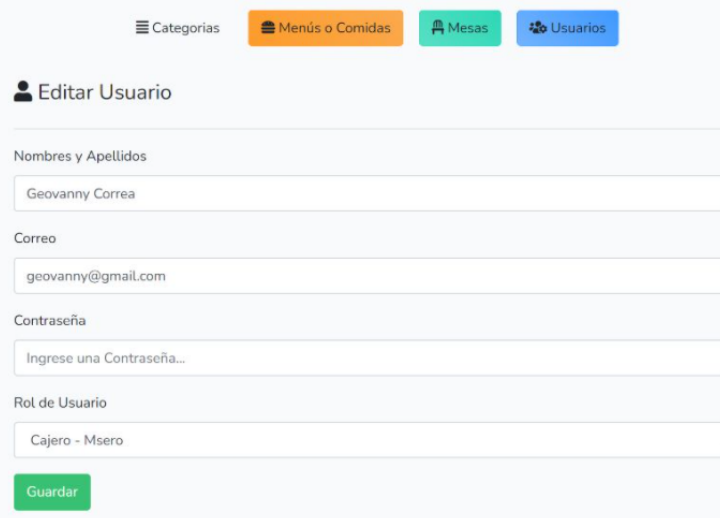

Nota: Se podrá editar un usuario previamente creada.

## **10.2.5.4 Sprint 4 Administración de Pedidos y Caja**

#### **Diseño**

En este apartado mostraremos el diseño de nuestra administración de pedidos y caja donde podremos observar la creación de nuestra factura.

Figura 47: Administración de pedidos y caja Prototipo Índex.

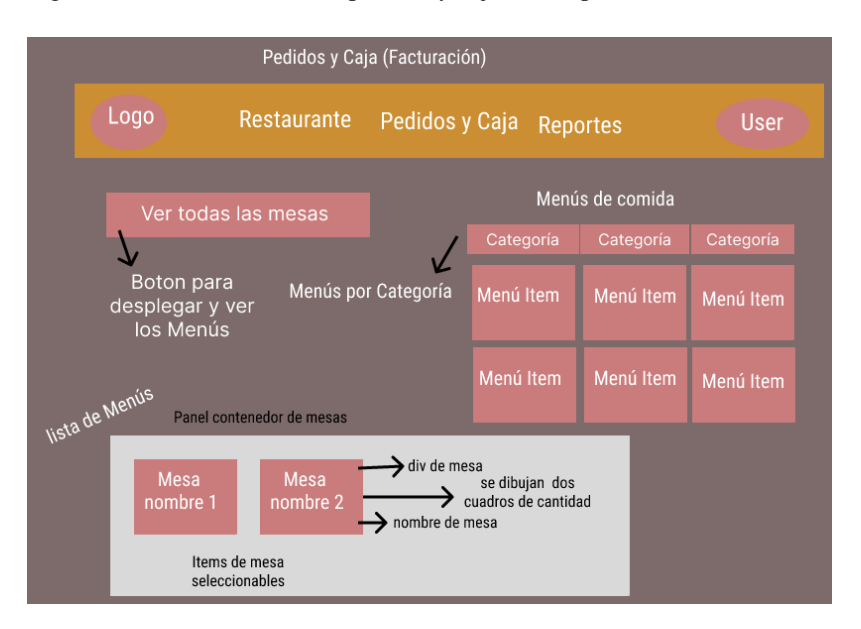

Nota: Diseño básico de Administración del Pedidos y caja.

Figura 48: Vista de Pedidos y Caja Prototipo Índex.

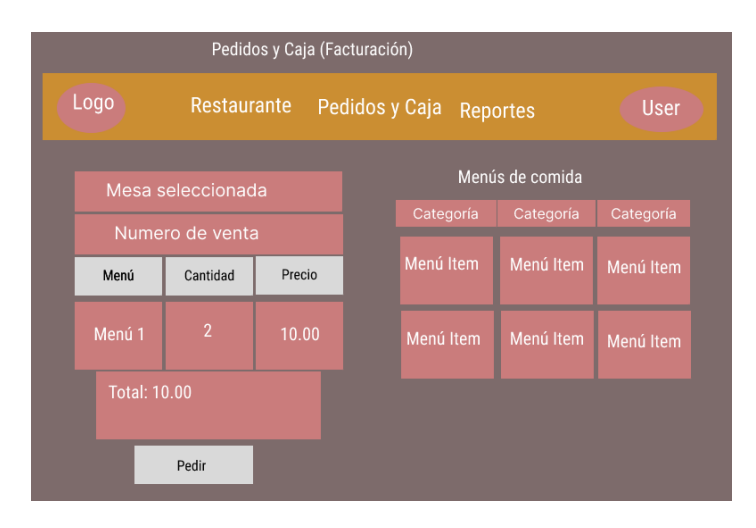

Nota: Diseño básico de visto de pedidos y caja.

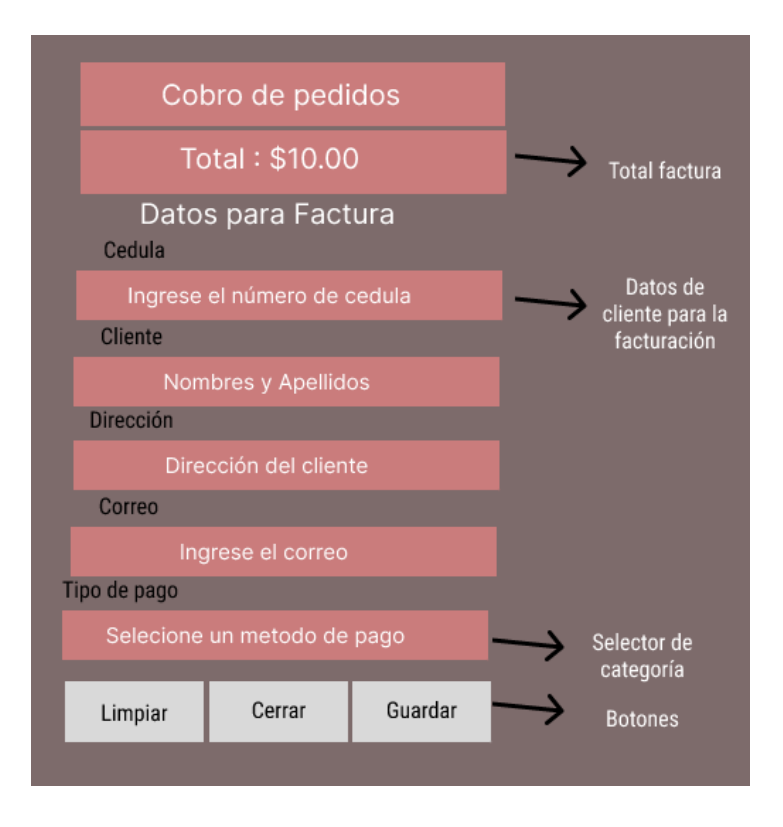

Figura 49: Vista de factura Prototipo Índex.

Nota: Diseño básico de visto de la factura.

## **Código**

En este apartado se presentará el código de administrador de pedidos y caja del sistema web.

#### **Pedidos y Caja**

**………………..**

@extends('layouts.app')

@extends('layouts.navbar\_ops')

@section('content')

<div id="toast-messagge-table">Seleccione una Mesa para asignar un Pedido!</div>

<div id="toast-messagge-order-confirm">¡ Pedido Confirmado !, y enviado a Preparación.</div>

<div id="toast-messagge-order">Menú Agregado!</div>

<div id="toast-messagge-order-delete">Menú Eliminado!</div>

<div class="container">

<div class="row" id="table-detail"></div>

<div class="row justify-content-center py5">

<div class="col-md-5">

 <button class="btn btn-success btn-block" id="btn-show-tables">Ver Todas las Mesas</button>

<div id="selected-table"></div>

<div id="order-detail"></div>

<div class="col-md-7">

 $\langle$ nav $>$ 

<div class="nav nav-tabs" id="nav-tab" role="tablist">

@foreach (\$categories as \$category)

 $\langle a \rangle$  class="nav-item nav-link" data-id="{{ \$category->id }}" data-toggle="tab">

{{ \$category->name }}

</a>

@endforeach

 $\langle$ nav $>$ 

<div id="list-menu" class="row mt-2"></div>

<!-- Modal -->

 <div class="modal fade" id="exampleModal" tabindex="-1" role="dialog" arialabelledby="exampleModalLabel"

aria-hidden="true">

<div class="modal-dialog" role="document">

<div class="modal-content">

<div class="modal-header">

<h5 class="modal-title" id="exampleModalLabel">Venta</h5>

**………………..**

# **Pruebas**

En la siguiente tabla se detallará las pruebas realizadas a la interface de Pedidos y caja.

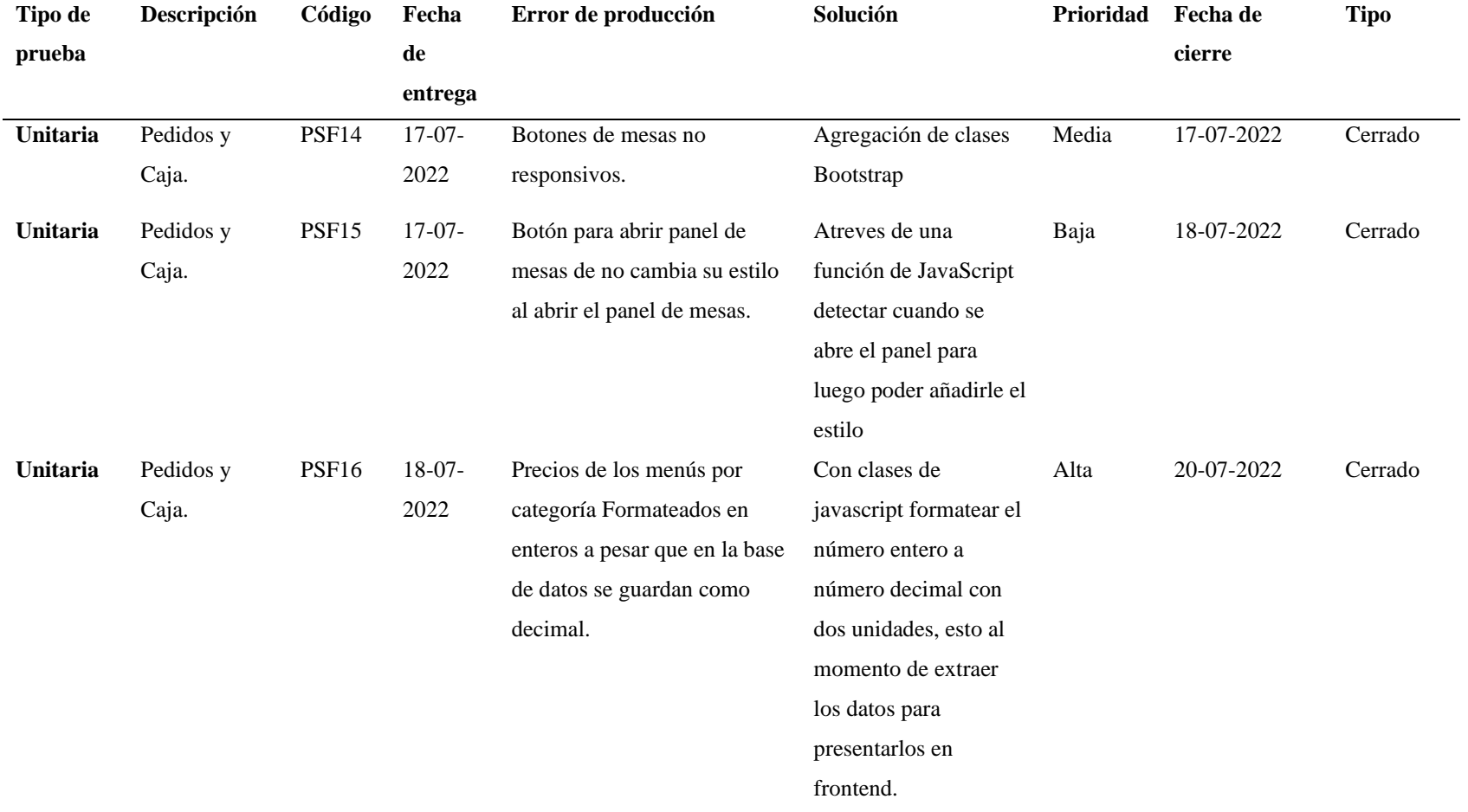

Tabla 32: Administración de Pedidos y Caja.

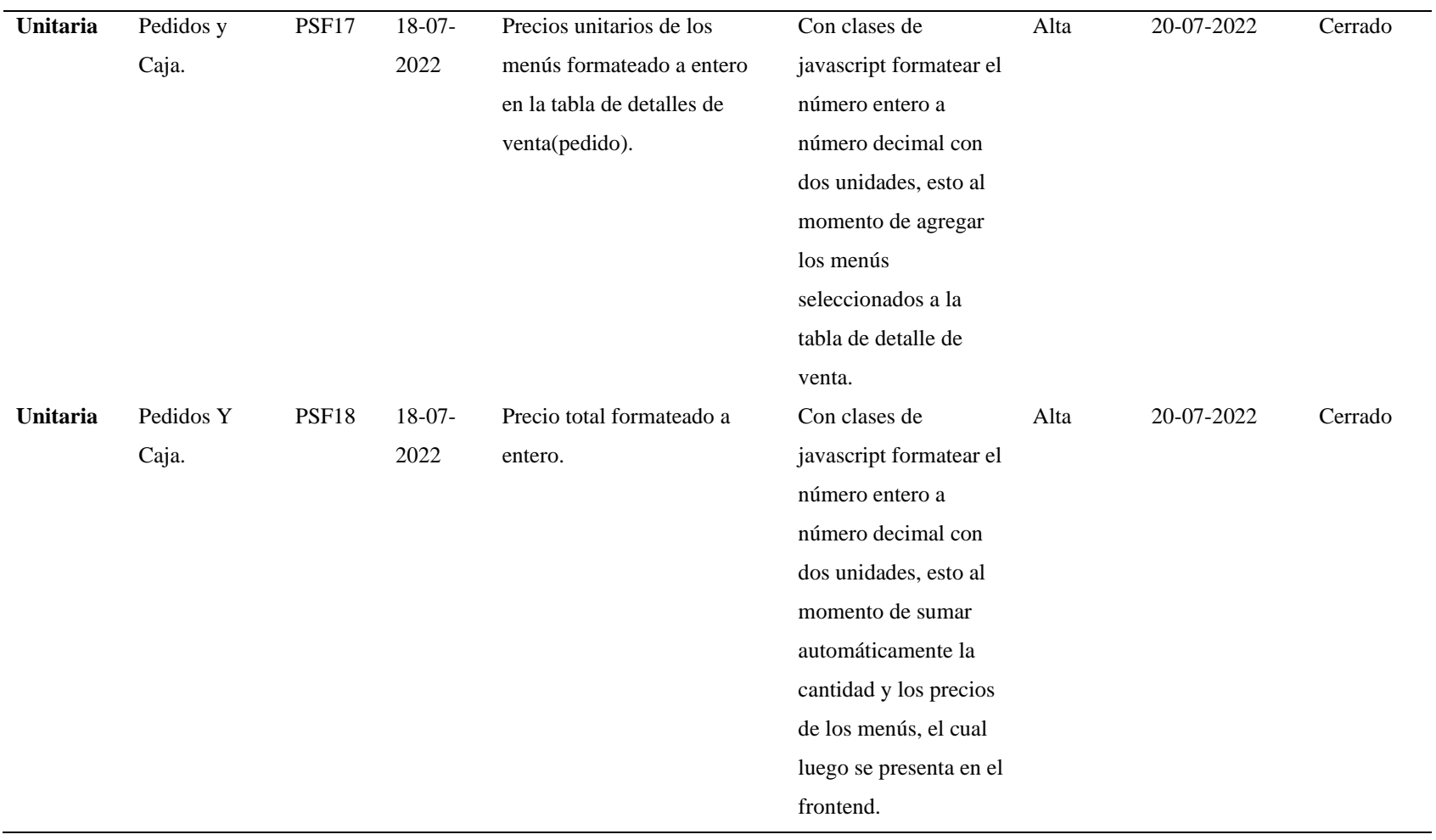

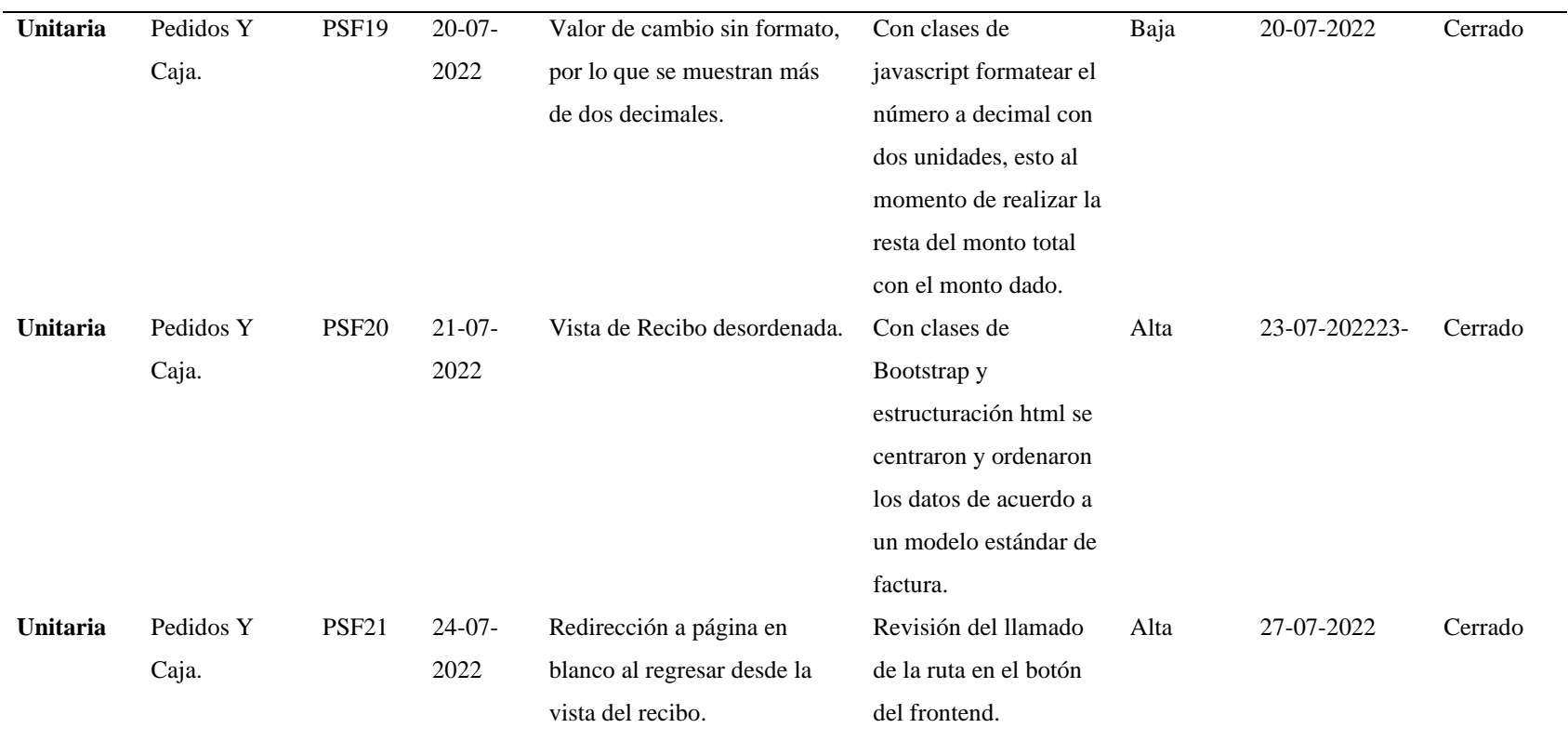

Nota: Se detalla las pruebas realizadas a la administración de pedidos y caja.

# **Despliegue**

Se presentará la administración de pedidos y caja con los datos reales entregado por la dueña del restaurante precargado en la base de datos, con el logo correspondiente.

Figura 50: Administración de Pedidos y Caja.

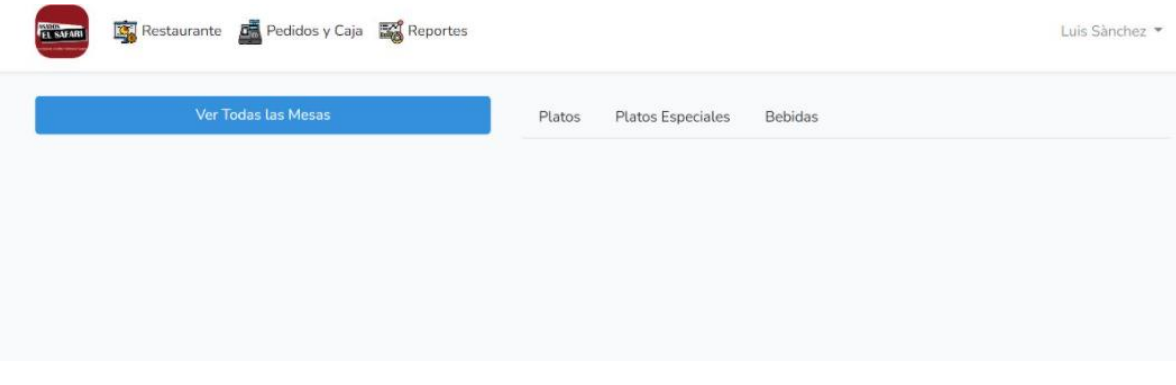

Nota: Diseño del Administración de Pedidos y Caja.

Figura 51: Panel de mesas.

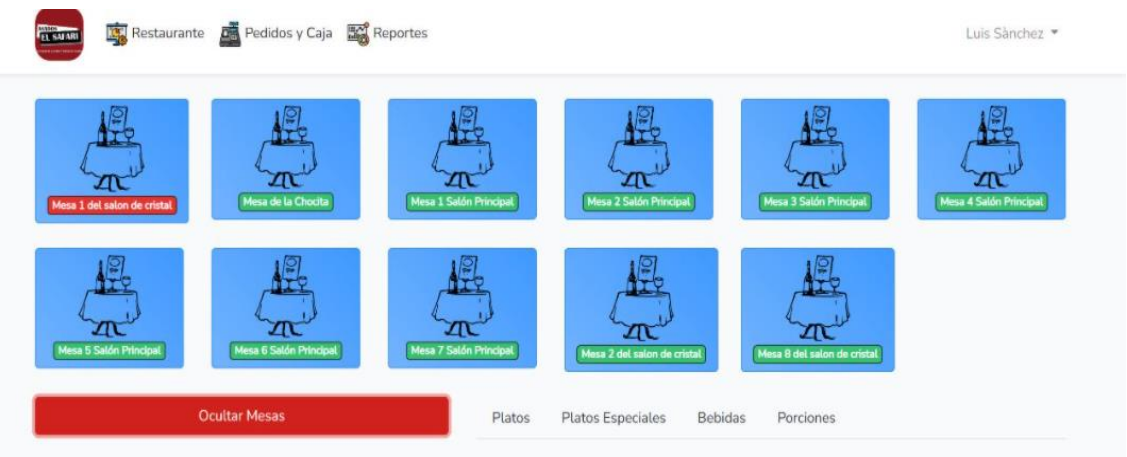

Nota: Diseño del panel de mesas donde se podrá seleccionar la mesa.

#### Figura 52: Vista para pedidos.

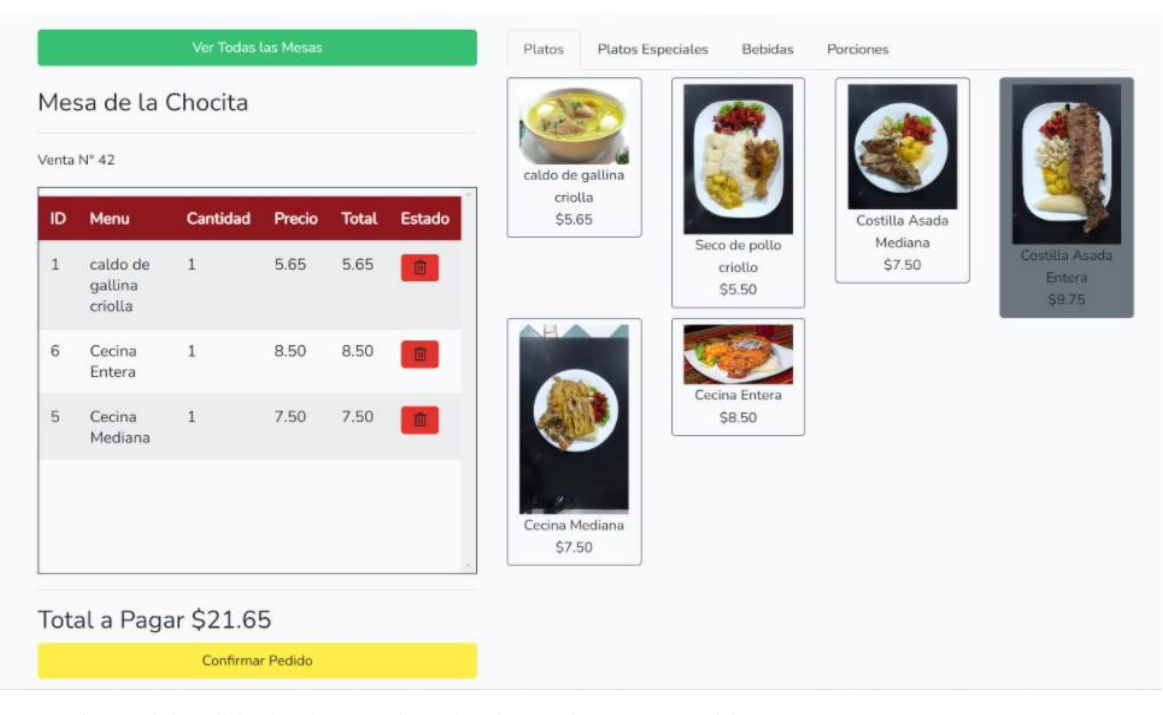

Nota: Diseño del pedido donde se podrá seleccionar el menú o comida.

Figura 53: Vista para pedidos confirmados.

| Venta Nº 41    |                                |              |        |                  |               | caldo de gallina         |                                    |                   |                                    |
|----------------|--------------------------------|--------------|--------|------------------|---------------|--------------------------|------------------------------------|-------------------|------------------------------------|
| ID             | Menu                           | Cantidad     | Precio | <b>Total</b>     | <b>Estado</b> | criolla<br>\$5.65        |                                    | Costilla Asada    |                                    |
| 1              | caldo de<br>gallina<br>criolla | $\mathbf{1}$ | 5.65   | 5.65             | $\bullet$     |                          | Seco de pollo<br>criollo<br>\$5.50 | Mediana<br>\$7.50 | Costilla Asada<br>Entera<br>\$9.75 |
| $\overline{2}$ | Seco de<br>pollo<br>criollo    | $\mathbf{1}$ | 5.50   | $5.50$ $\bullet$ |               | ER.                      | Cecina Entera                      |                   |                                    |
| 5              | Cecina<br>Mediana              | $\mathbf{1}$ | 7.50   | $7.50$ $\bullet$ |               |                          | \$8.50                             |                   |                                    |
|                |                                |              |        |                  |               | Cecina Mediana<br>\$7.50 |                                    |                   |                                    |

Nota: Diseño de pedidos confirmado donde nos dará la opción de cobrar.

Figura 54: Vista factura de datos por defecto.

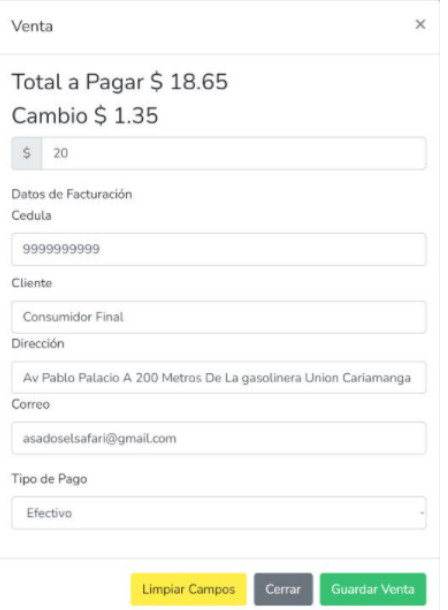

Nota: Diseño para la creación de la factura con datos por defecto.

Figura 55: Vista factura con datos del cliente.

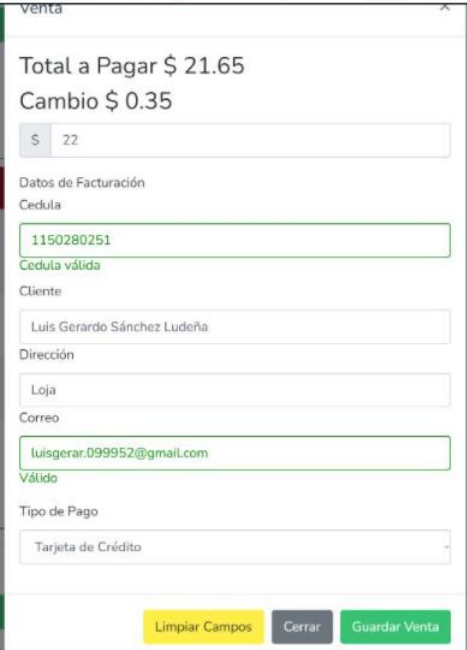

Nota: Diseño para la creación de la factura con datos del cliente.

#### Figura 56: Vista factura para imprimir.

#### Asados el Safari

Dirección: Av Pablo Palacio A 200 Metros De La gasolinera Union Cariamanga 110150

Tel: +593 99 783 0263 Loja, Ecuador Cédula: 1900302892 Cliente: Manuel Sánchez Dirección: Loja, Ecuador Correo: manuel@gmail.com Numero de compra: 20 Fecha y Hora: 2022-09-29 15:12:56 Comida Cant Precio Total Cecina Entera  $\overline{1}$  $10$ 10 Cecina Entera 10 10  $\mathbf{1}$ Copa de Jugo de Mora  $\overline{2}$  $\overline{2}$  $\rightarrow$ Copa de Jugo de Mora  $\rightarrow$  $\bar{z}$  $\bar{z}$ Cantidad Total 4 Total \$24.00 Tipo de Pago Efectivo Monto de Pago \$24.00 Cambio \$0.00 Gracias por Preferimos!!! Regressar a Pedidos Imprimir Factura

Nota: Diseño de factura para imprimir con datos del cliente.

# **10.2.5.5 Sprint 5 Reportes**

#### **Diseño**

En este apartado mostraremos el diseño de nuestra administración de reportes donde podremos observar los reportes por determinada fecha.

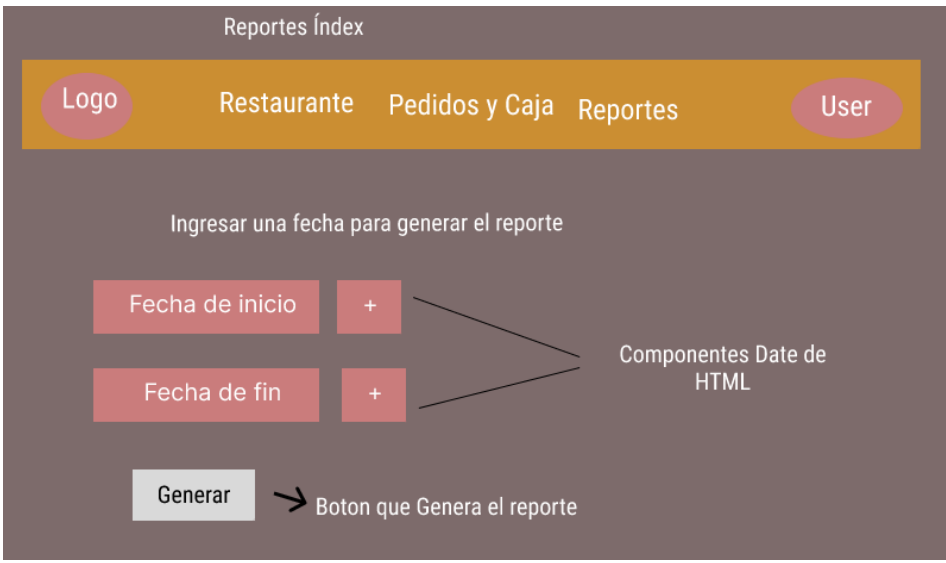

Figura 57: Administración de reportes Prototipo Índex.

Nota: Diseño básico de Administración de reportes.

Figura 58: Presentación de reportes Prototipo Índex.

| Logo          |                | Restaurante           | Pedidos y Caja    | Reportes       |       | <b>User</b> |
|---------------|----------------|-----------------------|-------------------|----------------|-------|-------------|
| Lista o tabla |                |                       |                   |                |       |             |
|               |                |                       | Reporte de Ventas |                |       |             |
|               | Venta          | Fecha y hora          | Mesa              | <b>Usuario</b> | Total |             |
|               | 1              | 9/10/2022<br>21:51:10 | Mesa 1            | Luis           | 30.00 |             |
|               | $\overline{2}$ | 9/10/2022<br>20:51:10 | Mesa 2            | Geovanny       | 25.75 |             |

Nota: Detallamos una búsqueda de fechas se presentará el reporte.

## **Código**

En este apartado se presentará el código de administrador de reportes del sistema web.
#### **Reportes**

**………………..**

@extends('layouts.app')

@extends('layouts.navbar\_ops')

@section('content')

<div class="container">

<div class="row">

<div class="col-md-12">

```
 @if($errors->any())
```
<div class="alert alert-danger">

 $<$ ul $>$ 

@foreach(\$errors->all() as \$error)

 $\langle$ li>{{\$error}} $\langle$ li>

@endforeach

 $\langle \text{ul} \rangle$ 

 $\langle$ div>

@endif

```
 <div class="row">
```

```
 <form action="/report/show" method="GET">
```
<div class="col-md-12">

<div style="display: flex; justify-content: space-between; margin-top: 15px;">

<h4>
i class="far fa-calendar-alt">
i>&nbsp;
\span>Ingrese las fechas para generar el reporte</span></h4>

<script type="text/javascript">

\$(function () { \$('#date-start').datetimepicker({

format : 'L'

});

 $$(\forall \forall \forall x \in \mathbb{C} \setminus \mathbb{C} \times \mathbb{C} \setminus \mathbb{C} \times \mathbb{C} \times$ 

useCurrent: false

 \$("#date-start").on("change.datetimepicker", function (e) { \$('#dateend').datetimepicker('minDate', e.date);

});

\$("#date-end").on("change.datetimepicker", function (e) {

\$('#date-start').datetimepicker('maxDate', e.date);

</script>

**………………..**

# **Pruebas**

En la siguiente tabla se detallará las pruebas realizadas a la interface de Reportes.

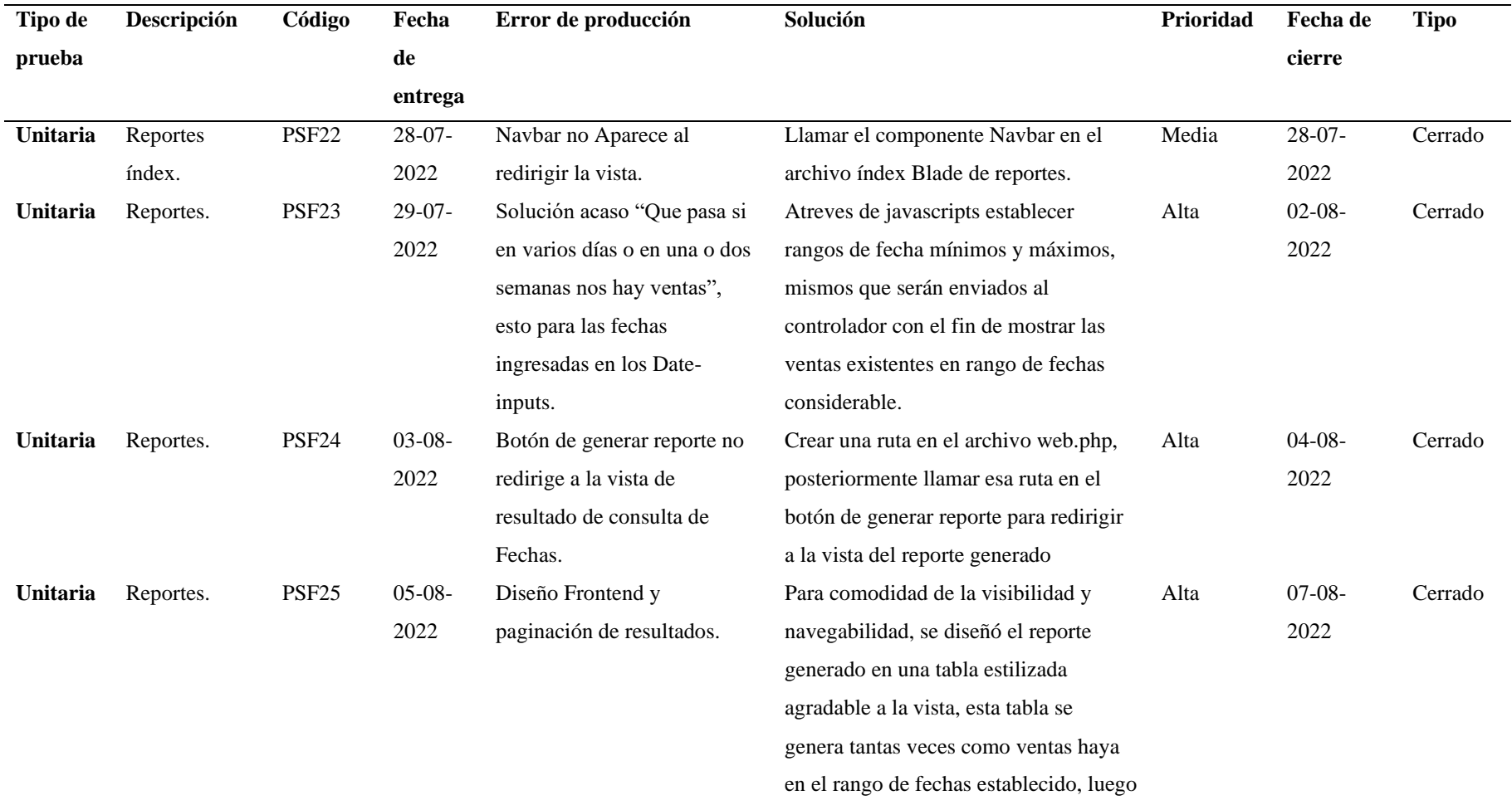

Tabla 33: Administración de reportes.

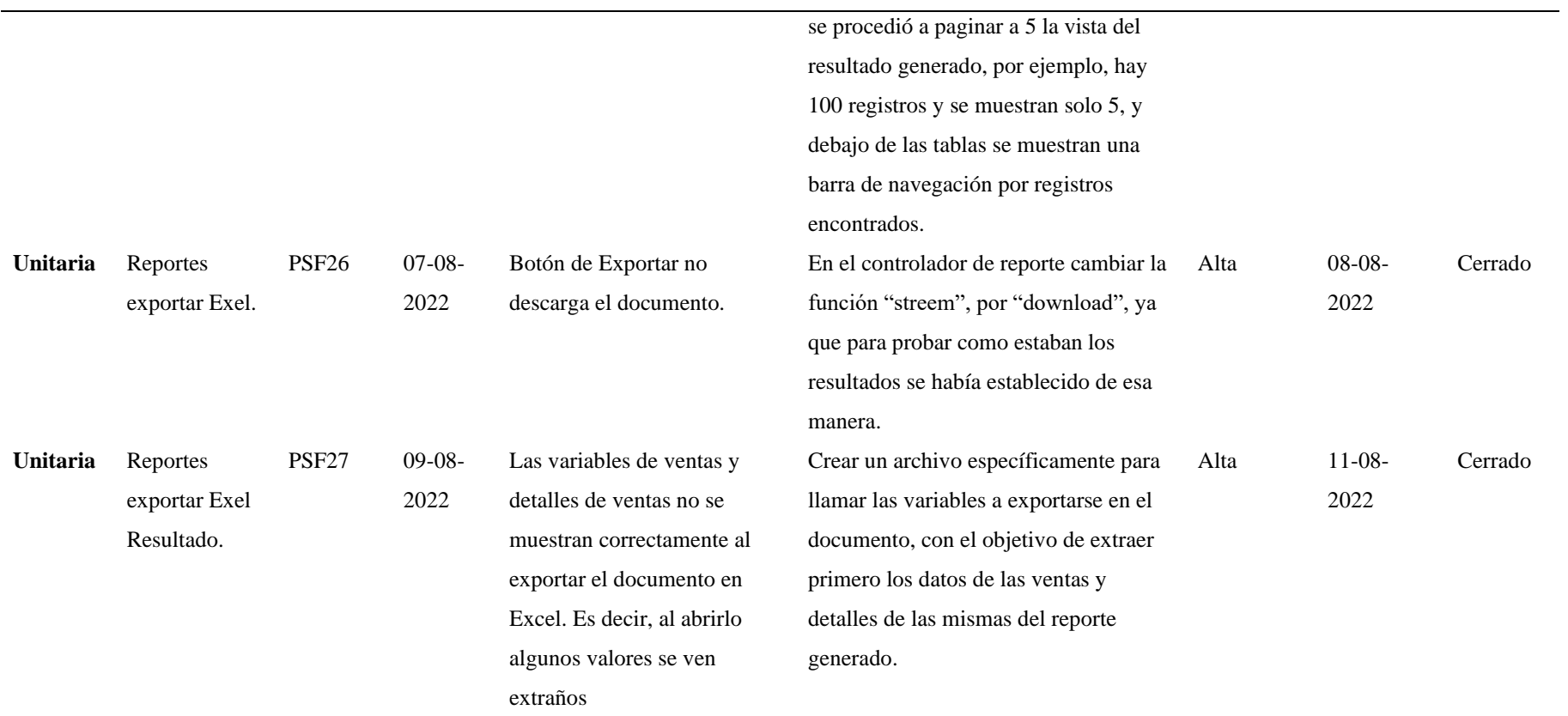

Nota: Se detalla las pruebas realizadas a la administración de reportes.

# **Despliegue**

Se presentará la administración de reportes con datos reales que se generaran y se guardaran en la base de datos con la información de la administración de pedidos y caja.

Figura 59: Administración de Reportes.

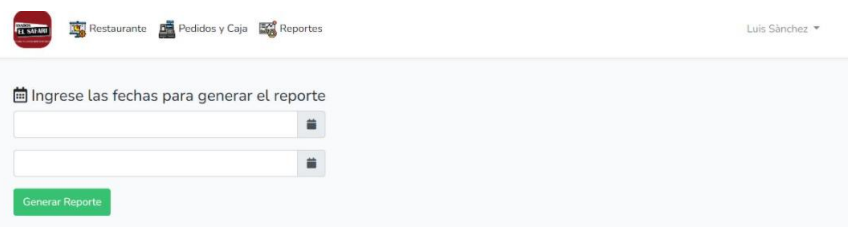

Nota: Diseño del Administración de Reportes.

Figura 60: Presentación de Reportes.

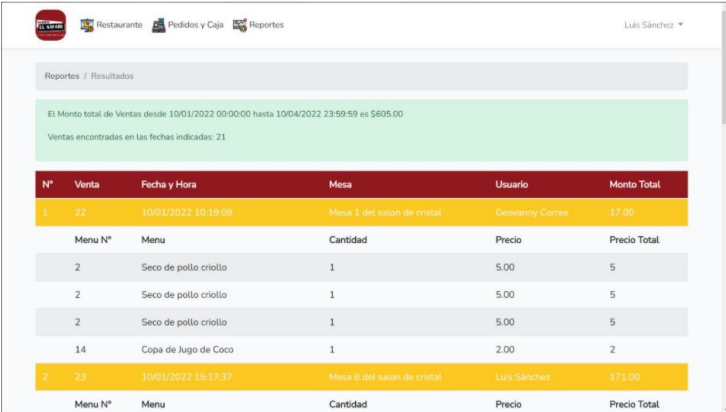

Nota: Se generarán los reportes mediante un rengo de fechas.

Andre Maria Chippericina de pápes Fórmulas Datos Reviser Vat<br>
Nothivo Inicia Chippericina de pápes antivos de internet pueden contener virus. Si no tieme quantita antivos de internet pueden contener virus. Si no tieme qua Vista Ayuda  $\overline{Q}$  ¿Qué di  $F$ <br>
Monto Total<br>
Precio Total<br>
5 5<br>
5 5<br>
5  $\begin{array}{ccccccccccccc}\mathsf{G} & & & \mathsf{H} & & & \mathsf{I} & & & \mathsf{I}\end{array}$  $\mathbf{D}$  $\overline{E}$ Mesa<br>
Mesa 1 del salon de cristal Geovanny Correa<br>
Cantidad<br>
Precio  $\frac{5}{5}$  $\frac{3}{2}$  $\begin{array}{ccccc}\n & & 2 & & \\
 & & 171 & & \\
\text{Precio Total} & & 5 & \\
\text{3} & & 5 & & \\
\text{4} & & 7 & & \\
\end{array}$ Mesa 8 del salon de cristal Luis Sànchez<br>Cantidad Precio  $\mathbf{1}$  $\frac{5}{5}$  $\begin{array}{cccc} 10 & 2 & 2 & 7 \\ 10 & 2 & 2 & 7 \\ 2 & 2 & 2 & 1 \\ 12 & 12 & 10 & 10 \\ 10 & 10 & 12 & 1 \\ \end{array}$ Mesa 6 Salón Pri<br>Cantidad  $\begin{array}{c} 12 \\ 12 \end{array}$  $\sqrt{4}$ 

Figura 61: Presentación de Reporte en Excel.

# **FASE 3: Postjuego**

#### **10.3 Fase 3: Postjuego**

En la última fase que concierne a la metodología, se desarrollan y se detallan cada una de las pruebas que se deben ejecutar para realizar un testeo exhaustivo de nuestro sistema web, el mismo que tiene que superar cada una de ellas como si de un filtro se tratara, en este punto se evalúan cada uno de los sprint generados en las fases anteriores, es decir realizamos una retrospectiva a anteriores fases para evaluar todos los puntos, errores, riesgos y aprendizajes que se generaron, los mismo que tiene que ser detalladamente documentados para aplicar dichas experiencias en futuros proyectos de desarrollo de software, en cuanto a pruebas se realizan, pruebas unitarias las cuales en nuestro caso para cumplir las mismas se verificaciones dependiendo del sprint a los cuales se van aplicar, también se aplican pruebas de robustez así como de rendimiento y pruebas hacia las interfaces gráficas, una vez se culmina este proceso de testeo dando un éxito total en cada uno de los filtros o pruebas aplicadas entonces estaremos listos para su lanzamiento oficial.

#### **10.3.1 Sprint Review**

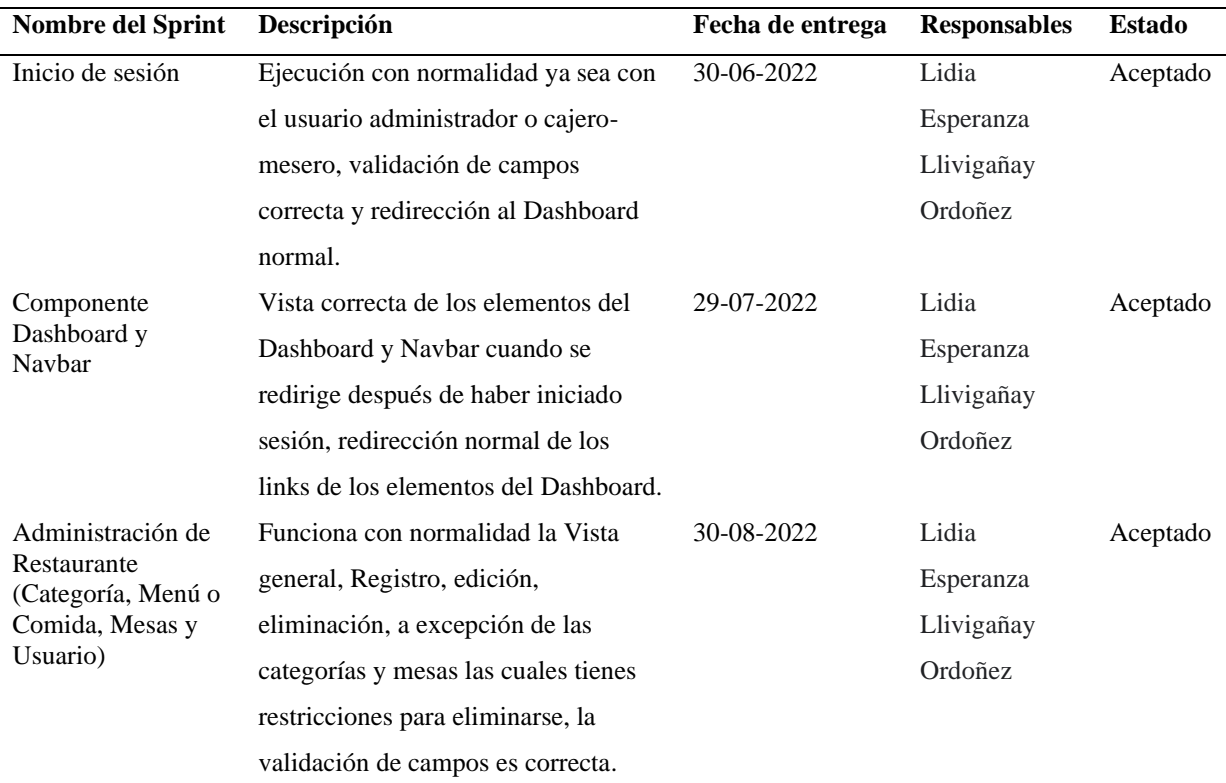

Tabla 34: Pruebas de aceptación. En la siguiente tabla se detalla las pruebas de aceptación realizadas al sistema.

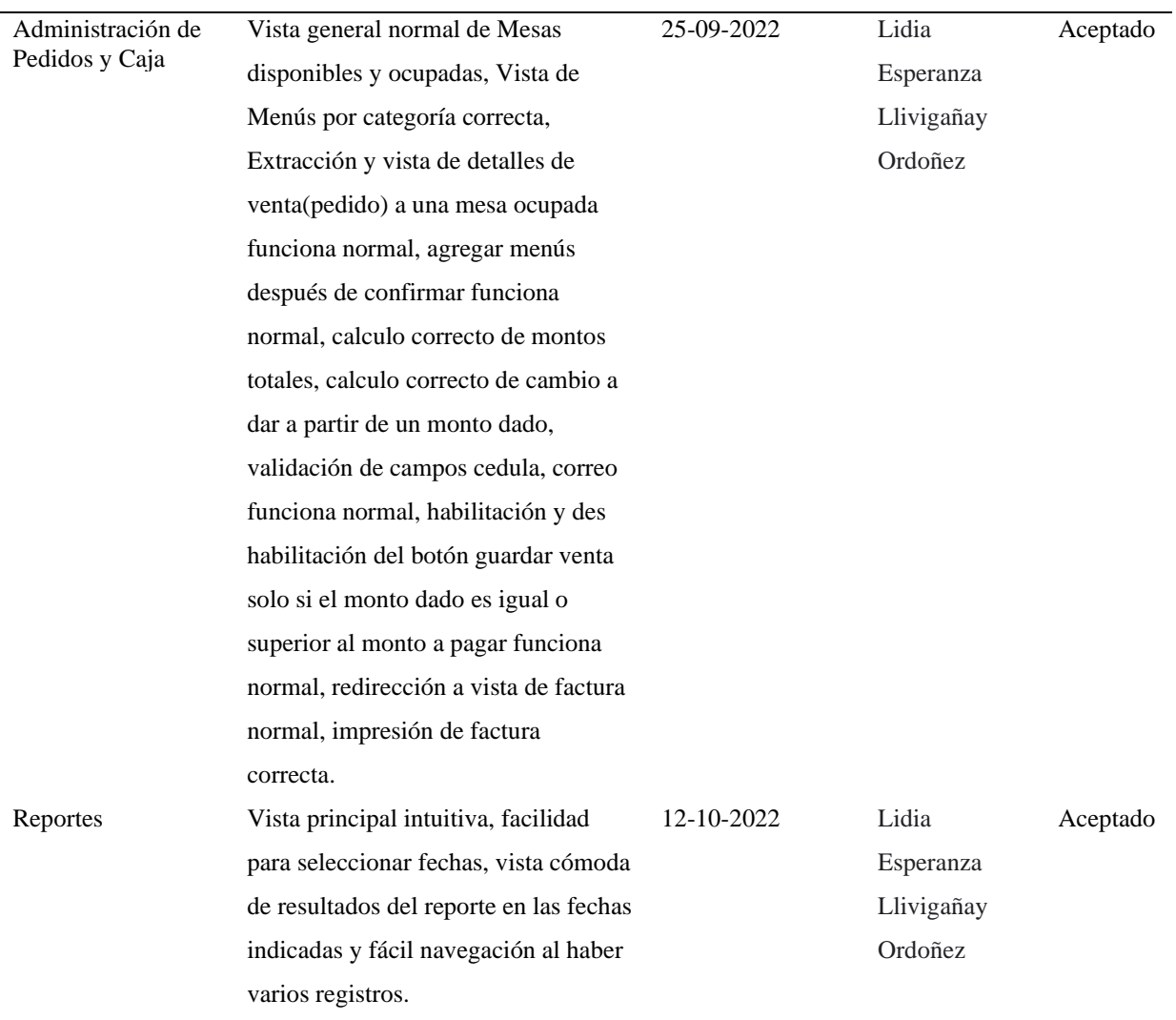

Nota: Se detalla las pruebas de aceptación del sistema de facturación.

# **10.3.2 Sprint Retrospective**

## **Inicio de Sesión**

Tabla 35: Mejora – Aprendido Inicio de Sesión

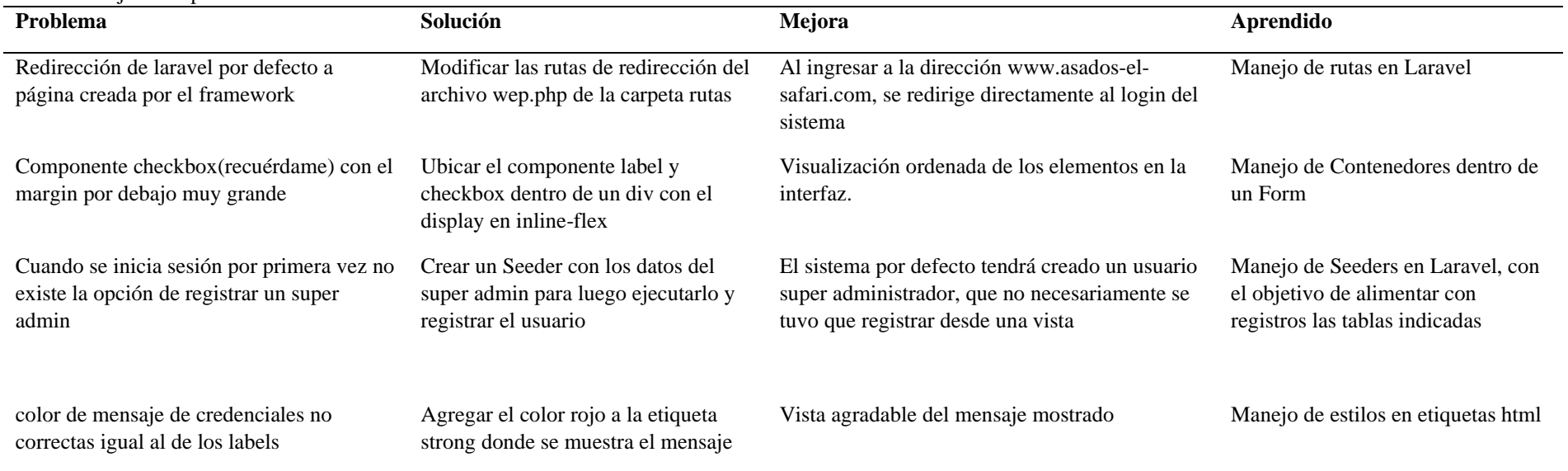

Nota: Se detalla las mejoras hechas al inicio de sesión

# **Dashboard y Navbar**

Tabla 36: Mejora – Aprendido Dashboard y Navbar

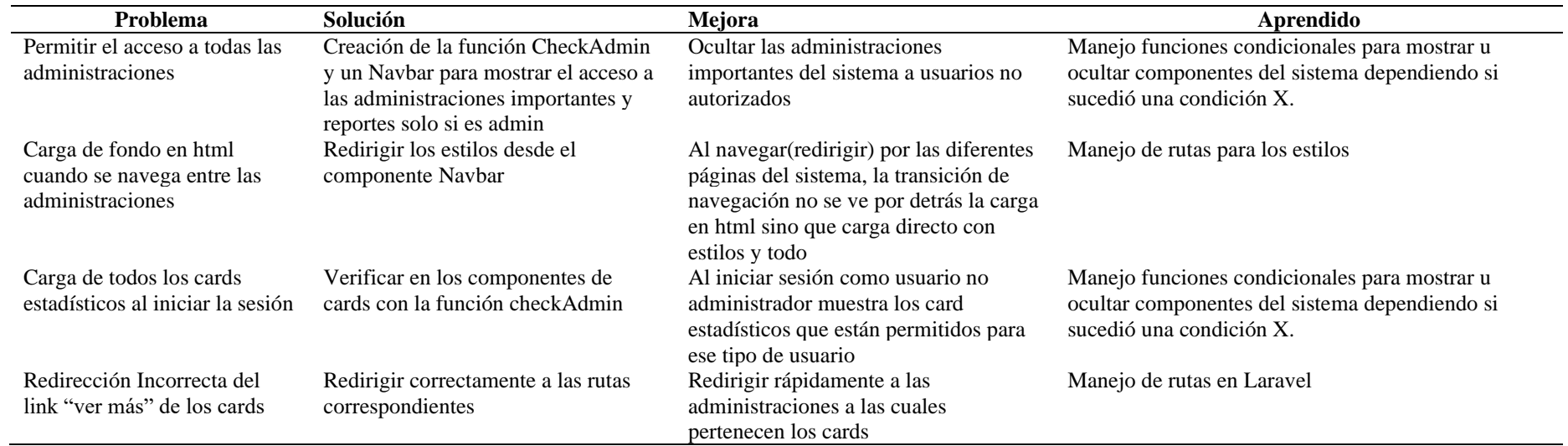

Nota: Se detalla las mejoras hechas al Dashboard y Navbar

## **Administrar Restaurante**

Tabla 37: Mejora – Aprendido Administrar Restaurante

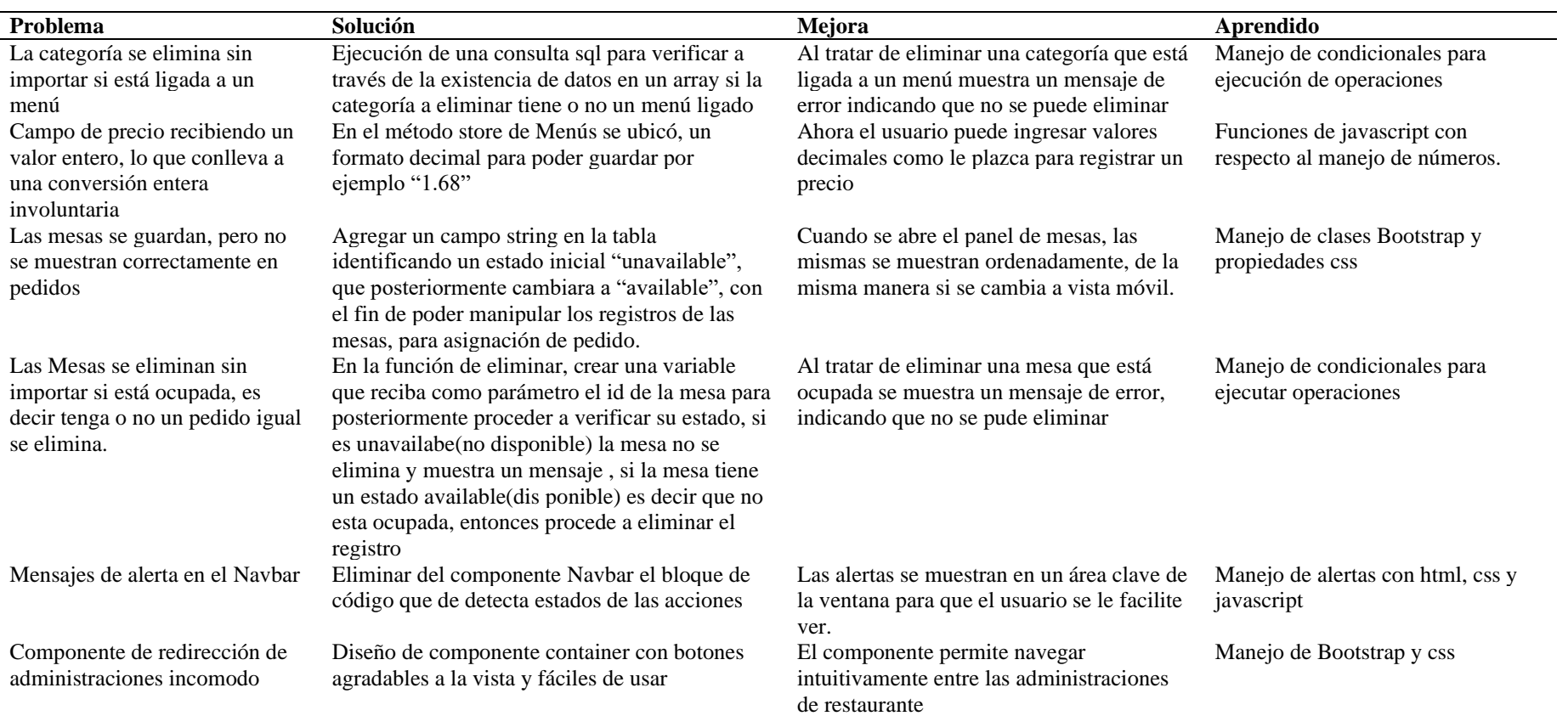

Nota: Se detalla las mejoras hechas al administrar Restaurante

# **Pedidos y Caja**

Tabla 38: Mejora – Aprendido Pedidos y Caja

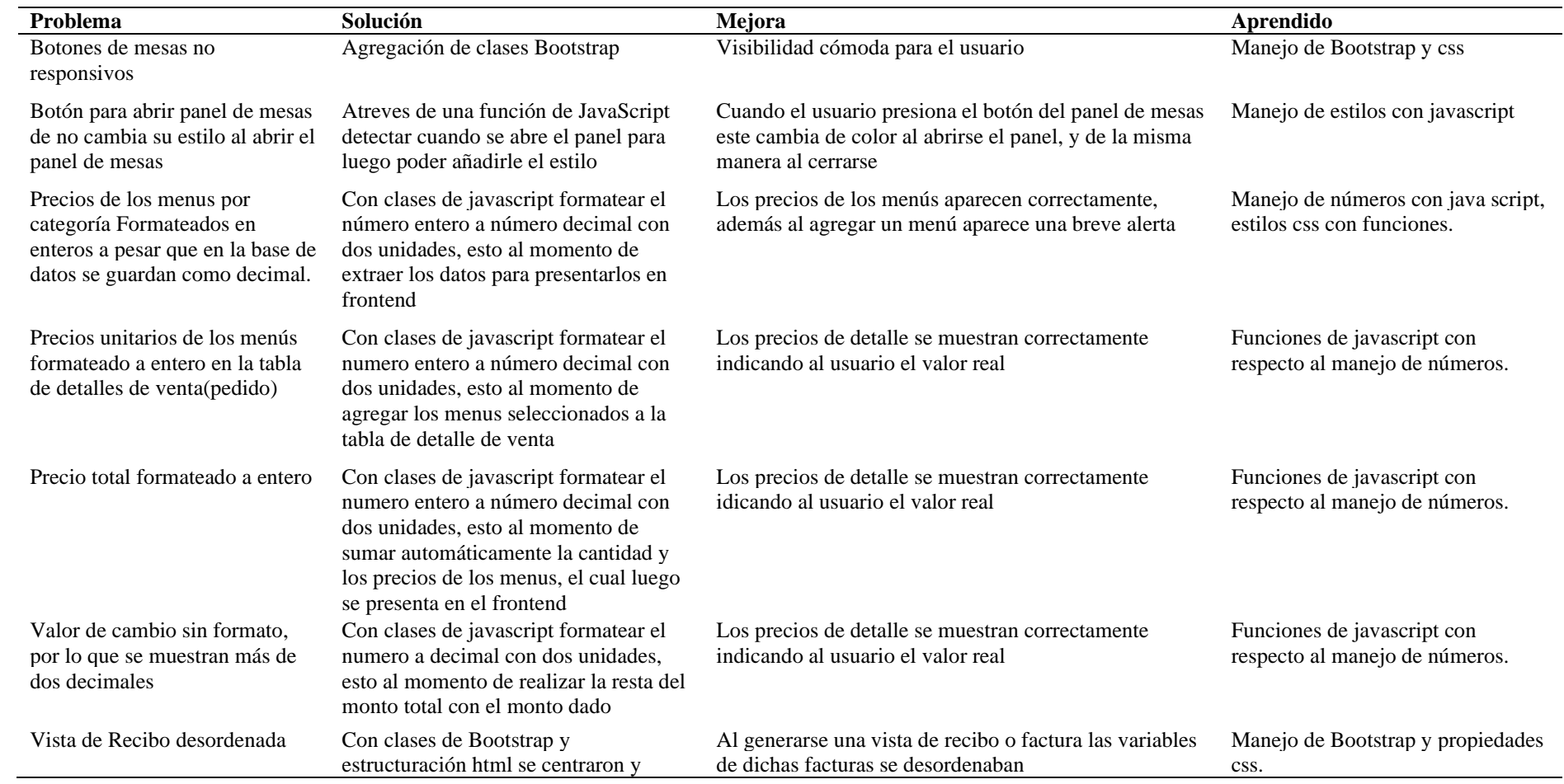

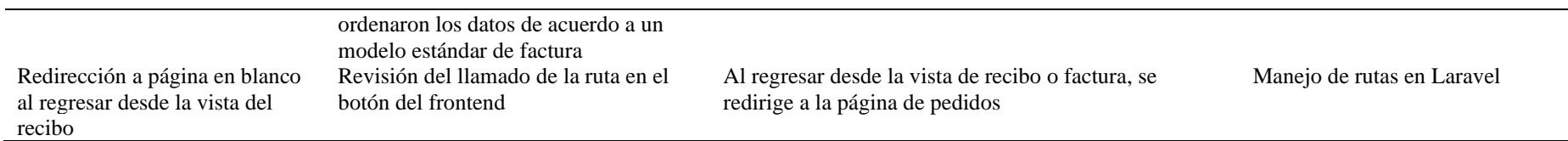

Nota: Se detalla las mejoras hechas a la administración de pedidos y caja

# **Reportes**

Tabla 39: Mejora – Aprendido Reportes

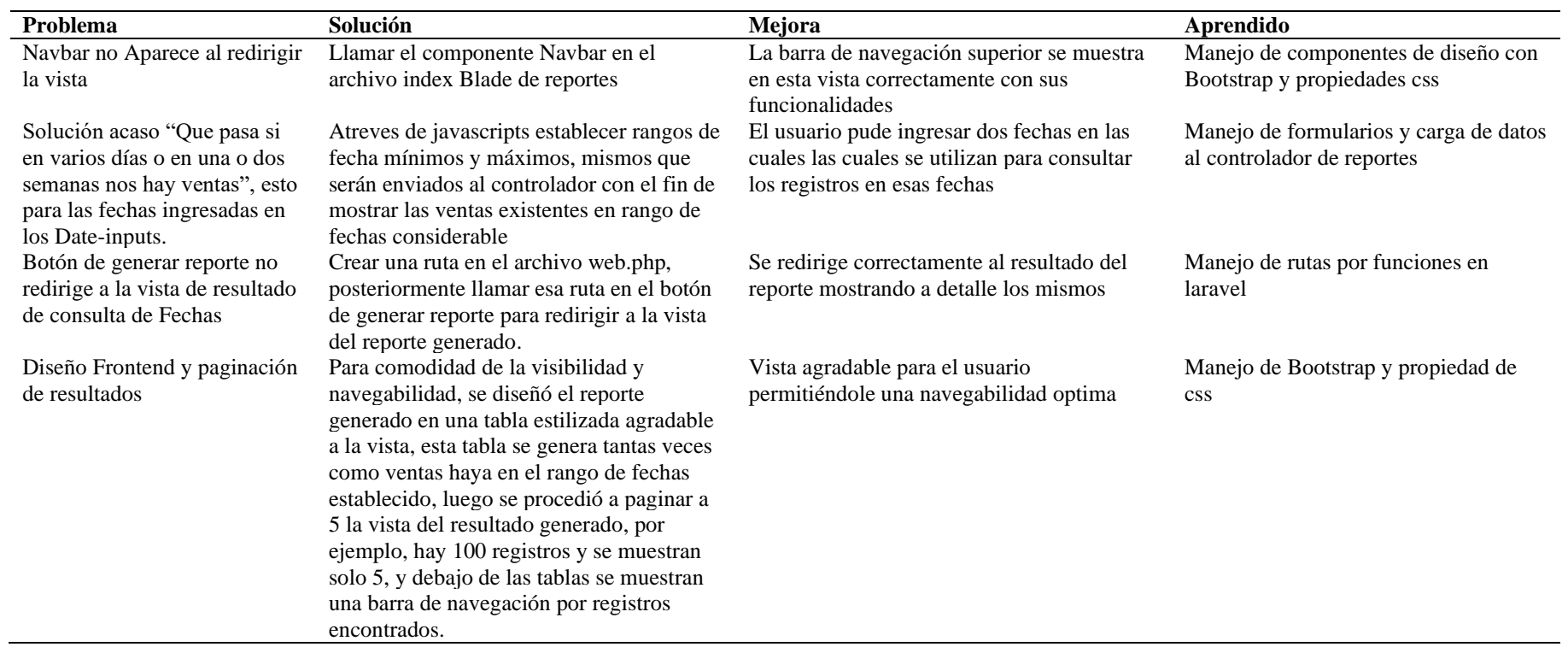

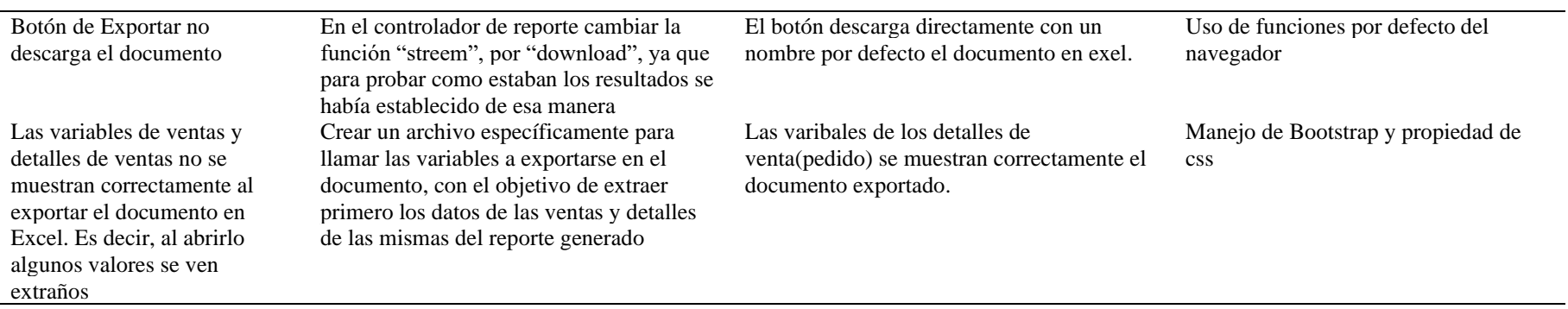

Nota: Se detalla las mejoras hechas a la administración de reportes

#### **10.3.3 Release**

#### **10.3.3.1 Manuales**

Se adjuntarán los respectivos manuales por separado en donde constarán el manual del programador, manual de administrador y manual de usuario, en los cuales se detallarán las herramientas que se usaron para el desarrollo del sistema.

#### **10.3.4 Capacitación**

Tabla 40: Capacitación Rol Cajero

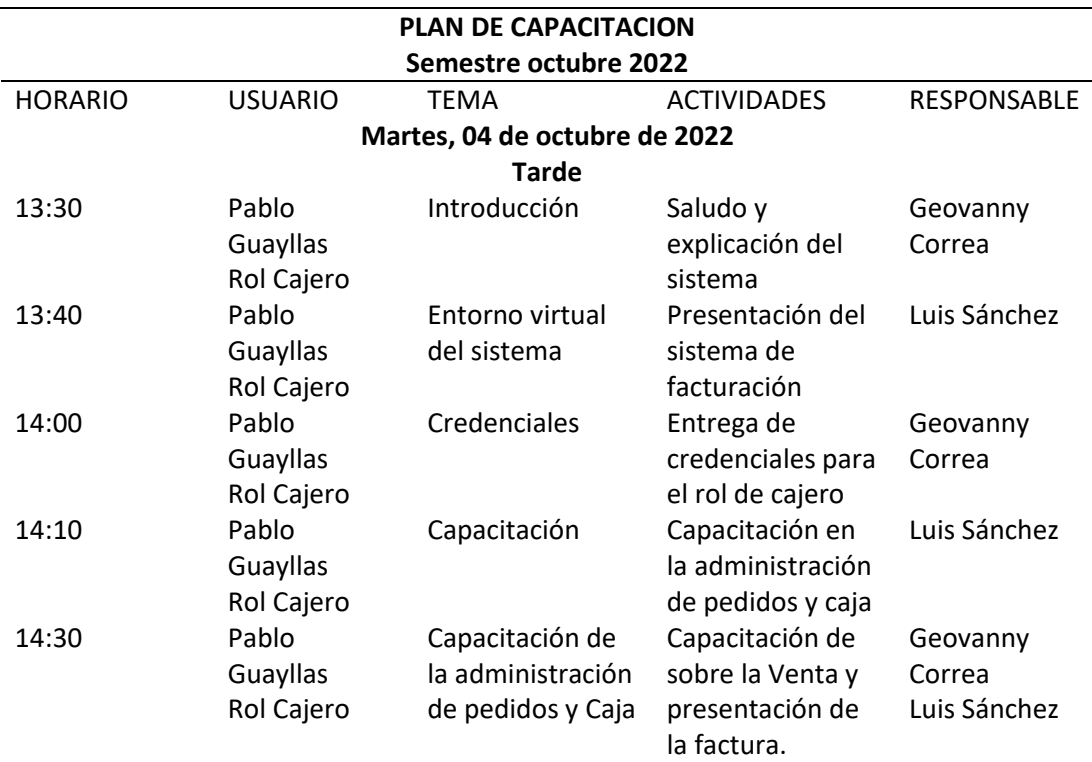

Nota: Se detalla el itinerario para la capacitación del cajero

Tabla 41: Capacitación Rol Administrador

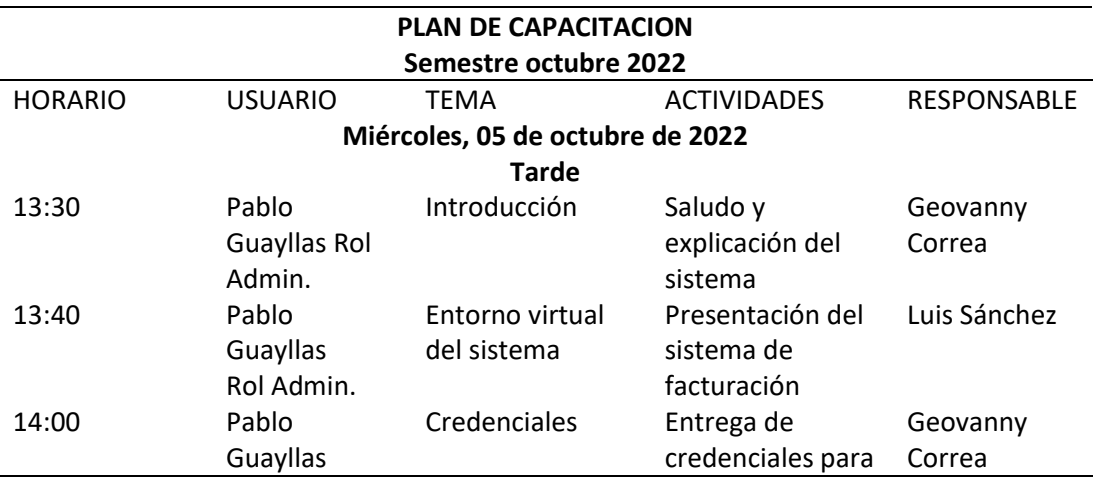

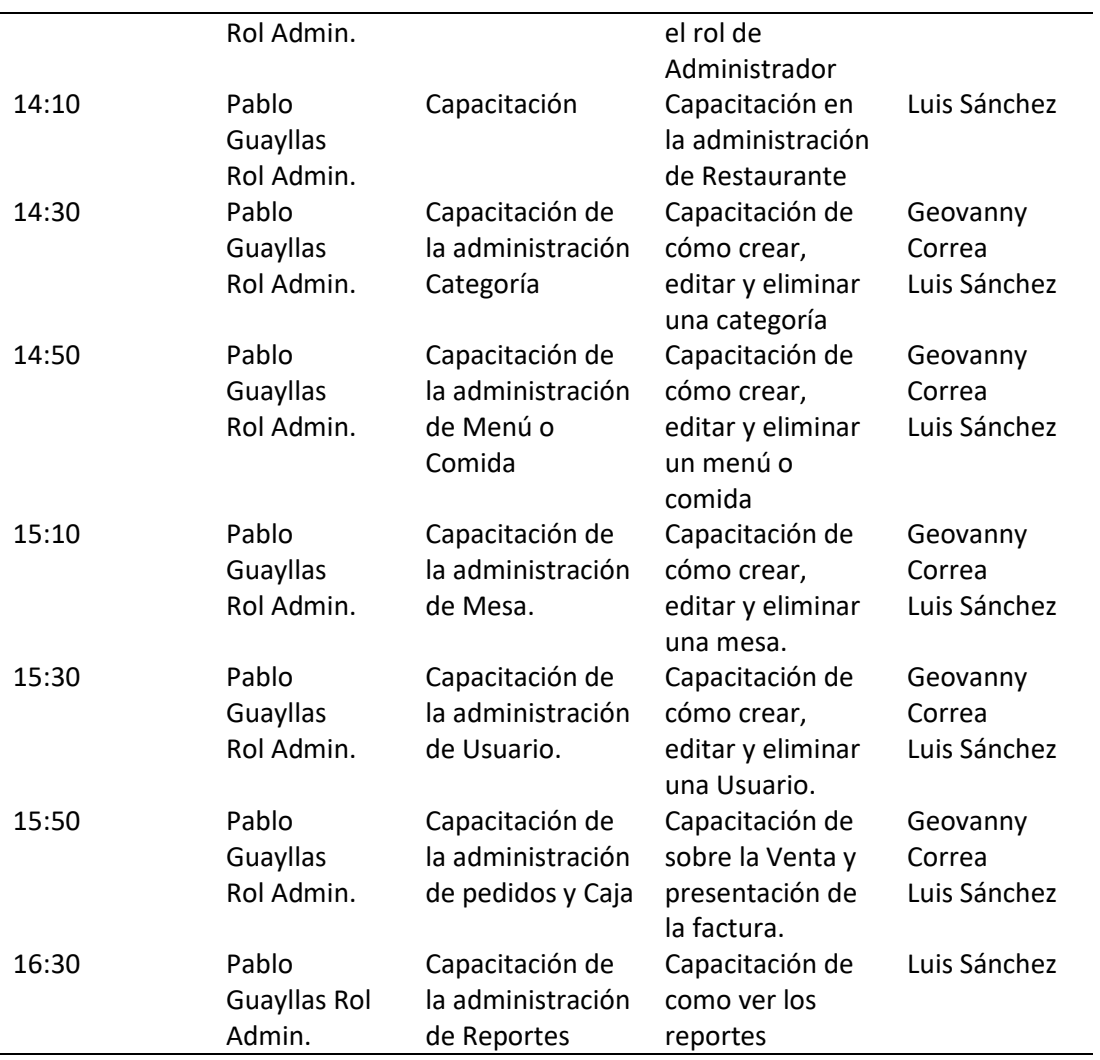

Nota: Se detalla el itinerario para la capacitación del administrador

#### **11. Conclusiones**

Se realizo la implementación del sistema web de facturación de pedidos de manera sobresaliente, se administró y optimizo el proceso de la venta de platos a la carta y suvenir con los cuales cuenta el local de manera correcta concluyendo con una integración y aceptación del sistema, y una gran acogida.

Se logro una correcta comprensión de lo que se quería automatizar con el desarrollo del sistema, de esta manera se generó el Product backlog con los requerimientos justos y necesarios, así como las historias de usuario detalladas sobre lo que se espera del sistema y se definió de manera correcta el alcance que va a tener nuestro software.

Se llevo a cabo de manera correcta la ejecución de cada uno de los sprints definidos mediante las historias de usuario, con esto se generó un incremento en la calidad de software y en cuanto a funcionalidades, que complementan el proceso central de enfoque de desarrollo.

Se implemento de manera correcta el software y fue de total agrado y recibió buena aceptación de parte del usuario final, se aprendió de los errores con los sprint review y sprint reprospective los cuales nos permitieron generar una venta a todo el proceso que tuvimos que pasar para implementar este software generando en nosotros experiencia en cuanto a desarrollo de software

#### **12. Recomendaciones**

Al concluir este proyecto de tesis podemos recomendar:

En base al desarrollo de este proyecto de investigación y codificación se recomienda de gran manera el uso de la metodología ágil Scrum y XP ya que combina lo mejor de dos grandes y reconocidas metodologías en el área de desarrollo también esta facilita el desarrollo del proyecto ya que lo divide en fases que con la práctica se vuelven fáciles de culminar con éxito.

Debido a que no todo el personal del restaurante cuenta con conocimientos sobre los reglamentos del SRI referente a los comprobantes de venta, deberá organizarse y planearse la mejor manera en que estos pueden capacitarse.

Se espera que esta implementación pueda ser usada de modelo para un aplicativo Android dentro del restaurante Asados el safari.

Si se busca una mejor automatización dentro de los procesos que lleva la empresa se puede actualizar la toma de pedidos mediante una aplicación móvil.

#### **13. Bibliografía**

- Adkar, P. (s.f.). *irejournals.* Obtenido de https://irejournals.com/formatedpaper
- Armando, A. Q. (Septiembre de 2018). *Google Sites.* Obtenido de https://sites.google.com/site/luisamayateacher/lucidchart--introduccion
- Audiolís. (13 de agosto de 2021). *Tipos de cocina existentes*. Obtenido de https://www.audiolis.com/cursos-de-formacion/blog/cuantos-tipos-cocinaexisten/#Cocina\_tradicional
- Ayala, M. (05 de Agosto de 2021). *lifeder*. Obtenido de https://www.lifeder.com/metodofenomenologico/
- B, S. (24 de Enero de 2022). *ejemplos*. Obtenido de https://www.ejemplos.co/ejemplos-deentrevistas/
- Barahona R, S., Pucha G, L., Villamarín C, P., & Yunga B, A. (2021). *SpringerLink*. Obtenido de https://link.springer.com/chapter/10.1007/978-3-030-60467-7\_29
- bizagi. (2022). *Bizagi - Líder en Automatización Inteligente de Procesos*. Obtenido de https://www.bizagi.com/es/
- Calle, P. (s.f.). *selectra.es*. Obtenido de https://selectra.es/finanzas/tarjetas
- Cusme Medina, C. A. (05 de 2018). *Universidad politécnica salesiana ecuador*. Obtenido de https://dspace.ups.edu.ec/handle/123456789/16973
- Galán, J. S. (16 de 10 de 2018). *economipedia*. Obtenido de https://economipedia.com/definiciones/efectivo.html
- Giani, C. (08 de junio de 2022). *ejemplos*. Obtenido de https://www.ejemplos.co/observacion/
- Martel Vicente, C. O. (2020,2021). *UNIVERSIDAD DE HUÁNUCO*. Obtenido de http://repositorio.udh.edu.pe/123456789/3113
- Merino, J. P. (2022). *definicion.de*. Obtenido de https://definicion.de/restaurante/
- Microsoft. (14 de Abril de 2022). *Microsoft*. Obtenido de https://docs.microsoft.com/eses/visualstudio/get-started/visual-studio-ide?view=vs-2022
- Quiroa, M. (01 de 11 de 2019). *Economipedia*. Obtenido de https://economipedia.com/definiciones/cliente.html
- RIVA, J. D. (s.f.). *directoalpaladar*. Obtenido de https://www.directoalpaladar.com/culturagastronomica/tipos-de-servicio
- Robledano, A. (24 de Septiembre de 2019). *openwebinars*. Obtenido de https://openwebinars.net/blog/que-es-mysql/
- Rodríguez, D. (12 de Abril de 2019). *lifeder*. Obtenido de https://www.lifeder.com/metodohermeneutico/

Sánchez, A. D. (11 de 05 de 2017). *Economipedia*. Obtenido de https://economipedia.com/definiciones/factura.html

- Universitas Komputer Indonesia, I. D. (2018). *IOPSCIENCE.* Obtenido de https://iopscience.iop.org/article/10.1088/1757-899X/407/1/012066
- Westreicher, G. (04 de 08 de 2020). *Economipedia*. Obtenido de https://economipedia.com/definiciones/ventas.html
- Zanuttini, L. (2015). *La investigación en diseño y la enseñanza del proceso proyectual.* Cordoba - Argentina.

#### **14. Anexos**

#### **14.1 Anexo 1: Certificación de aprobación del proyecto de investigación.**

**SUDAMERICANO VICERRECTORADO ACADÉMICO** Loja, 21 de Julio del 2022 Of. Nº 544 - VDIN-ISTS-2022 Sr.(ita). CORREA ALVERCA GEOVANNY RAUL ESTUDIANTE DE LA CARRERA DE TECNOLOGÍA SUPERIOR EN DESARROLLO DE **SOFTWARE** Ciudad De mi consideración: Por medio de la presente me dirijo a ustedes para comunicarles que una vez revisado el anteproyecto de investigación de fin de carrera de su autoría titulado DESARROLLO E IMPLEMENTACIÓN DE UN GETTEMA WEB DE FACTURACIÓN DE PEDIDOS PARA LA ADMINISTRACIÓN DE LOS<br>SISTEMA WEB DE FACTURACIÓN DE PEDIDOS PARA LA ADMINISTRACIÓN DE LOS<br>PROCESOS DE VENTA DE PLATOS A LA CARTA EN EL RESTAURANTE ASADOS EL SAFARI<br>DE LA CUIDAD Des lineamientos establecidos por la institución; por lo que se autoriza su realización y puesta en marcha, para lo cual se nombra como director de su proyecto de fin de carrera (el/la) ING SANDRA ELIZABETH BARAHONA ROJAS. Particular que le hago conocer para los fines pertinentes. Atentamente, CO SUPERIOR TEC **INSTITUT** Ing. Germán Patricio Villamarín Coronel Mgs. **RECTO**  $\dot{\mathcal{O}}$ **VICERRECTOR DE DESARROLLO E INNOVACION DEL ISTS** DAMERIC

**VICERRECTORADO ACADÉMICO** Loia, 21 de Julio del 2022 Of. Nº 545 - VDIN-ISTS-2022 Sr.(ita), SANCHEZ LUDEÑA LUIS GERARDO ESTUDIANTE DE LA CARRERA DE TECNOLOGÍA SUPERIOR EN DESARROLLO DE **SOFTWARE** Cludad De mi consideración: Por medio de la presente me dirijo a ustedes para comunicaries que una vez revisado el anteproyecto Por medio de la presente me dirijo a ustados para comunicarles que una vez revisado el anteproyecto<br>de investigación de fin de carrera de su autoría titulado DESARROLLO E IMPLEMENTACIÓN DE LOS<br>SISTEMA WEB DE FACTURACIÓN DE los lineamientos establecidos por la institución; por lo que se autoriza su realización y puesta en nos linearmentos establecidos por la institución, por lo que se autoriza su realizable y puesar en marcha, para lo cual se nombra como director de su proyecto de fin de carrera (el/la) ING SANDRA<br>ELIZABETH BARAHONA ROJAS. Particular que le hago conocer para los fines pertinentes. **FRIDADISHION TECH** Atentamente, Ing. German Patricio Villamarin Coronel Mgs. Ô. VICERRECTOR DE DESARROLLO E INNOVACION DEL ISTS MERIC Matriz: Miguel Riofrio 156-25 entre Sucre y Bolivar, Telfs: 07-2587258 / 07-2587210 Pagina Web:

**14.2 Anexo 2: Certificado o autorización para la ejecución de la investigación del restaurante asados el safari de la ciudad de Loja.**

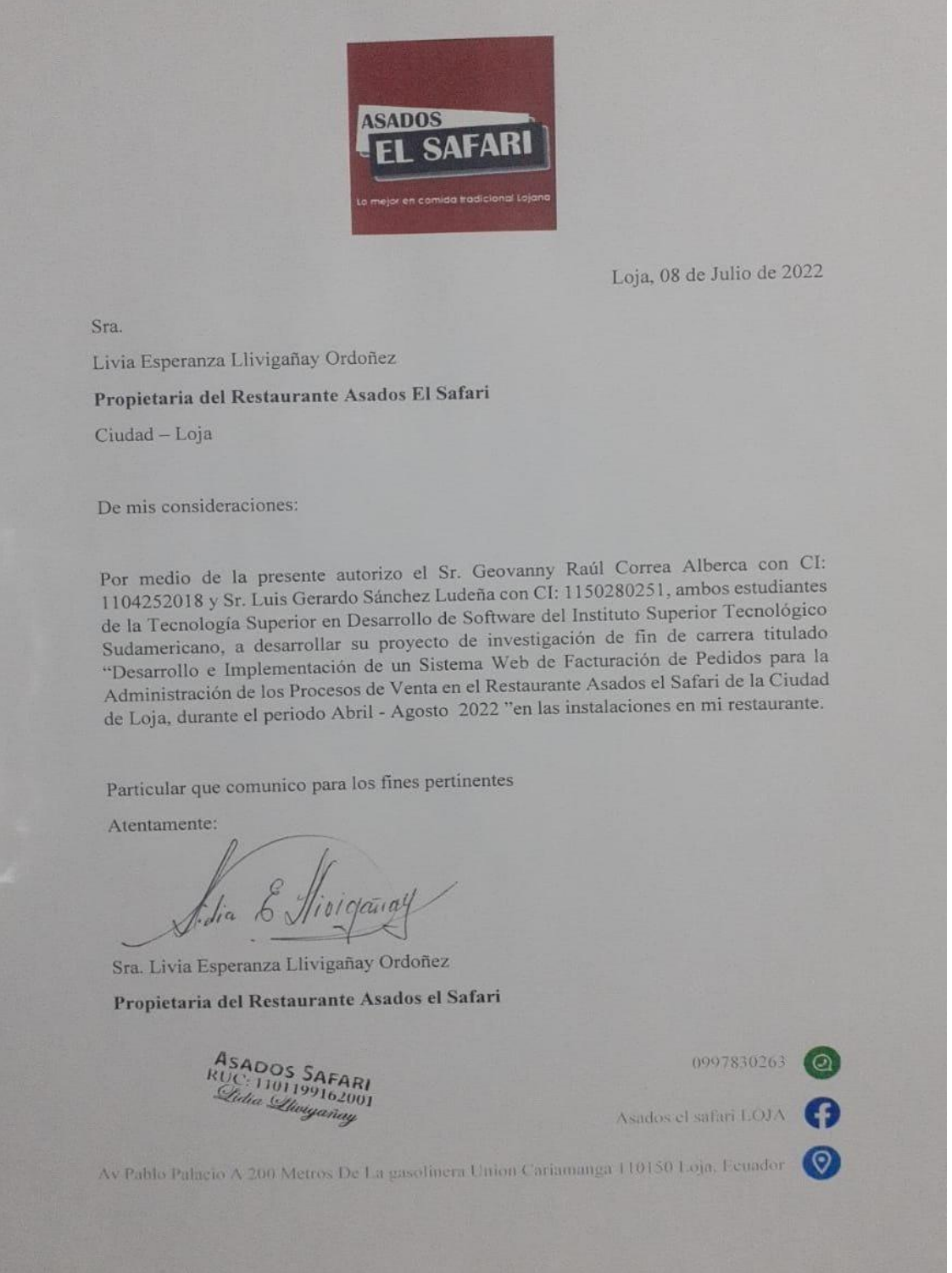

**ASADOS FL SAFARI** Loja, 07 de octubre de 2022 **Sra** Lidia Esperanza Llivigañay Ordoñez Propietaria del Restaurante Asados El Safari Ciudad - Loja **CERTIFICADO DE IMPLEMENTACION:** Que los el Sres. Geovanny Raúl Correa Alberca con CI: 1104252018 y Luis Gerardo Sánchez Ludeña con CI: 1150280251, ambos estudiantes de la Tecnología Superior en Desarrollo de Software del Instituto Superior Tecnológico Sudamericano, Han realizado la entrega del producto denominado "Desarrollo e Implementación de un Sistema Web de Facturación de Pedidos para la Administración de los Procesos de Venta en el Restaurante Asados el Safari de la Ciudad de Loja", para tal efecto vericicamos que el sistema se encuentre alojado en la direccion https://www.asados-el-safari.com/. Particular que comunico para los fines pertinentes Atentamente: peranza Llivigañay Ordoñez Sra. Lidia Es Propietaria del Restaurante Asados el Safari **DOS SAFARI**<br>1101199162001 0997830263 Asados el safari LOJA Av Pablo Palacio A 200 Metros De La gasolinera Union Cariamanga 110150 Loja, Ecuador

**14.3 Anexo 3: Certificado de implementación del proyecto en el restaurante asados el safari de la ciudad de Loja.**

# **14.4 Anexo 4: Cronograma de actividades**

### Figura 62: Cronograma de Actividades.

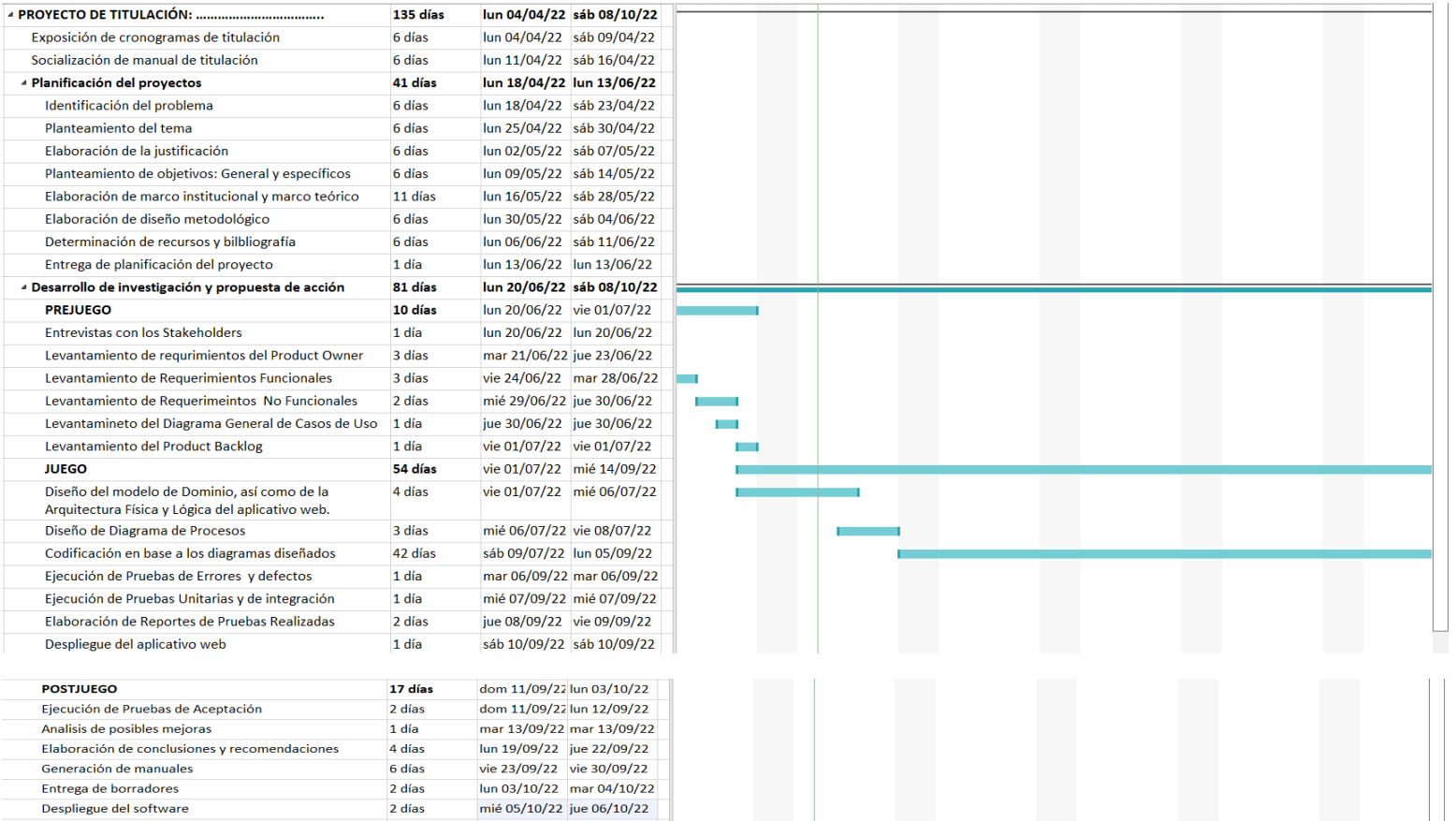

Nota: Organización de las actividades a realizar mediante el uso de un cronograma.

# **14.5 Anexo 5: Presupuesto**

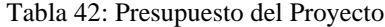

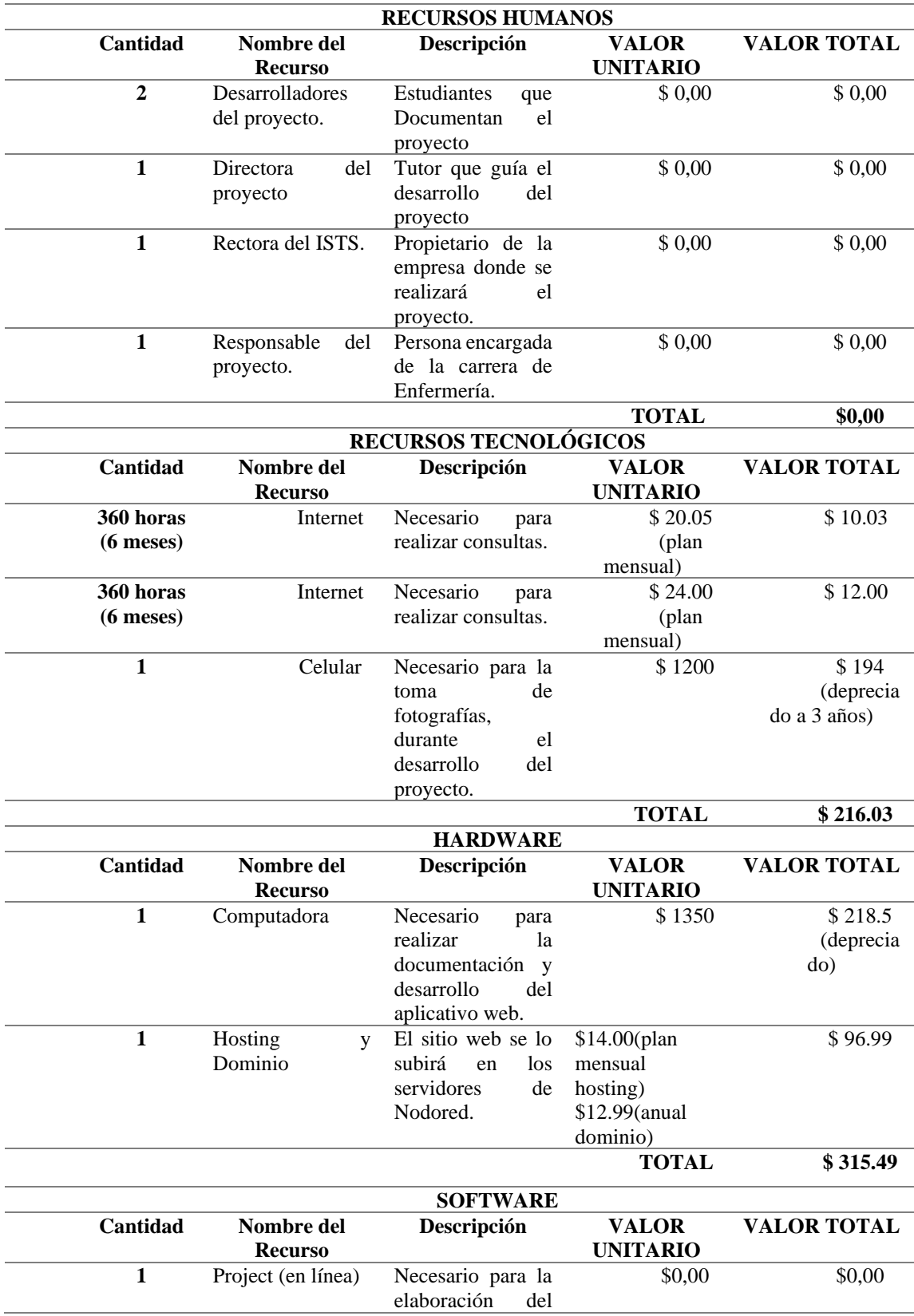

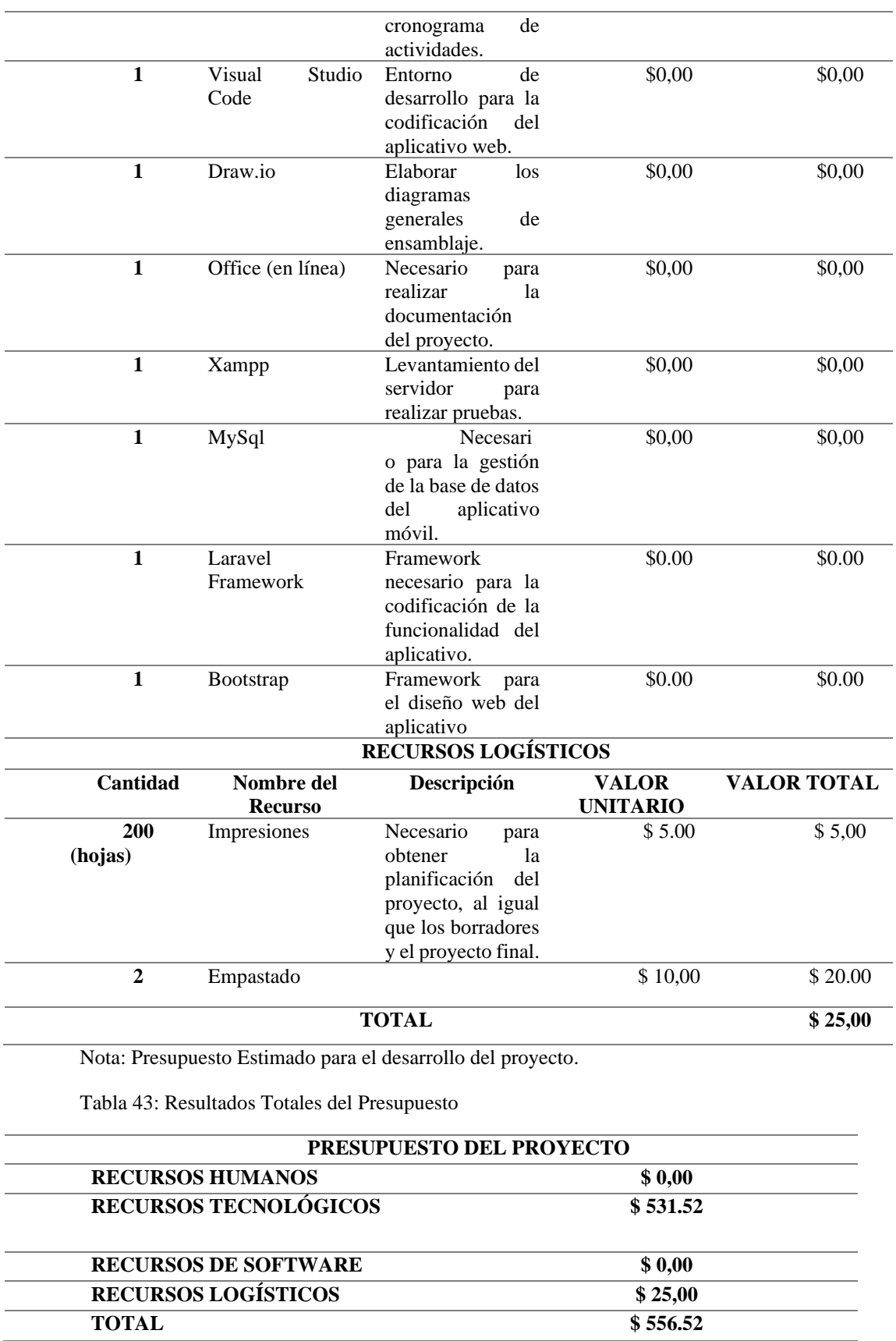

Nota: Resultados finales de los valores por los recursos utilizados.

#### **14.6 Anexo 6: Entrevista**

Somos estudiantes de la carrera en Tecnología superior en desarrollo de software del periodo extraordinario del instituto tecnológico Sudamericano y estamos realizando la investigación para el proyecto de fin de carrera, esta encuesta va dirigida al Product Owner del Restaurante Asados Safari, con la finalidad de obtener información sobre los procesos que se desarrollan en su rol como dueña de la empresa.

Nombres: Apellidos: Edad:

- 1) ¿Qué conocimientos tienen usted sobre la Tecnología?
- 2) ¿Piensa usted que es impórtate el uso de la tecnología?
- 3) ¿Cuál sería el nivel que tiene usted en el uso de una computadora?
- 4) ¿Cuenta usted con una computadora en su restaurante?
- 5) ¿Si usted tuviera la oportunidad de automatizar algunos procesos que usted lleva de manera Manuel le gustaría hacerlo?
- 6) ¿Estaría usted de acuerdo en fortalecer su relación con la tecnología para agilizar los procesos que lleva usted en su restaurante?
- 7) ¿Usted ha manejado un sistema web de facturación?
- 8) ¿Usted estaría de acuerdo en que se implemente en el restaurante Asados Safari un sistema web de facturación?
- 9) ¿Por favor detalle los procesos que usted desarrolla dentro del restaurante?
- 10) ¿El restaurante tiene algún programa o software que le permita trabajar con sus procesos?

Gracias por sus respuestas

Somos estudiantes de la carrera en Tecnología superior en desarrollo de software del periodo extraordinario del instituto tecnológico Sudamericano y estamos realizando la investigación para el proyecto de fin de carrera, esta encuesta va dirigida a los Stakeholders del Restaurante Asados Safari, con la finalidad de obtener información sobre los procesos que se desarrollan en su rol como empleado de la empresa.

Nombres: Apellidos: Edad:

- 1. ¿Qué conocimientos tienen usted sobre la Tecnología? Básico ( ) Medio ( ) Experto  $( )$ Ninguno ( )
- 2. ¿Piensa usted que es impórtate el uso de la tecnología?  $Si( )$  $No()$ 
	- Porque:
- 3. ¿Cuál sería el nivel que tiene usted en el uso de una computadora? Básico ( ) Medio ( ) Experto ( ) Ninguno ( )

4. ¿Usted ha manejado un sistema web de facturación?  $SI( )$  $No( )$ 

Como se llama el sistema de facturación que usted a manejado:

5. ¿Usted estaría de acuerdo en que se implemente en el restaurante Asados Safari un sistema web de facturación?

- $Si( )$  $No()$
- Porque:
- 6. ¿Por favor detalle los procesos que usted desarrolla dentro del restaurante?

7. ¿El restaurante tiene algún programa o software que le permita trabajar con sus procesos?

Gracias por sus respuestas

# **14.7 Anexo 7: Evidencia fotográfica**

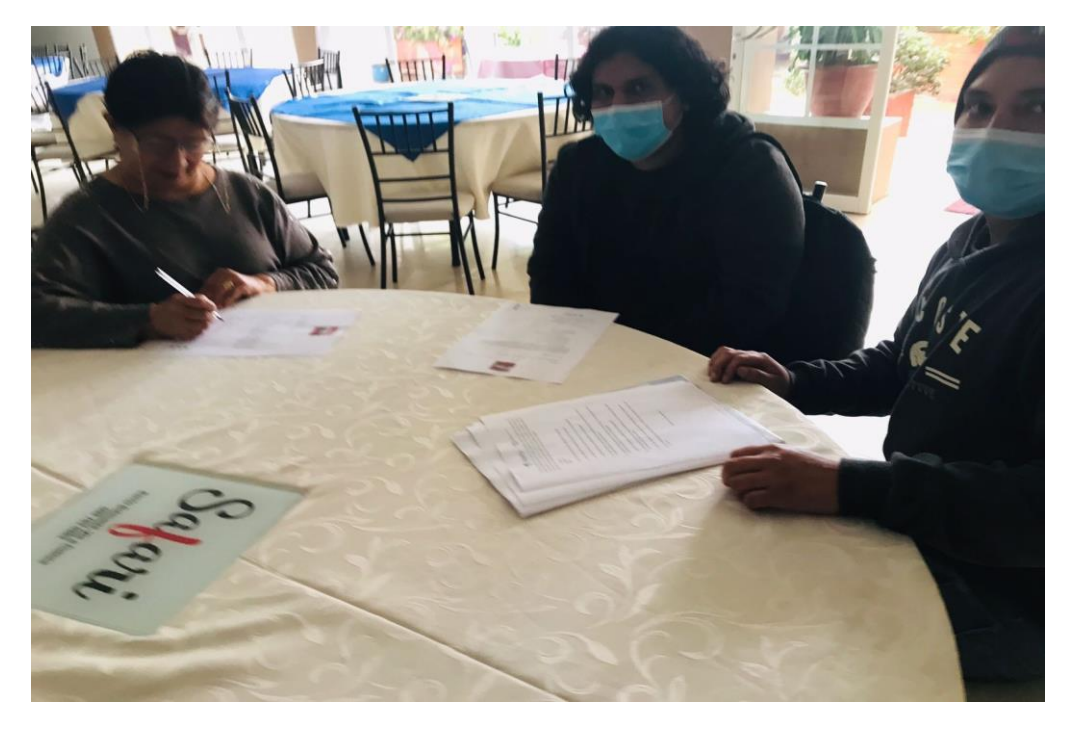

Figura 63: Firma y aprobación del proyecto.

Figura 64: Reunión uno.

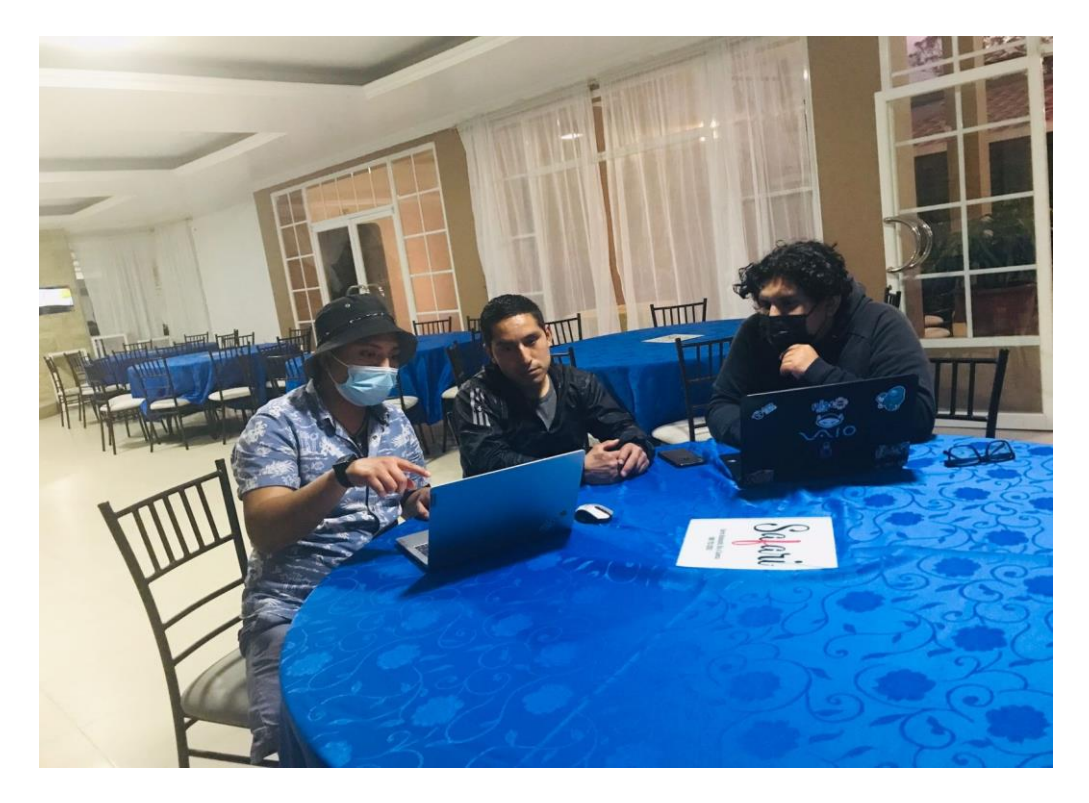

# Figura 65: Reunión dos.

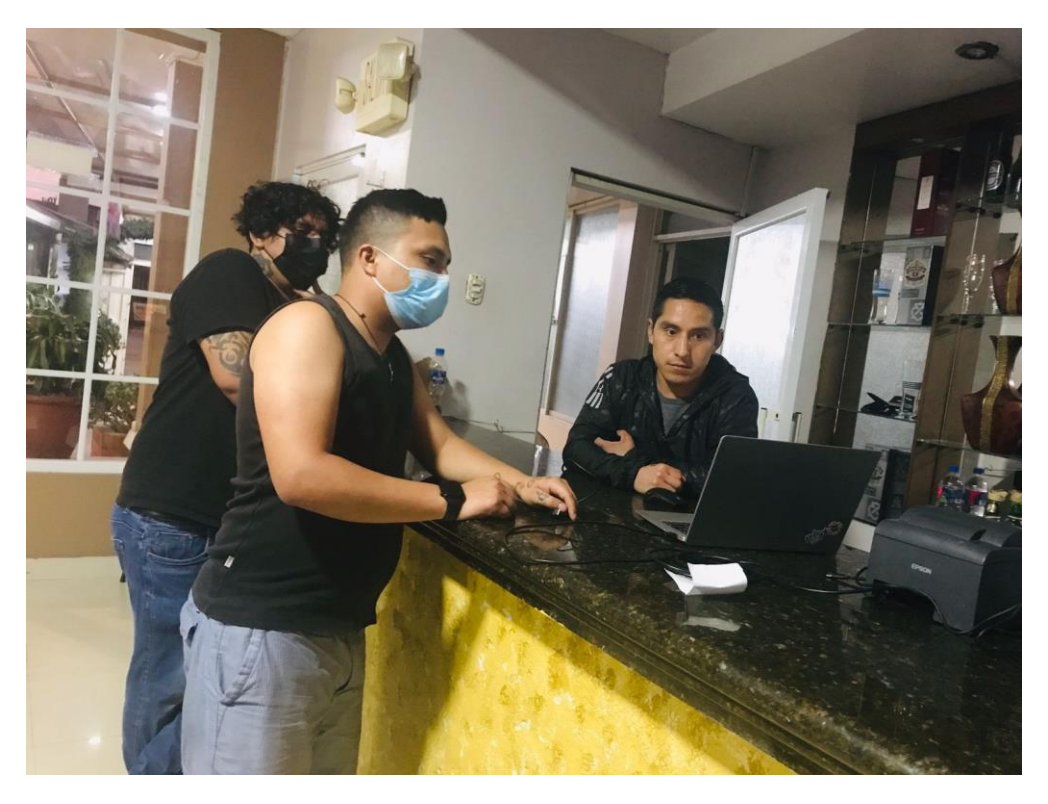

Figura 66: Programador uno.

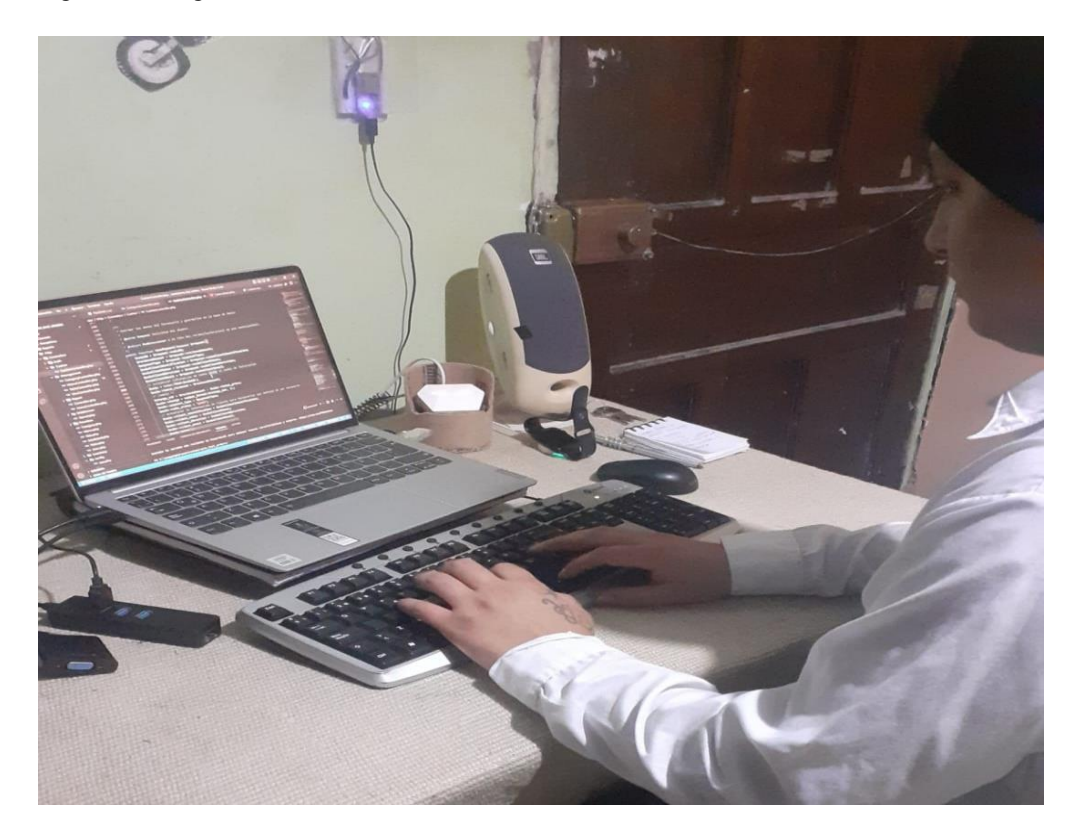

Figura 67: Programador dos.

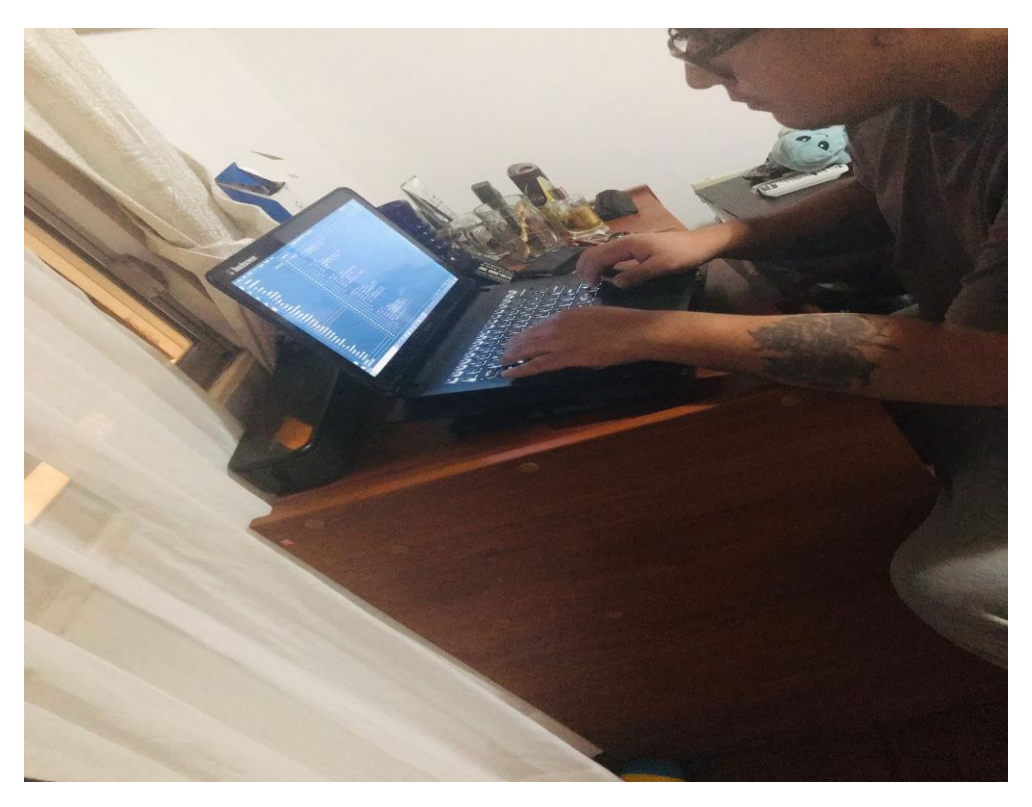

Figura 68: Capacitación al usuario con el rol de administrador.

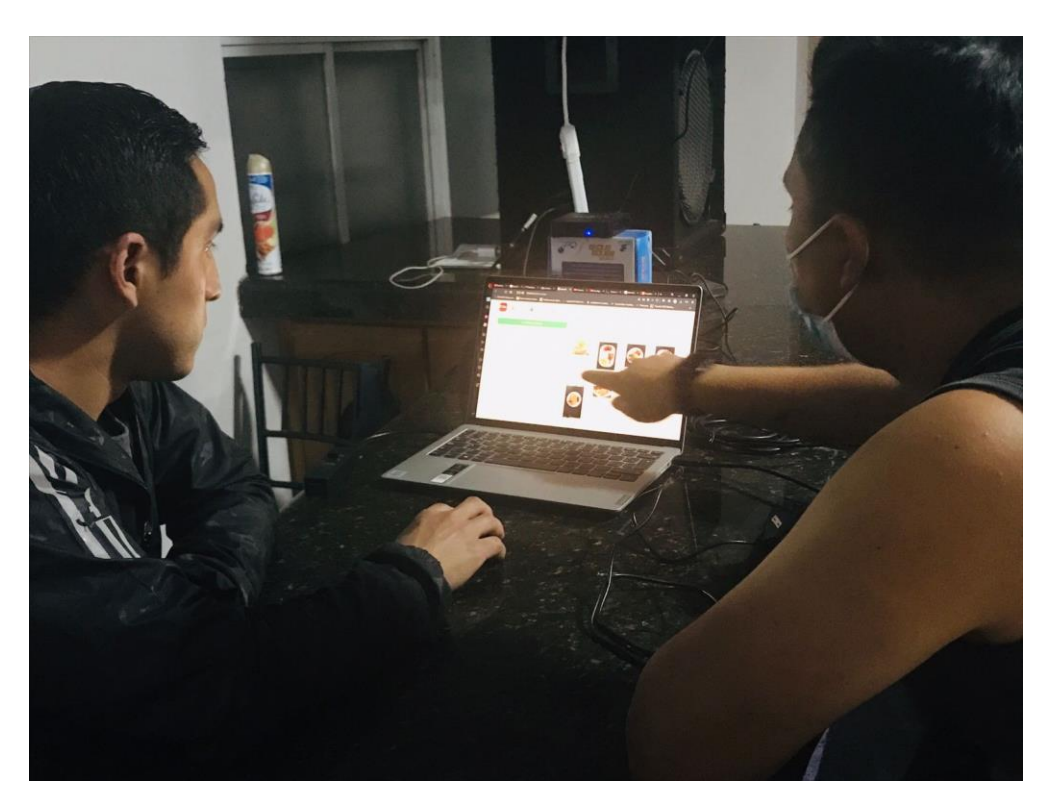

Figura 69: Capacitación al usuario con el rol de cajero.

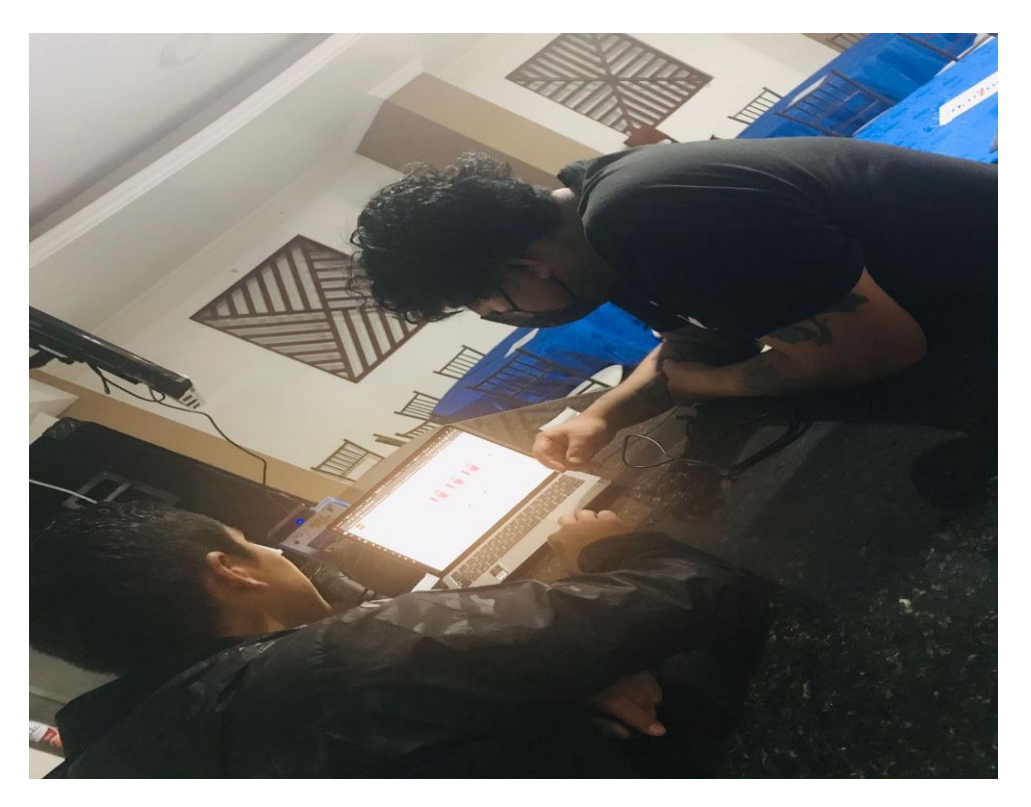

Figura 70: Firma y entrega del sistema de facturación.

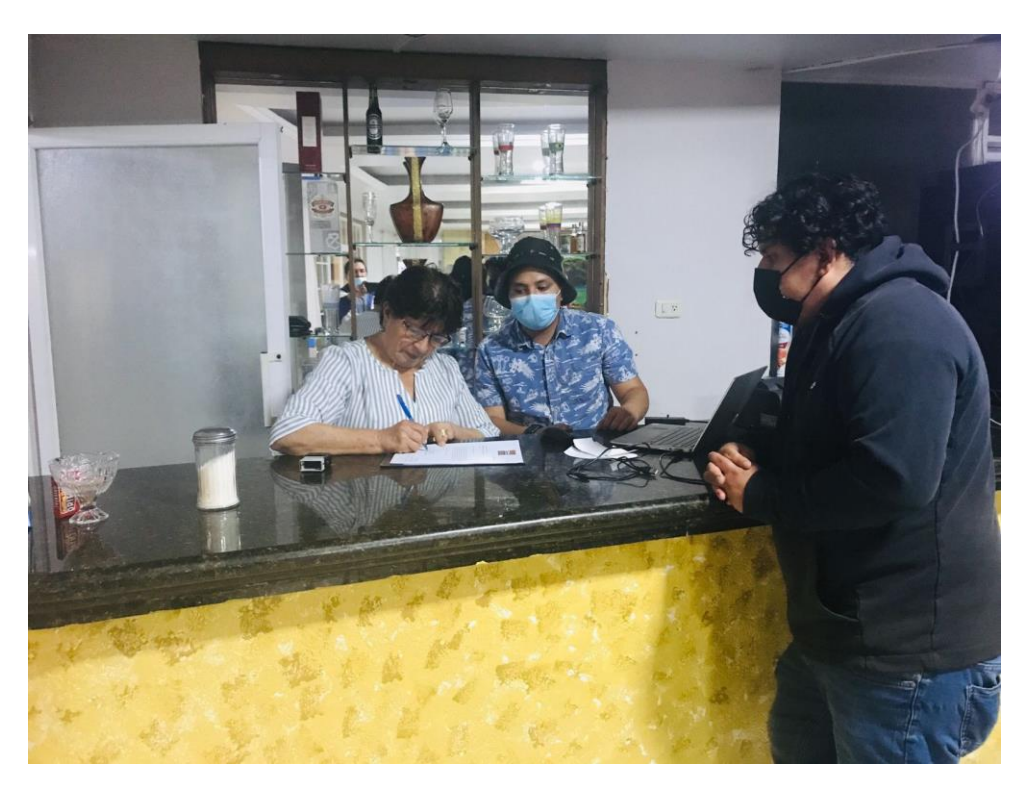

ENGLISH AREA E BUDAMERICANO CERTF. Nº. 002-VH-ISTS-2022  $CERTF. N^e. 002-VH-ISTS-202$ <br>CERTF. N°. 002-VH-ISTS-2022  $\frac{1}{\beta^{(d)}}$ <br> $\frac{1}{\beta^{(d)}}$   $\frac{1}{\beta^{(e)}}$ . Viviana Thalía Huachizaca Pugo, Mgs., DOCENTE DEL ÁREA DE **INGLÉS - CIS DEL INSTITUTO SUPERIOR TECNOLÓGICO** INGLES - CIS DEL INSTITUTO SUPERIOR TECNOLOGICO<br>"SUDAMERICANO", a petición de la parte interesada y en forma legal, CERTIFICA: entre de la partide de la provecte de Investigación de Fin de Carrera de los que el apartado ABSTRACT del Proyecto de Investigación de Fin de Carrera de los *Que el apartado ABSTRACT del Proyecto de Investigación de Fin de Carrera de los*<br>*Que el apartado ABSTRACA GEOVANNY RAUL y SANCHEZ LUDEÑA LUIS*<br>*señores CORREA ALBERCA GEOVANNY RAUL y SANCHEZ LUDEÑA LUIS* Que el apartado ABSTRACA GEOVANNY RAÚL y SANCHEZ LUDEÑA LUIS<br>señores CORREA ALBERCA GEOVANNY RAÚL y SANCHEZ LUDEÑA LUIS<br>señores correctamente en proceso de titulación periodo Abril - Noviembre 2022 de la<br>GERARDO estudiante Que el variores CORREA ALBERCA<br>señores CORREA ALBERCA de titulación período Abril - Noviembre 2022 de la<br>GERARDO estudiantes en proceso de titulación período Abril - Noviembre 2022 de la<br>GERARDO estudiantes en proceso en e senor a DESARROLLO DE SOFTWARE; está correctamente traducido, luego de<br>GERARDO estudiantes en proceso emitidas por mi persona; por cuanto se autoriza la<br>arrera de DESARROLLO DE SOFTWARE; está correctamente traducido, luego GENERAL de DESARROLLO DE correcciones emitidas por mi persona; por cuanto se correcciones emitidas por mi persona; por cuanto se correcciones emitidas por mi persona; por cuanto se contrar ejecutado las correcciones emitid presentación dentro del emplemento.<br>Porticular que comunico en honor a la verdad para los fines académicos pertinentes. English is a piece of cake!  $\overline{c}$ Viviana Hunchizaca *EFL Professor*<br>*EFL Professor*<br>*Lic. Viviana Thalia Huachizaca Pugo, Mgs.*<br>*Lic. Viviana Thalia Huach DE DNGE PS LST* Lic. Viviana Thalia Huaenizaca 1 ago, 1253.<br>poCENTE DEL ÁREA DE INGLÉS ISTS - CIS Matriz: Miguel Riofrio 156-26 entre Sucre y Bolívar

#### **14.8 Anexo 8: Certificado de la traducción del abstract**